# R&S®SMCVB-K162 ATSC 3.0 User Manual

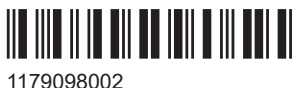

Version 05

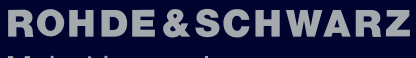

Make ideas real

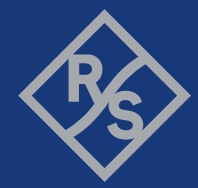

This document describes the following software options:

● R&S®SMCVB-K162 ATSC 3.0 (1434.3854.xx)

This manual describes firmware version FW 5.20.043.xx and later of the R&S®SMCV100B.

© 2023 Rohde & Schwarz GmbH & Co. KG Muehldorfstr. 15, 81671 Muenchen, Germany Phone: +49 89 41 29 - 0 Email: [info@rohde-schwarz.com](mailto:info@rohde-schwarz.com) Internet: [www.rohde-schwarz.com](http://www.rohde-schwarz.com) Subject to change – data without tolerance limits is not binding. R&S® is a registered trademark of Rohde & Schwarz GmbH & Co. KG. All other trademarks are the properties of their respective owners.

1179.0980.02 | Version 05 | R&S®SMCVB-K162

The following abbreviations are used throughout this manual: R&S®SMCV100B is abbreviated as R&S SMCVB, R&S®WinIQSIM2 is abbreviated as R&S WinIQSIM2

## **Contents**

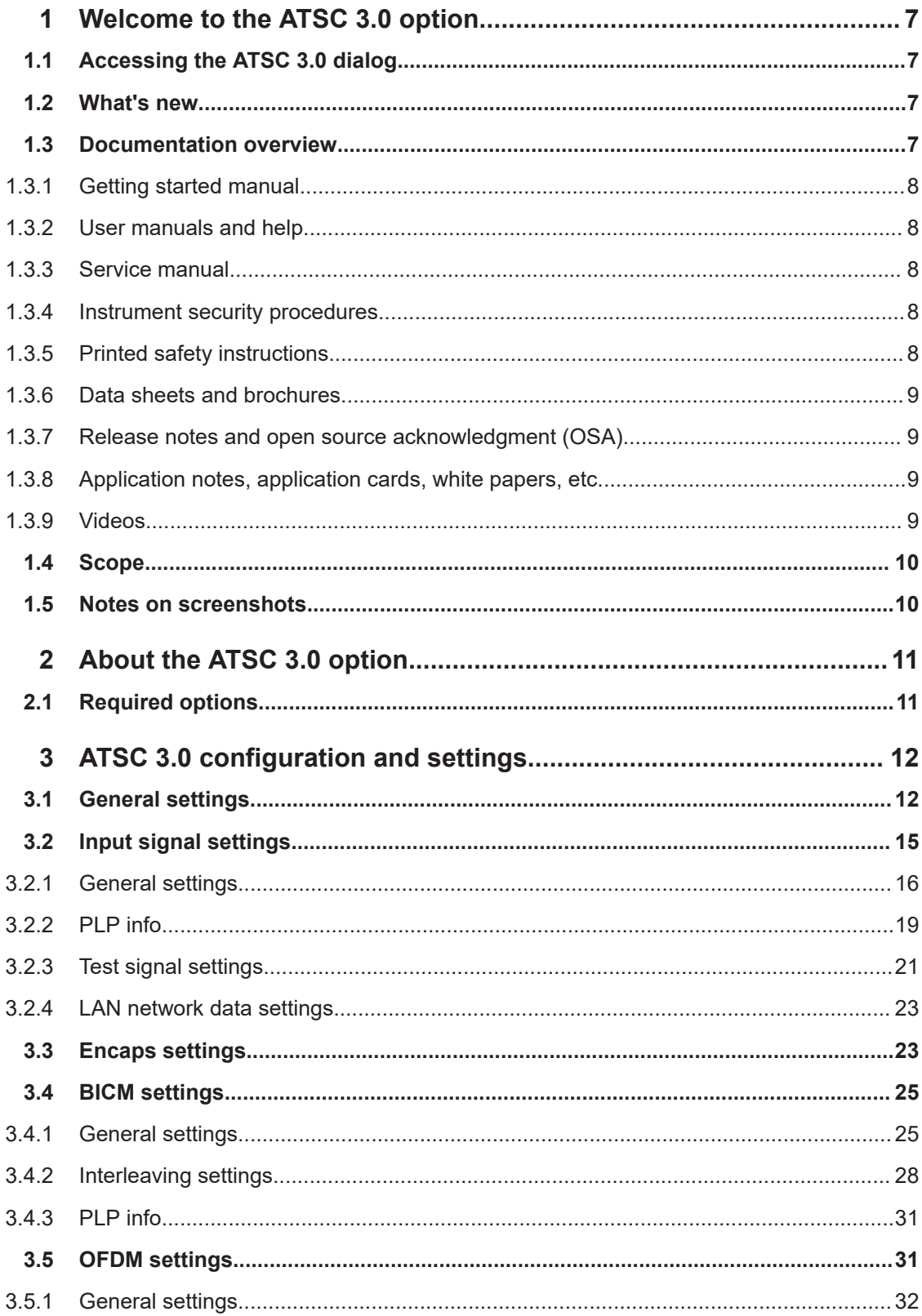

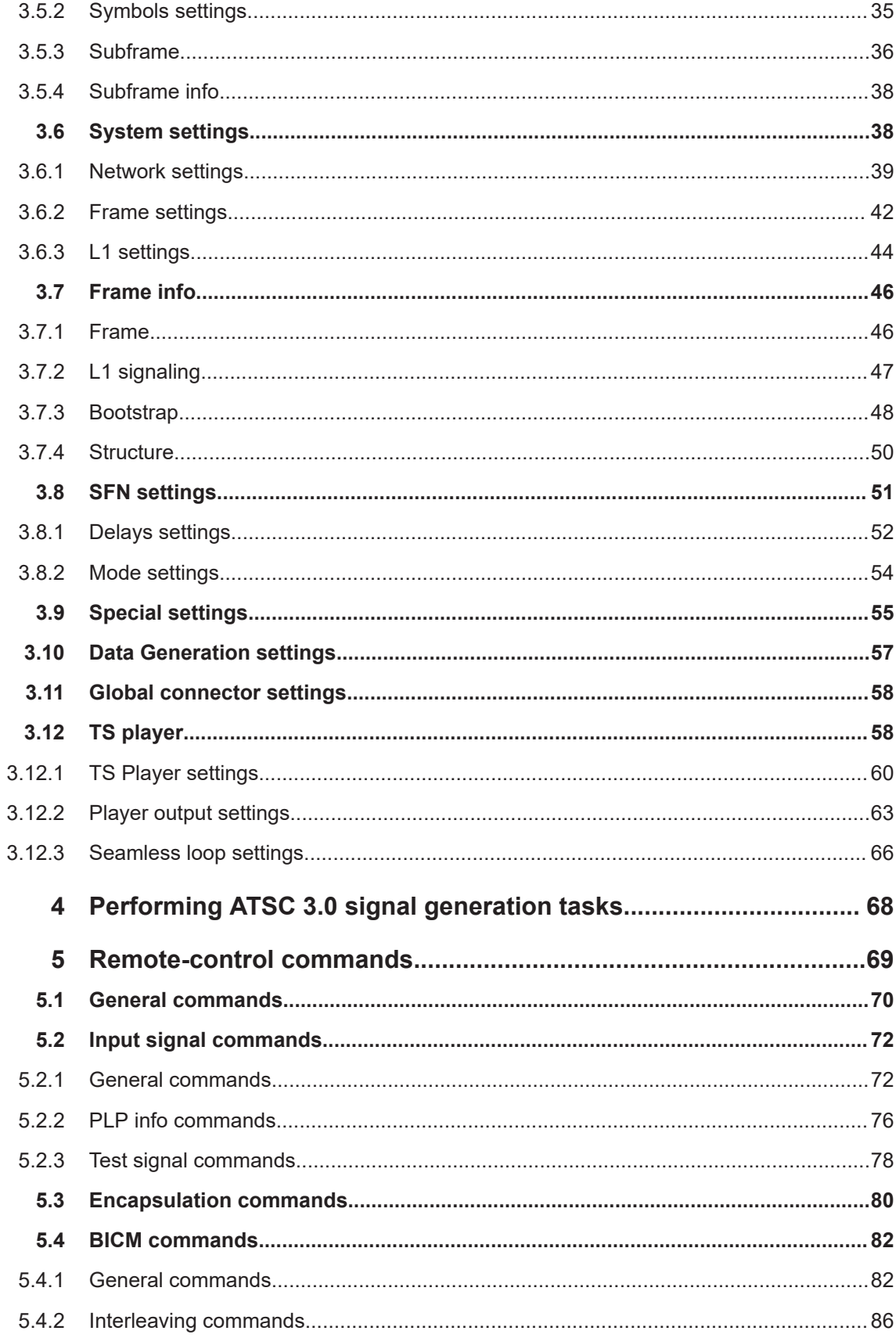

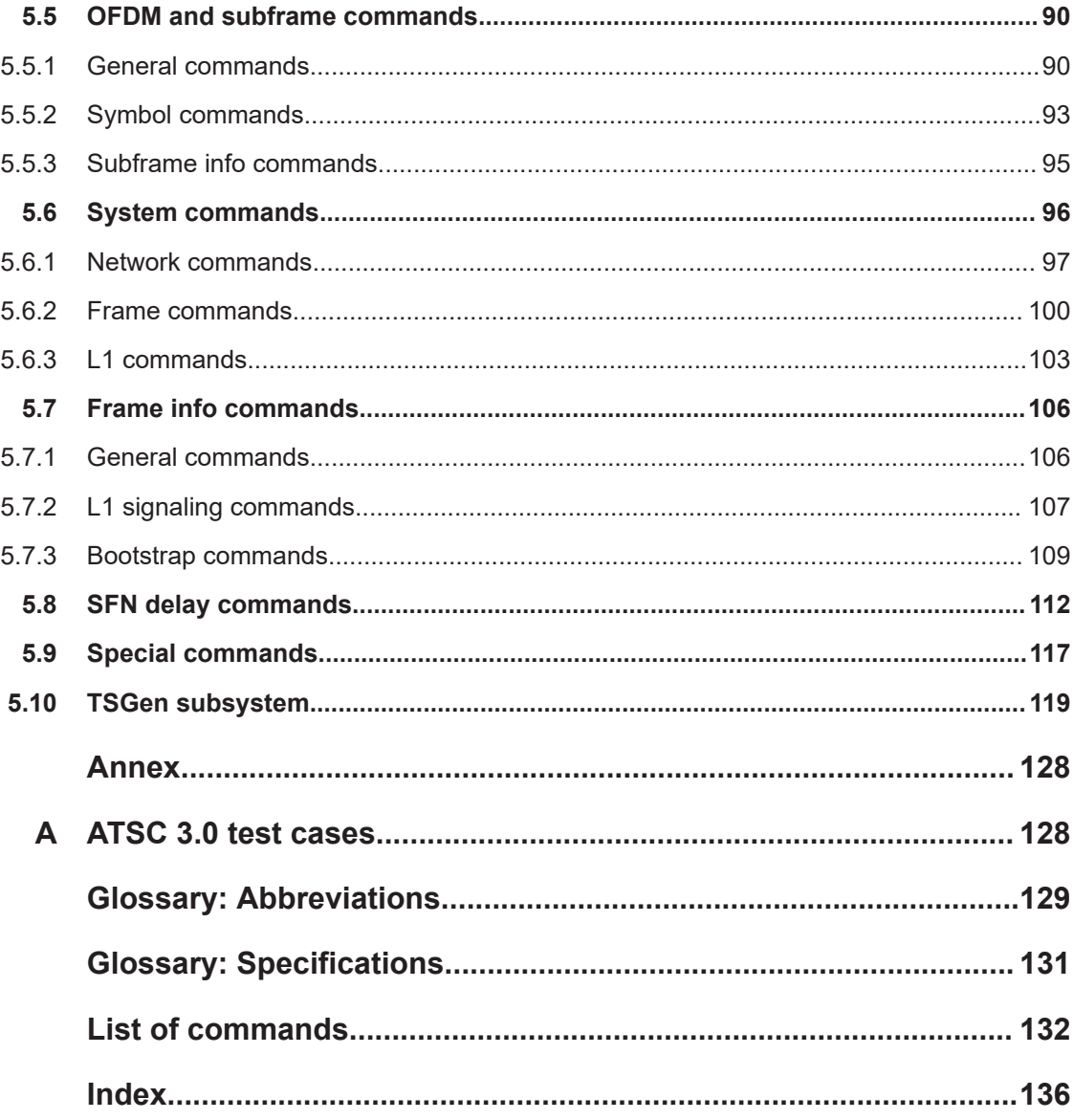

## <span id="page-6-0"></span>1 Welcome to the ATSC 3.0 option

The R&S SMCVB-K162 is a firmware application that adds functionality to generate signals in accordance with the [ATSC 3.0](#page-130-0) digital standard.

The R&S SMCVB-K162 option features:

ATSC 3.0 signal generation

#### **Installation**

You can find detailed installation instructions in the delivery of the option or in the R&S SMCV100B service manual.

## **1.1 Accessing the ATSC 3.0 dialog**

#### **To open the dialog with ATSC 3.0 settings**

► In the block diagram of the R&S SMCV100B, select "Baseband > ATSC 3.0".

A dialog box opens that displays the provided general settings.

The signal generation is not started immediately. To start signal generation with the default settings, select "State > On".

## **1.2 What's new**

This manual describes firmware version FW 5.20.043.xx and later of the R&S®SMCV100B.

Compared to the previous version, it provides information on how to load and play stream library files. See ["To load and play a stream library file"](#page-67-0) on page 68.

## **1.3 Documentation overview**

This section provides an overview of the R&S SMCV100B user documentation. Unless specified otherwise, you find the documents at:

[www.rohde-schwarz.com/manual/smcv100b](http://www.rohde-schwarz.com/manual/smcv100b)

#### <span id="page-7-0"></span>**1.3.1 Getting started manual**

Introduces the R&S SMCV100B and describes how to set up and start working with the product. Includes basic operations, typical measurement examples, and general information, e.g. safety instructions, etc. A printed version is delivered with the instrument.

#### **1.3.2 User manuals and help**

Separate manuals for the base unit and the software options are provided for download:

**Base unit manual** 

Contains the description of all instrument modes and functions. It also provides an introduction to remote control, a complete description of the remote control commands with programming examples, and information on maintenance, instrument interfaces and error messages. Includes the contents of the getting started manual.

Software option manual Contains the description of the specific functions of an option. Basic information on operating the R&S SMCV100B is not included.

The contents of the user manuals are available as help in the R&S SMCV100B. The help offers quick, context-sensitive access to the complete information for the base unit and the software options.

All user manuals are also available for download or for immediate display on the Internet.

#### **1.3.3 Service manual**

Describes the performance test for checking compliance with rated specifications, firmware update, troubleshooting, adjustments, installing options and maintenance.

The service manual is available for registered users on the global Rohde & Schwarz information system (GLORIS):

<https://gloris.rohde-schwarz.com>

#### **1.3.4 Instrument security procedures**

Deals with security issues when working with the R&S SMCV100B in secure areas. It is available for download on the internet.

#### **1.3.5 Printed safety instructions**

Provides safety information in many languages. The printed document is delivered with the product.

#### <span id="page-8-0"></span>**1.3.6 Data sheets and brochures**

The data sheet contains the technical specifications of the R&S SMCV100B. It also lists the options and their order numbers and optional accessories.

The brochure provides an overview of the instrument and deals with the specific characteristics.

See [www.rohde-schwarz.com/brochure-datasheet/smcv100b](http://www.rohde-schwarz.com/brochure-datasheet/smcv100b)

#### **1.3.7 Release notes and open source acknowledgment (OSA)**

The release notes list new features, improvements and known issues of the current firmware version, and describe the firmware installation.

The software makes use of several valuable open source software packages. An opensource acknowledgment document provides verbatim license texts of the used open source software.

See [www.rohde-schwarz.com/firmware/smcv100b](http://www.rohde-schwarz.com/firmware/smcv100b)

#### **1.3.8 Application notes, application cards, white papers, etc.**

These documents deal with special applications or background information on particular topics.

See [www.rohde-schwarz.com/application/smcv100b](http://www.rohde-schwarz.com/application/smcv100b)

#### **1.3.9 Videos**

Find various videos on Rohde & Schwarz products and test and measurement topics on YouTube:<https://www.youtube.com/@RohdeundSchwarz>

## <span id="page-9-0"></span>**1.4 Scope**

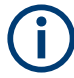

Tasks (in manual or remote operation) that are also performed in the base unit in the same way are not described here.

In particular, it includes:

- Managing settings and data lists, like saving and loading settings, creating and accessing data lists, or accessing files in a particular directory.
- Information on regular trigger, marker and clock signals and filter settings, if appropriate.
- General instrument configuration, such as checking the system configuration, configuring networks and remote operation
- Using the common status registers

For a description of such tasks, see the R&S SMCV100B user manual.

## **1.5 Notes on screenshots**

When describing the functions of the product, we use sample screenshots. These screenshots are meant to illustrate as many as possible of the provided functions and possible interdependencies between parameters. The shown values may not represent realistic usage scenarios.

The screenshots usually show a fully equipped product, that is: with all options installed. Thus, some functions shown in the screenshots may not be available in your particular product configuration.

## <span id="page-10-0"></span>2 About the ATSC 3.0 option

The transmission standard complies with the [ATSC A/322](#page-130-0) specification. A subset of all possible parameters found in the specification can be set on the R&S SMCV100B.

## **2.1 Required options**

The equipment layout for generating ATSC 3.0 signals includes:

- Base unit
- Option Enable Broadcast Standards (R&S SMCVB-K519)
- Option ATSC 3.0 (R&S SMCVB-K162)

## <span id="page-11-0"></span>3 ATSC 3.0 configuration and settings

Access:

► Select "Baseband > ATSC 3.0".

The remote commands required to define these settings are described in [Chapter 5,](#page-68-0) ["Remote-control commands", on page 69](#page-68-0).

#### **Settings:**

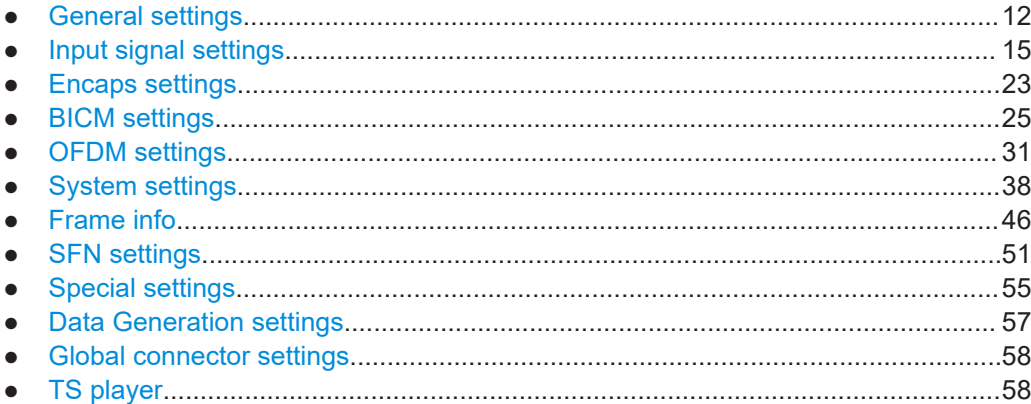

## **3.1 General settings**

Access:

► Select "Baseband > ATSC 3.0".

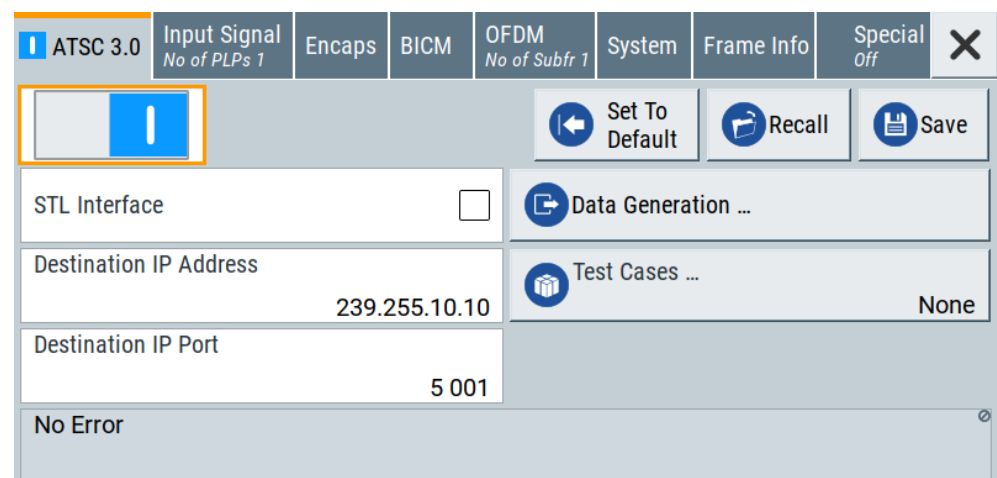

The "ATSC 3.0" tab provides functionality for calling default settings, save and recall settings and settings to configure the STL interface and IP settings.

#### **Settings:**

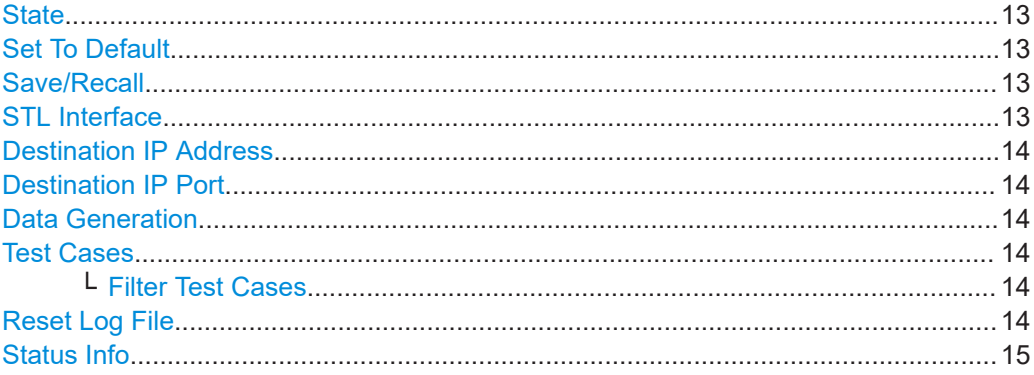

#### **State**

Activates the standard and deactivates all the other digital standards and digital modulation modes in the same path.

Remote command: [\[:SOURce<hw>\]:BB:A3TSc:STATe](#page-69-0) on page 70

#### **Set To Default**

Calls the default settings. The values of the main parameters are listed in the following table.

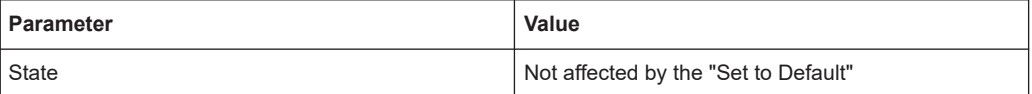

#### Remote command:

[\[:SOURce<hw>\]:BB:A3TSc:PRESet](#page-69-0) on page 70

#### **Save/Recall**

Accesses the "Save/Recall" dialog, that is the standard instrument function for saving and recalling the complete dialog-related settings in a file. The provided navigation possibilities in the dialog are self-explanatory.

The settings are saved in a file with predefined extension. You can define the filename and the directory, in that you want to save the file.

See also, chapter "File and Data Management" in the R&S SMCV100B user manual.

#### Remote command:

[\[:SOURce<hw>\]:BB:A3TSc:SETTing:CATalog](#page-70-0) on page 71 [\[:SOURce<hw>\]:BB:A3TSc:SETTing:DELete](#page-70-0) on page 71 [\[:SOURce<hw>\]:BB:A3TSc:SETTing:LOAD](#page-70-0) on page 71 [\[:SOURce<hw>\]:BB:A3TSc:SETTing:STORe](#page-70-0) on page 71

#### **STL Interface**

Activates the [STL](#page-129-0) interface.

"On" Uses the incoming STL stream to configure the modulator for single or multiple [PLP](#page-129-0) transmissions (single or multiple subframes).

<span id="page-13-0"></span>"Off" Uses the incoming [MPEG](#page-128-0) transport stream, [ROUTE/](#page-129-0)[DASH](#page-128-0) or [MMT](#page-128-0) stream directly as payload for single PLP transmission (single subframe).

Remote command:

[\[:SOURce<hw>\]:BB:A3TSc:INPut:STL:INTerface](#page-74-0) on page 75

#### **Destination IP Address**

Sets the destination IP address of the IP connection for external or internal IP data.

Only multicast IPv4 streaming is supported. Therefore, the address range is restricted to the IPv4 multicast address range, that is 224.0.0.0 to 239.255.255.255.

**Note:** You can use only IP addresses that are not occupied by the Linux OS or applications, drivers and services running on the R&S SMCV100B.

Remote command:

[\[:SOURce<hw>\]:BB:A3TSc:INPut:DESTination:IP:ADDRess](#page-73-0) on page 74

#### **Destination IP Port**

Sets the destination IP port of the IP connection for external or internal IP data.

The range is restricted to port numbers 0 to 65535.

**Note:** You can use only IP ports that are not occupied by the Linux OS or applications, drivers and services running on the R&S SMCV100B.

Remote command: [\[:SOURce<hw>\]:BB:A3TSc:INPut:DESTination:IP:PORT](#page-73-0) on page 74

#### **Data Generation**

Accesses the "3.0 Data Generation" tab.

See [Chapter 3.10, "Data Generation settings", on page 57.](#page-56-0)

#### **Test Cases**

Accesses a standard file-select dialog "ATSC 3.0 Test Cases" to select ATSC 3.0 test cases.

For available test cases, see [Chapter A, "ATSC 3.0 test cases", on page 128](#page-127-0).

#### **Filter Test Cases ← Test Cases**

Filters the test case selection in the dialog "ATSC 3.0 Test Cases".

#### **Reset Log File**

Requires "STL Interface > On".

Resets the log file.

Status information of the ATSC 3.0 coder as displayed in "Status Info" is saved to a log file. The log file ATSC30 STL Status Info TX.txt is saved to the directory var/ user/log.

See also, chapter "File and Data Management" in the R&S SMCV100B user manual.

#### Remote command:

[\[:SOURce<hw>\]:BB:A3TSc:INPut:STL:RESetlog](#page-74-0) on page 75

#### <span id="page-14-0"></span>**Status Info**

Displays the ATSC 3.0 coder status by an error message. "No Error" implies correct behavior of the coder.

If an error occurs, the error message of the ATSC 3.0 coder is displayed. For example, "Invalid setup (not ATSC 3.0 compliant)" indicates a behavior, that is non-compliant with the ATSC 3.0 standard.

Status information is also saved to a log file, see ["Reset Log File"](#page-13-0) on page 14. To ensure correct behavior, fix occurring errors successively.

#### Remote command:

```
[:SOURce<hw>]:BB:A3TSc:INPut:STATus? on page 72
```
## **3.2 Input signal settings**

#### Access:

► Select "Baseband > ATSC 3.0 > Input Signal".

The tab provides settings to configure the input signal.

#### **Input signal tasks**

The settings allow you to perform the following tasks:

- Selecting an [MPEG](#page-128-0) [TS](#page-129-0), [ROUTE/](#page-129-0)[DASH](#page-128-0), [MMT](#page-128-0) or [STL](#page-129-0) source
- Displaying information about the selected stream (e.g. data rate)
- Configuring the internal MPEG TS test packets or internal IP test packets

#### **Settings:**

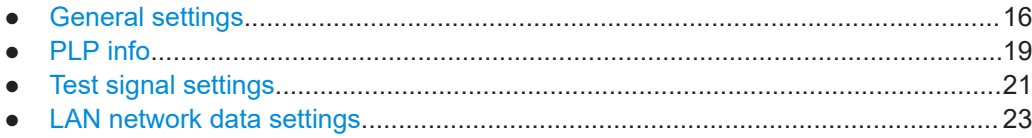

## <span id="page-15-0"></span>**3.2.1 General settings**

#### Access:

► Select "Input Signal > General".

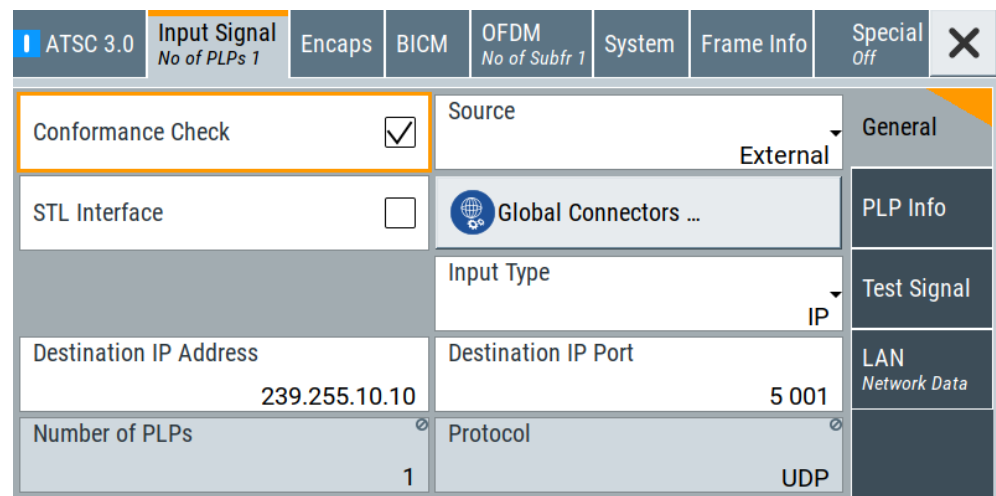

The tab provides general settings to configure the input signal.

#### **Settings:**

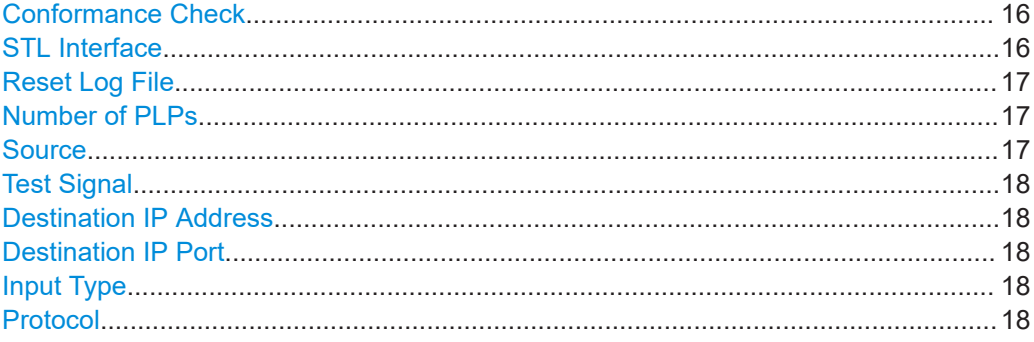

#### **Conformance Check**

Sets the depth of inspection for the conformance check.

"On" Additional in-depth checks are done to ensure that the current configuration meets the conformance criteria of the [ATSC A/322](#page-130-0) PHY layer specification. "Off" Checks are done to ensure that the current configuration meets the basic conformance criteria of the [ATSC A/322](#page-130-0) PHY layer specification.

#### Remote command:

[\[:SOURce<hw>\]:BB:A3TSc:INPut:CCHeck](#page-72-0) on page 73

#### **STL Interface**

Activates the [STL](#page-129-0) interface.

<span id="page-16-0"></span>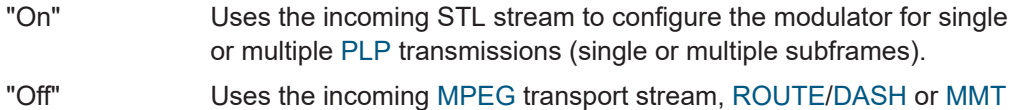

stream directly as payload for single PLP transmission (single subframe).

Remote command:

[\[:SOURce<hw>\]:BB:A3TSc:INPut:STL:INTerface](#page-74-0) on page 75

#### **Reset Log File**

Requires "STL Interface > On".

Resets the log file.

Status information of the ATSC 3.0 coder as displayed in "Status Info" is saved to a log file. The log file ATSC30 STL Status Info TX.txt is saved to the directory var/ user/log.

See also, chapter "File and Data Management" in the R&S SMCV100B user manual.

Remote command:

[\[:SOURce<hw>\]:BB:A3TSc:INPut:STL:RESetlog](#page-74-0) on page 75

#### **Number of PLPs**

Displays the number of [PLP](#page-129-0)s.

The number resembles the total number of PLPs in the [PHY](#page-129-0) layer configuration.

The available number of PLPs depends on the setting of "STL Interface":

- If "STL Interface > Off", the number of PLPs is "1" (single PLP).
- If "STL Interface > On", "1 to 64" PLPs are supported.

Remote command:

[\[:SOURce<hw>\]:BB:A3TSc:INPut:NPLP?](#page-73-0) on page 74

#### **Source**

Sets the modulation source for the input signal.

"External" Uses a transport or IP stream, that is input at the local LAN interface. The "LAN" connector is on the rear panel. See section "Connecting to LAN" and "Connecting the Instrument to the Network (LAN)" in the R&S SMCV100B user manual.

"TS Player" Uses an internal transport stream or an IP stream with TS/IP packet data played from a file. The player requires no option. Playing encrypted files with extension  $\overline{c}$  requires a stream library option R&S SMCVB-KSx.

#### See also:

- [Chapter 3.12, "TS player", on page 58](#page-57-0)
- [Supported TS player file types](#page-60-0)
- "Test Signal" Requires "STL Interface > Off". Uses an internal test signal as specified in [Chapter 3.2.3, "Test signal](#page-20-0) [settings", on page 21.](#page-20-0)

Remote command:

[\[:SOURce<hw>\]:BB:A3TSc:SOURce](#page-75-0) on page 76

#### <span id="page-17-0"></span>**Test Signal**

Requires "STL Interface > Off" and "Source > Test Signal".

Defines the test signal data.

"Test TS Packet"

Test signal consists of test TS packets. For configuration, see ["Test](#page-20-0) [TS Packet"](#page-20-0) on page 21.

"Test IP Packet"

Test signal consists of test IP packets. For configuration, see ["Test IP](#page-20-0) Packet" [on page 21.](#page-20-0)

Remote command:

[\[:SOURce<hw>\]:BB:A3TSc:PLP:INPut:TESTsignal](#page-78-0) on page 79

#### **Destination IP Address**

Sets the destination IP address of the IP connection for external or internal IP data.

Only multicast IPv4 streaming is supported. Therefore, the address range is restricted to the IPv4 multicast address range, that is  $224.0.0.0$  to  $239.255.255.255$ .

**Note:** You can use only IP addresses that are not occupied by the Linux OS or applications, drivers and services running on the R&S SMCV100B.

Remote command:

[\[:SOURce<hw>\]:BB:A3TSc:INPut:DESTination:IP:ADDRess](#page-73-0) on page 74

#### **Destination IP Port**

Sets the destination IP port of the IP connection for external or internal IP data.

The range is restricted to port numbers 0 to 65535.

**Note:** You can use only IP ports that are not occupied by the Linux OS or applications, drivers and services running on the R&S SMCV100B.

Remote command: [\[:SOURce<hw>\]:BB:A3TSc:INPut:DESTination:IP:PORT](#page-73-0) on page 74

#### **Input Type**

Requires "STL Interface > Off" and "Source > External/TS Player".

Specifies the input type.

"TS" Transport stream using TSoverIP

- "IP" IP stream with the following content:
	- [ROUTE/](#page-129-0)[DASH](#page-128-0)
	- [MMT](#page-128-0)
- Remote command:

[\[:SOURce<hw>\]:BB:A3TSc:INPut:TYPE](#page-74-0) on page 75

#### **Protocol**

Requires one of the following:

- "Source > External"
- "Source > TS Player" and "Input Type > IP"

Displays the used protocol.

"UDP/RTP" Fixed protocol type for "STL Interface > On"

<span id="page-18-0"></span>"UDP" Fixed protocol type for "STL Interface > Off" and "Input Type > IP". "AUTO" Fixed protocol type for "Source > External", "STL Interface > Off" and "Input Type > TS". "AUTO" protocol type summarizes "UDP"/"UDP/ RTP" support for TSoverIP.

Remote command:

```
[:SOURce<hw>]:BB:A3TSc:INPut:PROTocol? on page 74
```
### **3.2.2 PLP info**

Access:

► Select "Input Signal > PLP Info".

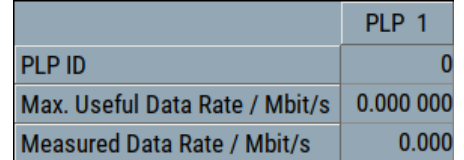

The tab displays the "PLP <num>" table, that contains information.

#### **Settings:**

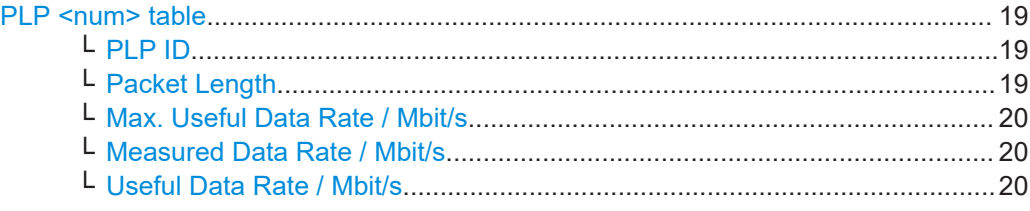

#### **PLP <num> table**

Displays individual parameters for each PLP <num>. The table displays information of up to 64 PLPs with  $\langle$ num> ranging from 0 to 63.

#### **PLP ID ← PLP <num> table**

Sets the PLP ID. The PLP ID has to be unique. Editing the parameter requires "STL Interface > Off".

To edit, select "BICM > General > PLP ID".

Remote command: [\[:SOURce<hw>\]:BB:A3TSc:PLP<ch>:ID](#page-82-0) on page 83

#### **Packet Length ← PLP <num> table**

Requires "STL Interface > Off", "Source > External" and "Input Type > TS".

Displays the packet length of the external transport stream in bytes.

If the packet length does not match the specified length, the output signal is erroneous. "Packet Length > Invalid" is displayed.

"188" 188 bytes specified packet length.

<span id="page-19-0"></span>"Invalid" Packet length does not match the specified length.

Remote command:

[\[:SOURce<hw>\]:BB:A3TSc:PLP<ch>:PACKetlength?](#page-76-0) on page 77

#### **Max. Useful Data Rate / Mbit/s ← PLP <num> table**

Requires "STL Interface > Off" and "Source > External/TS Player".

Displays the maximum data rate, that is derived from the current modulation parameter settings.

The value is the optimal value at the TSoverIP or IP input interface, that is necessary for the modulator.

Remote command:

[\[:SOURce<hw>\]:BB:A3TSc:PLP<ch>:USEFul\[:RATe\]:MAX?](#page-77-0) on page 78

#### **Measured Data Rate / Mbit/s ← PLP <num> table**

Requires "STL Interface > Off" and "Source > External".

Displays the measured value of the data rate  $r_{meas}$  of one of the following:

- External transport stream including null packets input at "LAN" connector (TSoverIP)
- External IP stream input at "LAN" connector

For TSoverIP input, the value  $r_{meas}$  equals the sum of useful data rate  $r_{useful}$  and the rate of null packets  $r_0$ :

 $r_{\text{meas}} = r_{\text{useful}} + r_0$ 

Remote command: [\[:SOURce<hw>\]:BB:A3TSc:PLP<ch>\[:INPut\]:DATarate?](#page-76-0) On page 77

## **Useful Data Rate / Mbit/s ← PLP <num> table**

Requires "STL Interface > On".

Displays the computed values of the [PLP](#page-129-0) data rate.

#### Remote command:

[\[:SOURce<hw>\]:BB:A3TSc:PLP<ch>:USEFul\[:RATe\]?](#page-76-0) on page 77

## <span id="page-20-0"></span>**3.2.3 Test signal settings**

#### Access:

► Select "Input Signal > Test Signal".

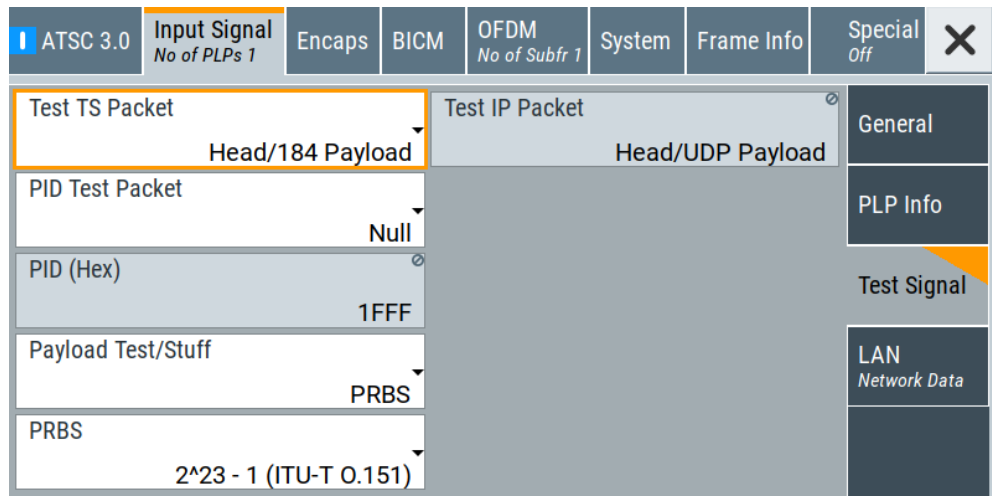

The tab provides settings to configure the test signal.

#### **Settings:**

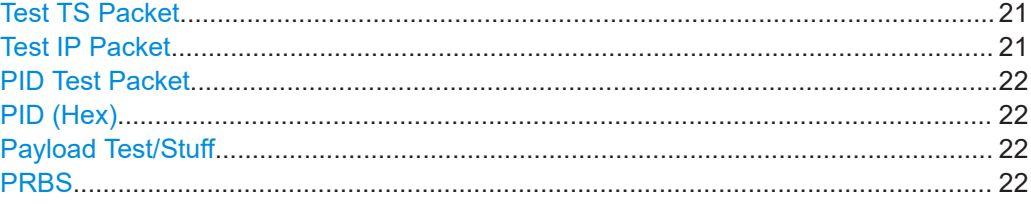

#### **Test TS Packet**

Specifies the structure of the test transport stream packet that is fed to the modulator. "Head/184 Payload"

> A sync byte (0x47) followed by three header bytes and 184 payload bytes.

"Sync/187 Payload"

A sync byte (0x47) followed by 187 payload bytes

#### Remote command:

[\[:SOURce<hw>\]:BB:A3TSc:TSPacket](#page-78-0) on page 79

#### **Test IP Packet**

Specifies the structure of the test IP packet that is fed to the modulator.

"Head/UDP Payload"

Fixed payload of 1200 bytes.

Remote command:

[\[:SOURce<hw>\]:BB:A3TSc:IPPacket](#page-78-0) on page 79

#### <span id="page-21-0"></span>**PID Test Packet**

If a header is present in the test packet ("Test TS Packet > Head/184 Payload"), you can specify a fixed or variable packet identifier (PID).

"Null" The header of the test transport stream packets has a fixed setting of null packet header 1FFF (hex).

"Variable" Uses the header value defined with "PID (Hex)" on page 22.

Remote command:

[\[:SOURce<hw>\]:BB:A3TSc:PIDTestpack](#page-79-0) on page 80

#### **PID (Hex)**

Sets the [PID.](#page-129-0)

If "PID Test Packet > Null", "PID (Hex) = 1FFF" is fixed.

If "PID Test Packet > Variable", you can edit the value.

Remote command: [\[:SOURce<hw>\]:BB:A3TSc:PID](#page-79-0) on page 80

#### **Payload Test/Stuff**

Defines the payload area content of the [TS](#page-129-0) packet.

The TS packet is a test packet. You can select [PRBS](#page-129-0) or exclusively data in hexadecimal format as payload.

Remote command: [\[:SOURce<hw>\]:BB:A3TSc:PAYLoad](#page-78-0) on page 79

#### **PRBS**

Sets the length of the PRBS sequence.

You can select a PRBS 15 or a PRBS 23 sequence as specified by [ITU-T O.151.](#page-130-0)

Remote command: [\[:SOURce<hw>\]:BB:A3TSc:PRBS\[:SEQuence\]](#page-79-0) on page 80

### <span id="page-22-0"></span>**3.2.4 LAN network data settings**

Access:

► Select "Input Signal > LAN Network Data > Local LAN Interface".

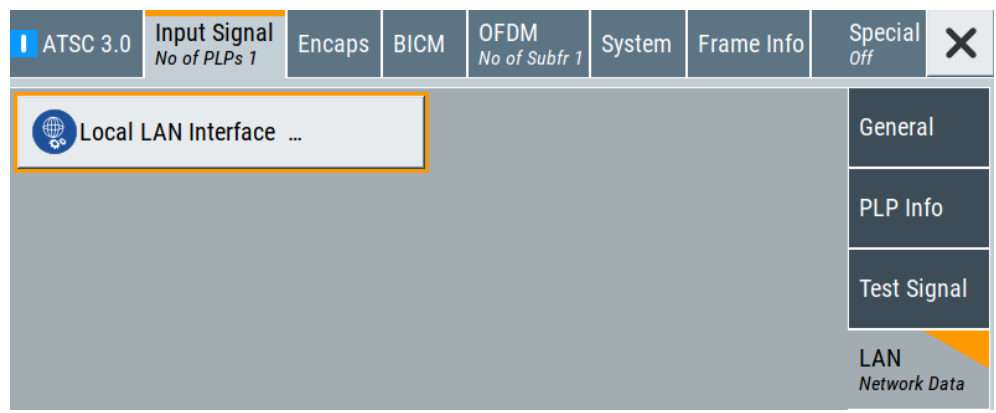

The tab provides "Local LAN Interface" settings to configure network parameters for IP signals input at the "LAN" connector.

Local LAN Interface.......................................................................................................23

#### **Local LAN Interface**

Accesses the network settings tab.

The tab allows you to configure network parameters for IP signal input at the "LAN" connector.

The settings are also relevant for remote access to the R&S SMCV100B. See the chapter "Network Settings" in the R&S SMCV100B user manual.

## **3.3 Encaps settings**

Requires "STL Interface > Off".

Access:

► Select "Baseband > ATSC 3.0 > Encaps".

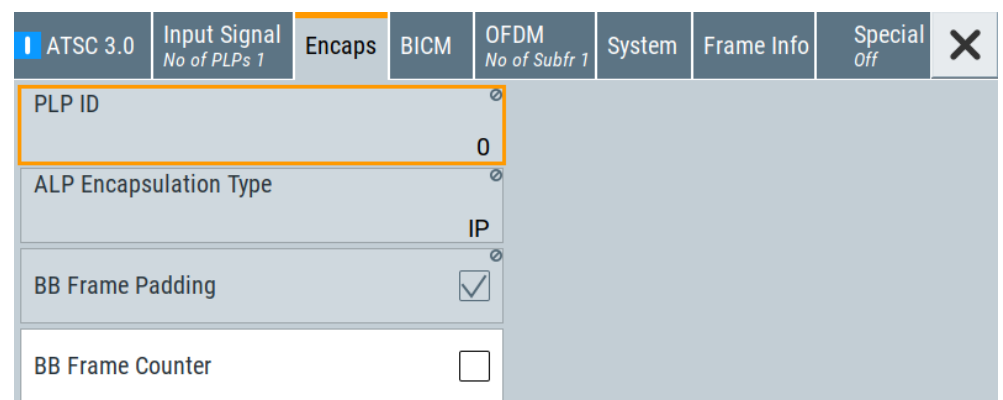

The tab provides settings to configure encapsulation.

#### **Settings:**

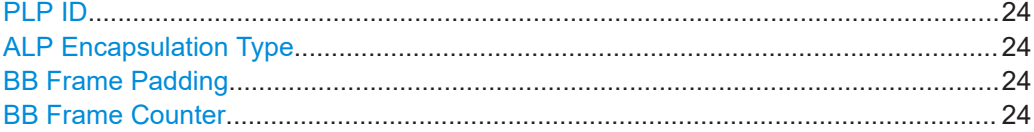

#### **PLP ID**

Sets the PLP ID. The PLP ID has to be unique. Editing the parameter requires "STL Interface > Off". To edit, select "BICM > General > PLP ID". Remote command: [\[:SOURce<hw>\]:BB:A3TSc:PLP<ch>:ID](#page-82-0) on page 83

#### **ALP Encapsulation Type**

Displays the input source type of [ALP](#page-128-0) encapsulation. "IP" Requires "Input Signal > General > Input Type > IP".

"TS" Requires "Input Signal > General > Input Type > TS".

Remote command:

[\[:SOURce<hw>\]:BB:A3TSc:PLP<ch>:ALPType?](#page-80-0) on page 81

#### **BB Frame Padding**

Indicates if baseband frame padding is enabled/disabled for the current [PLP.](#page-129-0)

Remote command: [\[:SOURce<hw>\]:BB:A3TSc:PLP<ch>:BBFPadding?](#page-80-0) on page 81

#### **BB Frame Counter**

Enables/disables the baseband frame counter.

The counter is initialized to 0 and increments linearly by one for each baseband packet of the current PLP.

<span id="page-24-0"></span>Independent counters are used for each PLP. When the counter reaches its maximum value, the next baseband packet counter is reset to zero and the counting process begins again.

```
Remote command:
```
[\[:SOURce<hw>\]:BB:A3TSc:PLP<ch>:BBFCounter](#page-80-0) on page 81

## **3.4 BICM settings**

Access:

► Select "Baseband > ATSC 3.0 > BICM".

The tab provides settings to configure bit-interleaved coding and modulation (BICM) parameters.

#### **Settings:**

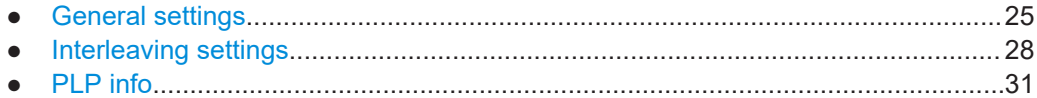

### **3.4.1 General settings**

Access:

► Select "BICM > General".

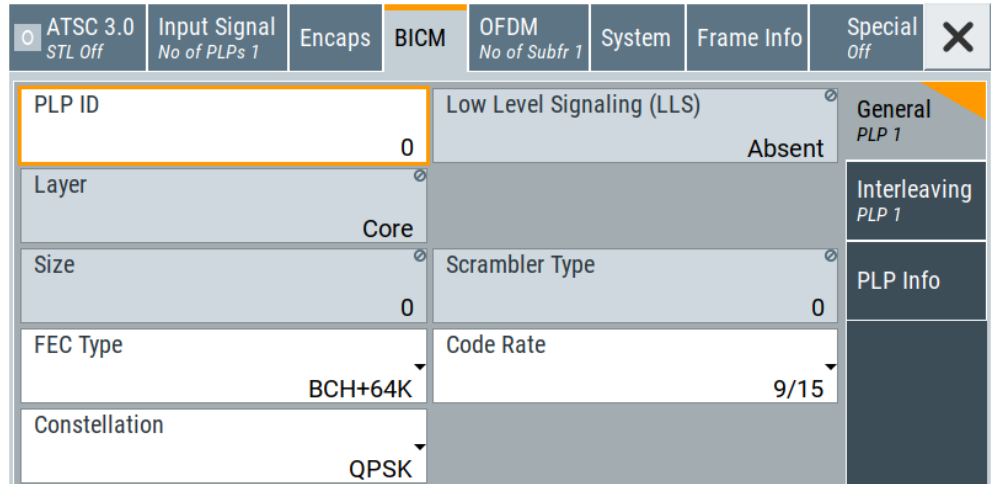

The tab provides settings to configure the general [BICM](#page-128-0) parameters.

#### **Settings:**

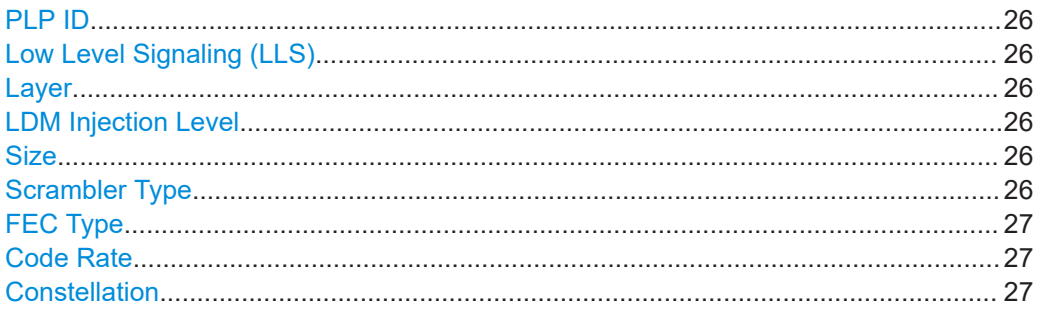

#### **PLP ID**

Sets the PLP ID. The PLP ID has to be unique.

Editing the parameter requires "STL Interface > Off".

To edit, select "BICM > General > PLP ID".

Remote command:

[\[:SOURce<hw>\]:BB:A3TSc:PLP<ch>:ID](#page-82-0) on page 83

#### **Low Level Signaling (LLS)**

Displays, if low-level signaling is present in the [PLP.](#page-129-0)

Remote command: [\[:SOURce<hw>\]:BB:A3TSc:PLP<ch>:LLS?](#page-84-0) on page 85

#### **Layer**

Displays the layer, that is used in [LDM.](#page-128-0)

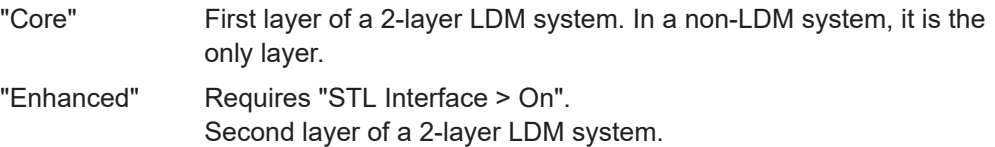

Remote command:

[\[:SOURce<hw>\]:BB:A3TSc:PLP<ch>:LAYer:LAYer?](#page-83-0) on page 84

#### **LDM Injection Level**

Requires "Layer > Enhanced".

Displays the enhanced layer injection levels relative to the core [PLP](#page-129-0) in dB.

#### Remote command:

[\[:SOURce<hw>\]:BB:A3TSc:PLP<ch>:LAYer:LEVel?](#page-83-0) on page 84

#### **Size**

Displays the number of data cells allocated to the PLP.

Remote command: [\[:SOURce<hw>\]:BB:A3TSc:PLP<ch>:SIZE?](#page-84-0) on page 85

#### **Scrambler Type**

Displays the scrambler type, that is fixed to "0". The entire baseband packet is scrambled before forward error correction encoding.

<span id="page-26-0"></span>Further scrambler types are reserved for future use.

Remote command:

[\[:SOURce<hw>\]:BB:A3TSc:PLP<ch>:SCRambler?](#page-84-0) on page 85

#### **FEC Type**

Editing the parameter requires "STL Interface > Off".

Defines the forward error correction (FEC) used for encoding.

The table below illustrates types and coding.

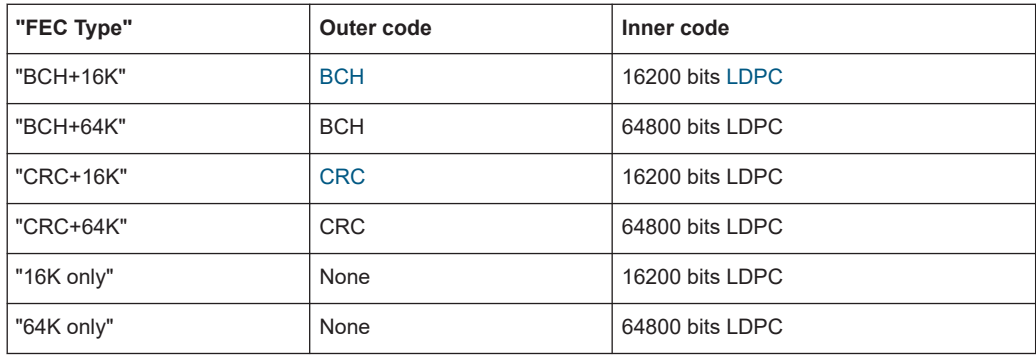

#### Remote command:

[\[:SOURce<hw>\]:BB:A3TSc:PLP<ch>:FECType](#page-82-0) on page 83

#### **Code Rate**

Editing the parameter requires "STL Interface > Off".

Sets the code rate.

You can set code rates " $n/15$ " with  $n = 2$  to 13.

Remote command: [\[:SOURce<hw>\]:BB:A3TSc:PLP<ch>:RATE](#page-84-0) on page 85

#### **Constellation**

Editing the parameter requires "STL Interface > Off".

Defines the constellation.

You can set a constellation using [QPSK](#page-129-0) modulation or 16/64/256/1024/4096[QAM.](#page-129-0)

Remote command:

[\[:SOURce<hw>\]:BB:A3TSc:PLP<ch>:CONStel](#page-82-0) on page 83

## <span id="page-27-0"></span>**3.4.2 Interleaving settings**

#### Access:

► Select "BICM > Interleaving".

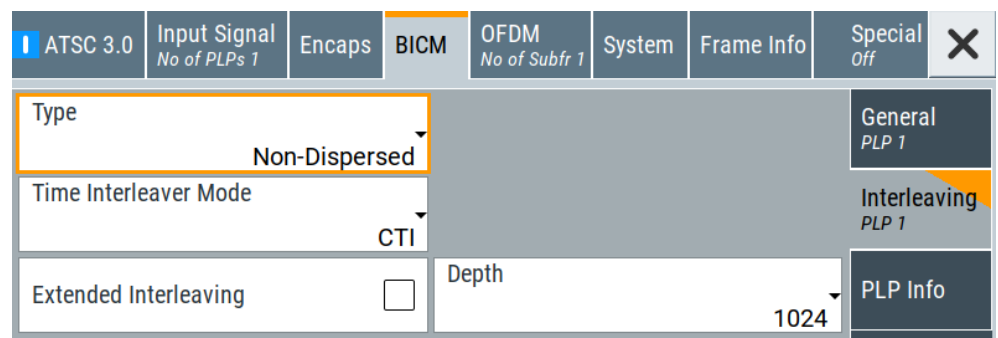

The tab provides settings to configure interleaving.

#### **Settings:**

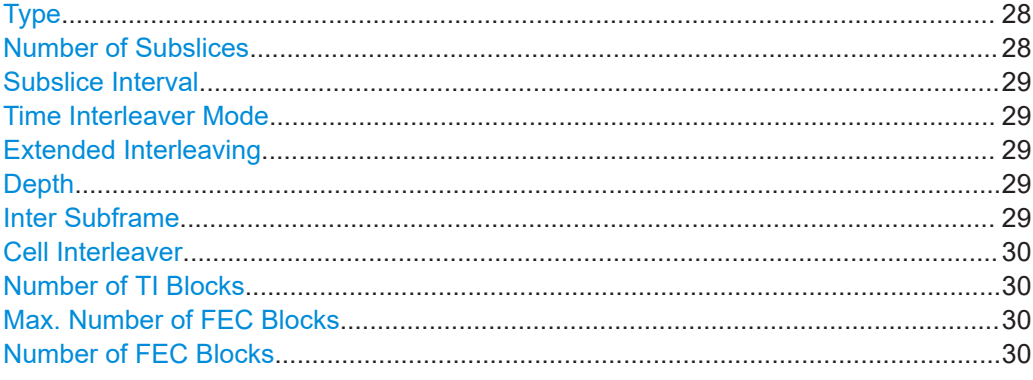

#### **Type**

Defines the [PLP](#page-129-0) type if the PLP is not an [LDM](#page-128-0) enhanced layer.

"Non-Dispersed"

All data cells have contiguous logical addresses. Subslicing is not used.

Fixed setting for "STL Interface > Off".

"Dispersed" Not all data cells have contiguous logical addresses. Subslicing is used.

#### Remote command:

[\[:SOURce<hw>\]:BB:A3TSc:PLP<ch>:TYPE:TYPE](#page-86-0) on page 87

#### **Number of Subslices**

Requires "Type > Dispersed".

Defines the number of subslices for a dispersed PLP.

#### Remote command:

[\[:SOURce<hw>\]:BB:A3TSc:PLP<ch>:TYPE:NSUBslices](#page-86-0) on page 87

#### <span id="page-28-0"></span>**Subslice Interval**

Requires "Type > Dispersed".

Defines the difference between the lowest data cell index allocated to a subslice and the highest data cell index allocated to the immediately preceding subslice within a dispersed PLP.

#### **Example:**

The first data cell of the first subslice has index 100, and the subslice interval is 250. Then the first data cell of the second subslice has index 350 (100 + 250).

Remote command:

```
[:SOURce<hw>]:BB:A3TSc:PLP<ch>:TYPE:SUBSlice[:INTerval]
on page 87
```
#### **Time Interleaver Mode**

Editing the parameter requires "STL Interface > Off".

Sets the time interleaver mode.

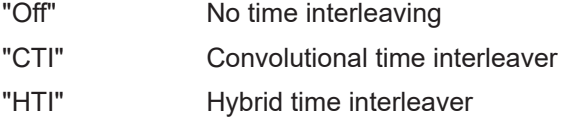

Remote command:

[\[:SOURce<hw>\]:BB:A3TSc:PLP<ch>:TIL:TIL](#page-87-0) on page 88

#### **Extended Interleaving**

Requires "Time Interleaver Mode > CTI/HTI" and "General > Constellation > QPSK".

Editing the parameter requires "STL Interface > Off".

If enabled, increases the time interleaving depth.

Remote command:

[\[:SOURce<hw>\]:BB:A3TSc:PLP<ch>:TIL:EXTended](#page-88-0) on page 89

#### **Depth**

Requires "Time Interleaver Mode > CTI".

Editing the parameter requires "STL Interface > Off".

Defines the time interleaving depths.

"512/724" Always selectable.

"887/1024" Requires "Extended Interleaving > Off".

"1254/1448" Requires "Extended Interleaving > On".

Remote command:

[\[:SOURce<hw>\]:BB:A3TSc:PLP<ch>:TIL:DEPTh](#page-87-0) on page 88

#### **Inter Subframe**

Requires "Time Interleaver Mode > HTI".

Defines the interleaving frame content and mapping.

<span id="page-29-0"></span>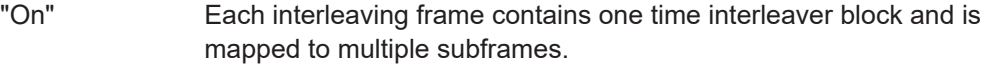

"Off" Each interleaving frame is mapped directly to one subframe, and the interleaving frame is composed of one or more time interleaver blocks.

Fixed setting for "STL Interface > Off".

Remote command:

[\[:SOURce<hw>\]:BB:A3TSc:PLP<ch>:TIL:INTer?](#page-88-0) on page 89

#### **Cell Interleaver**

Requires "Time Interleaver Mode > HTI".

Editing the parameter requires "STL Interface > Off".

Enables or disables the interleaver operating at the cell level.

Remote command:

[\[:SOURce<hw>\]:BB:A3TSc:PLP<ch>:TIL:CIL](#page-89-0) on page 90

#### **Number of TI Blocks**

Requires "Time Interleaver Mode > HTI".

Editing the parameter requires "STL Interface > Off".

Defines the number of time interleaver blocks or the number of subframes.

The behavior depends on the setting of "Inter Subframe":

- If "Inter Subframe > On", defines the number of subframes over which cells from one time interleaver (TI) block are carried.
- If "Inter Subframe > Off", defines the number of time interleaver blocks.

Remote command:

[\[:SOURce<hw>\]:BB:A3TSc:PLP<ch>:TIL:NTIBlocks](#page-87-0) on page 88

#### **Max. Number of FEC Blocks**

Requires "Time Interleaver Mode > HTI".

Displays the maximum number of forward error correction (FEC) blocks per interleaving frame.

Remote command:

[\[:SOURce<hw>\]:BB:A3TSc:PLP<ch>:TIL:MAXBlocks?](#page-88-0) on page 89

#### **Number of FEC Blocks**

Requires "Time Interleaver Mode > HTI".

Displays the number of forward error correction (FEC) blocks contained in the current interleaving frame.

#### Remote command:

[\[:SOURce<hw>\]:BB:A3TSc:PLP<ch>:TIL:BLOCks?](#page-88-0) on page 89

#### <span id="page-30-0"></span>**3.4.3 PLP info**

Access:

► Select "BICM > PLP Info".

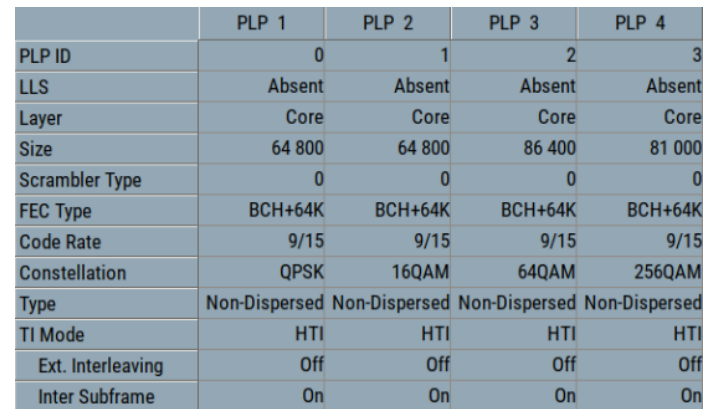

The tab displays the "[PLP](#page-129-0) <num>" table, that contains individual PLP information of up to 64 PLPs.

#### **To configure BICM parameters for "PLP 1"**

You can configure BICM parameters of "PLP 1" for single-PLP transmission:

- 1. Select "ATSC 3.0 > STL Interface > Off".
- 2. Select "BICM > General/Interleaving".

#### **Settings:**

PLP <num> table.......................................................................................................... 31

#### **PLP <num> table**

Displays individual parameters for each PLP <num>. The table displays information of up to 64 PLPs with <num> ranging from 0 to 63.

See "To configure BICM parameters for "PLP 1"" on page 31.

## **3.5 OFDM settings**

Access:

► Select "Baseband > ATSC 3.0 > OFDM".

The tab provides settings to configure [OFDM](#page-129-0) settings of ATSC 3.0 subframes.

#### <span id="page-31-0"></span>**Settings:**

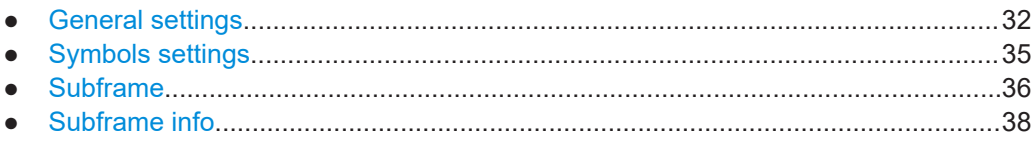

## **3.5.1 General settings**

Access:

► Select "OFDM > General".

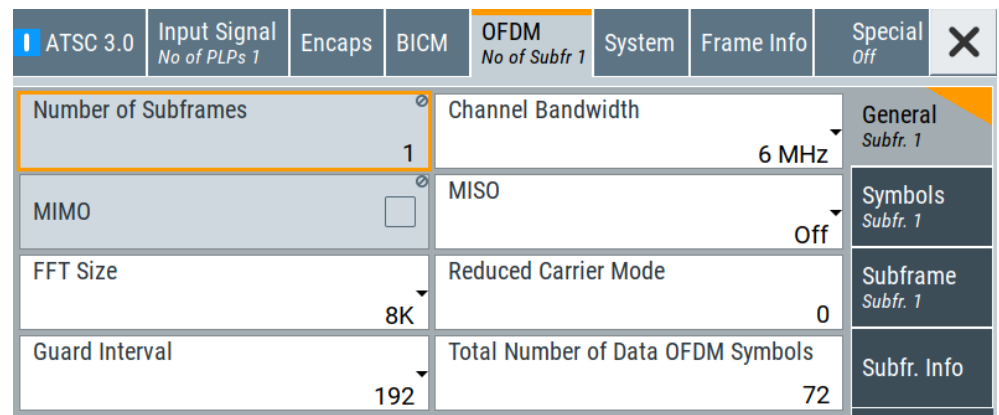

The tab provides to settings to configure the general OFDM settings.

#### **Settings:**

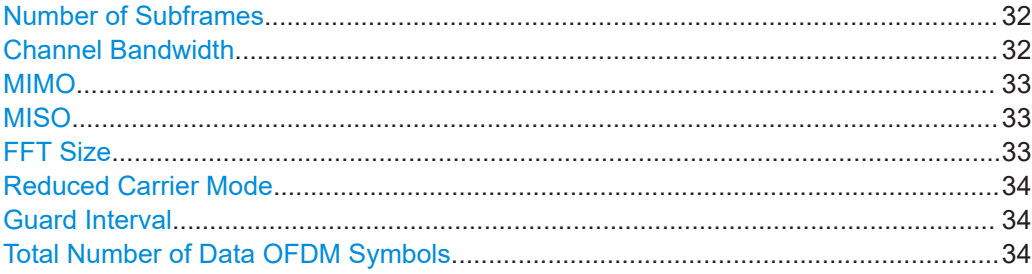

#### **Number of Subframes**

Displays the number of subframes within the current frame.

#### Remote command:

[\[:SOURce<hw>\]:BB:A3TSc:FRAMe:NSUBframes?](#page-100-0) on page 101

#### **Channel Bandwidth**

Selects the channel bandwidth.

The channel bandwidth correlates with the used bandwidth, that is smaller. See ["Used](#page-36-0) [Bandwidth"](#page-36-0) on page 37.

<span id="page-32-0"></span>Remote command:

[\[:SOURce<hw>\]:BB:A3TSc:CHANnel\[:BANDwidth\]](#page-90-0) on page 91

#### **MIMO**

Displays whether multiple inputs and multiple outputs (MIMO) are used.

Remote command:

[\[:SOURce<hw>\]:BB:A3TSc:SUBFrame<ch>:MIMO?](#page-91-0) on page 92

#### **MISO**

Editing the parameter requires "STL Interface > Off".

Defines the multiple inputs and single output (MISO) option.

"Off" No MISO

"64" MISO with 64 coefficients

"256" MISO with 256 coefficients

Remote command:

[\[:SOURce<hw>\]:BB:A3TSc:SUBFrame<ch>:MISO](#page-91-0) on page 92

#### **FFT Size**

Editing the parameter requires "STL Interface > Off".

Defines the [FFT](#page-128-0) size.

#### **Note:**

Not all possible combinations of the FFT size with the following parameters are allowed:

- ["Guard Interval"](#page-33-0) on page 34
- ["SISO Pilot Pattern"](#page-34-0) on page 35

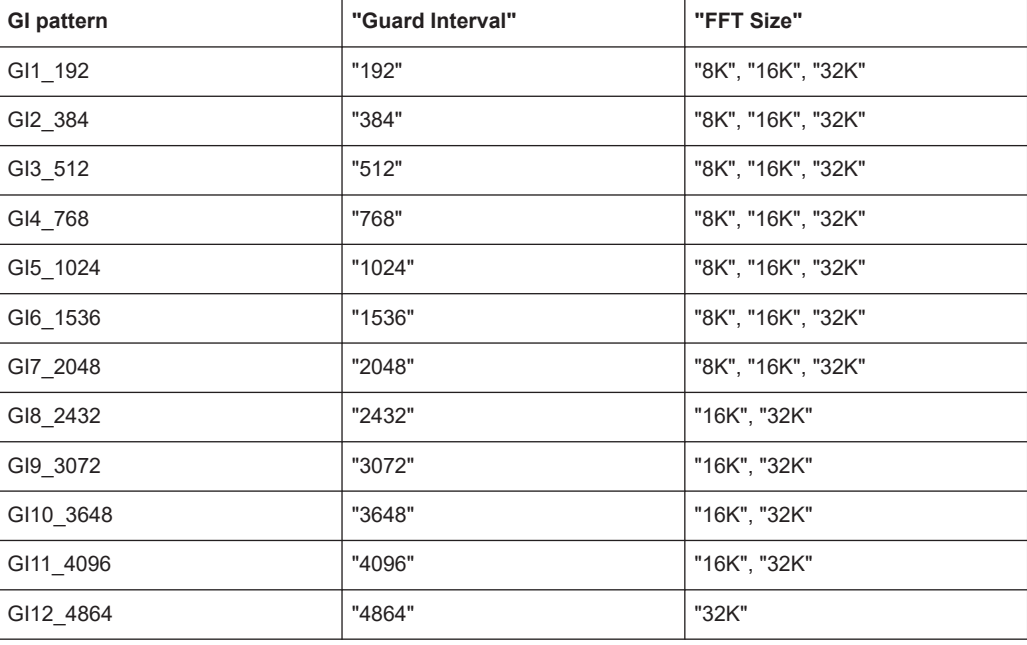

#### Remote command:

[\[:SOURce<hw>\]:BB:A3TSc:SUBFrame<ch>:FFT:MODE](#page-90-0) on page 91

#### <span id="page-33-0"></span>**Reduced Carrier Mode**

Editing the parameter requires "STL Interface > Off".

Sets a coefficient for reducing the maximum number of carriers.

The coefficient ("0" to "4") is multiplied by a control unit value that depends on the FFT size used for the subframe. The resulting number is subtracted from the maximum number of carriers.

Remote command:

[\[:SOURce<hw>\]:BB:A3TSc:SUBFrame<ch>:CARRier:MODE](#page-90-0) on page 91

#### **Guard Interval**

Editing the parameter requires "STL Interface > Off".

Sets the guard interval length.

The length is expressed in samples.

#### **Note:**

Not all possible combinations of the guard interval with the following parameters are allowed:

- "FFT Size" [on page 33](#page-32-0)
- ["SISO Pilot Pattern"](#page-34-0) on page 35

Remote command:

[\[:SOURce<hw>\]:BB:A3TSc:SUBFrame<ch>:GUARd:INTerval](#page-90-0) on page 91

#### **Total Number of Data OFDM Symbols**

Editing the parameter requires "STL Interface > Off".

Sets the number of data symbols per subframe, including the subframe boundary symbols, excluding the preamble OFDM symbols.

If "FFT Size > 32K", the sum of the total number of data OFDM symbols and the preamble symbols must be integer.

#### **Note:**

The possible setting is restricted depending on the following parameters:

- "FFT Size" [on page 33](#page-32-0)
- "Guard Interval" on page 34
- Maximum allowed frame duration of 5 s

#### Remote command:

[\[:SOURce<hw>\]:BB:A3TSc:SUBFrame<ch>:NDATa](#page-91-0) on page 92

## <span id="page-34-0"></span>**3.5.2 Symbols settings**

#### Access:

► Select "OFDM > Symbols".

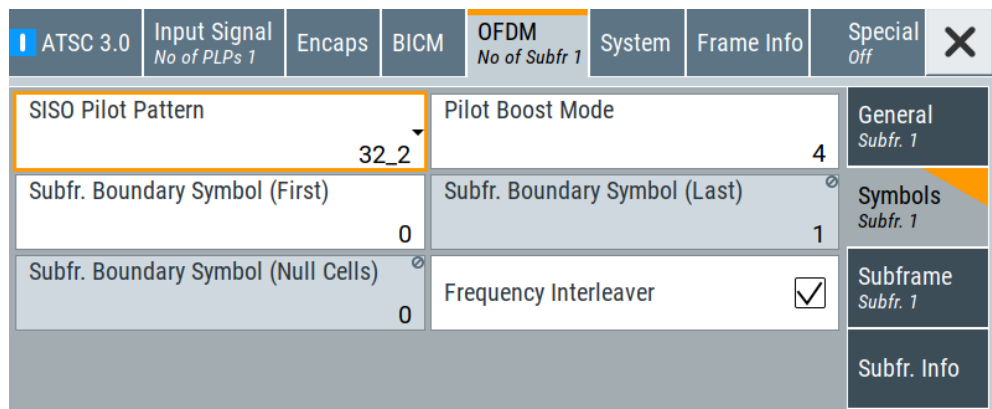

The tab provides settings to configure OFDM symbols.

#### **Settings:**

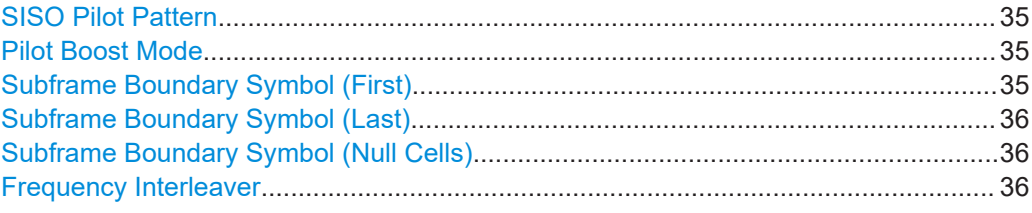

#### **SISO Pilot Pattern**

Editing the parameter requires "STL Interface > Off".

Sets the scattered pilot pattern for single input and single output (SISO).

#### **Note:**

Not all possible combinations of the pilot pattern with the following parameters are allowed:

- ["Guard Interval"](#page-33-0) on page 34
- "FFT Size" [on page 33](#page-32-0)

Remote command: [\[:SOURce<hw>\]:BB:A3TSc:SUBFrame<ch>:PILot:SISO](#page-92-0) on page 93

#### **Pilot Boost Mode**

Editing the parameter requires "STL Interface > Off".

Sets the power boost mode for the scattered pilots.

Remote command:

[\[:SOURce<hw>\]:BB:A3TSc:SUBFrame<ch>:PILot:BOOSt](#page-92-0) on page 93

#### **Subframe Boundary Symbol (First)**

Defines whether the first symbol of a subframe is a subframe boundary symbol.

<span id="page-35-0"></span>Remote command:

[\[:SOURce<hw>\]:BB:A3TSc:SUBFrame<ch>:SBS:FIRSt](#page-93-0) on page 94

#### **Subframe Boundary Symbol (Last)**

Displays whether the last symbol of a subframe is a subframe boundary symbol.

Remote command: [\[:SOURce<hw>\]:BB:A3TSc:SUBFrame<ch>:SBS:LAST?](#page-93-0) on page 94

#### **Subframe Boundary Symbol (Null Cells)**

Displays the number of null cells in the subframe boundary symbols.

Remote command:

[\[:SOURce<hw>\]:BB:A3TSc:SUBFrame<ch>:SBS:NULL?](#page-93-0) on page 94

#### **Frequency Interleaver**

Editing the parameter requires "STL Interface > Off".

Enables/disables the frequency interleaver.

Remote command:

[\[:SOURce<hw>\]:BB:A3TSc:SUBFrame<ch>:FIL](#page-93-0) on page 94

### **3.5.3 Subframe**

Access:

► Select "OFDM > Subframe".

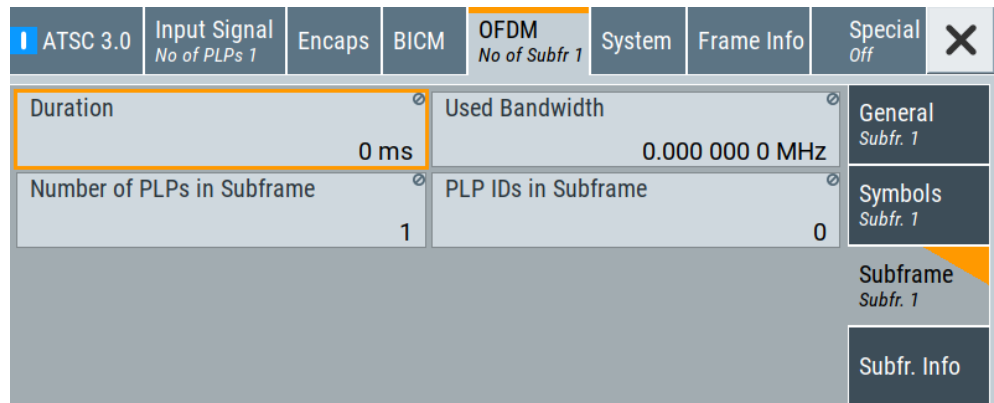

The tab displays the subframe information.

#### **Settings:**

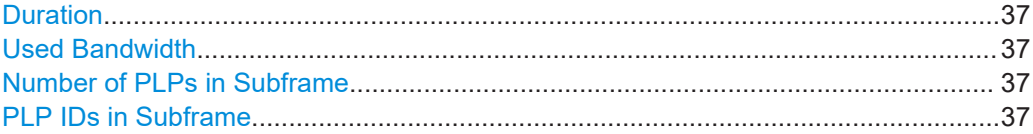
# **Duration**

Displays the duration of the subframe.

Remote command: [\[:SOURce<hw>\]:BB:A3TSc:SUBFrame<ch>:DURation?](#page-94-0) on page 95

# **Used Bandwidth**

Displays the used bandwidth.

The used bandwidth depends on the following:

- ["Channel Bandwidth"](#page-31-0) on page 32
- "FFT Size" [on page 33](#page-32-0)
- ["Reduced Carrier Mode"](#page-33-0) on page 34

Remote command:

[\[:SOURce<hw>\]:BB:A3TSc:SUBFrame<ch>:USED\[:BANDwidth\]?](#page-95-0) on page 96

# **Number of PLPs in Subframe**

Editing the parameter requires "STL Interface > Off".

Displays the number of PLPs in the subframe.

If "STL Interface > Off", the number of PLPs is restricted to 1.

Remote command: [\[:SOURce<hw>\]:BB:A3TSc:SUBFrame<ch>:PLP:NPLP?](#page-95-0) on page 96

# **PLP IDs in Subframe**

Displays all IDs of the PLPs mapped to the subframe. See also "PLP ID" [on page 19](#page-18-0).

If "STL Interface > Off", the PLP with ID "0" is fixed.

Remote command:

[\[:SOURce<hw>\]:BB:A3TSc:SUBFrame<ch>:PLP:NIDPlp?](#page-95-0) on page 96

# <span id="page-37-0"></span>**3.5.4 Subframe info**

Access:

► Select "OFDM > Subfr. Info".

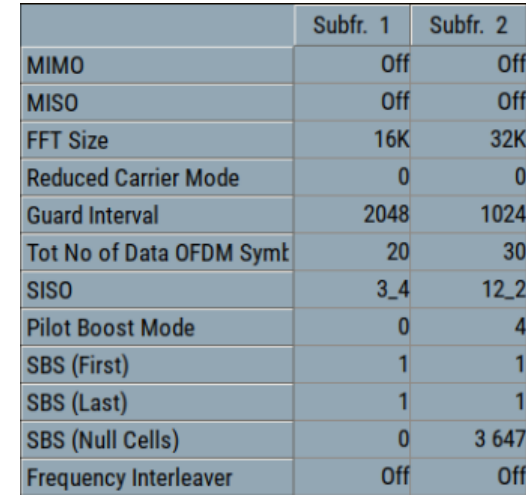

The tab displays information for individual subframes in a table. You can display information for up to 256 subframes.

## **To configure parameters for subframe 1**

You can configure parameters of "Subframe 1":

- 1. Select "ATSC 3.0 > STL Interface > Off".
- 2. Select "BICM > General/Interleaving".

# **Settings:**

Subframe <num> table..................................................................................................38

# Subframe <num> table

Displays individual parameters for each subframe <num>. The table displays information of up to 21 subframes with <num> ranging from 1 to 21.

See "To configure parameters for subframe 1" on page 38.

# **3.6 System settings**

Access:

► Select "Baseband > ATSC 3.0 > System".

The tab provides settings to configure ATSC 3.0 system parameters.

# <span id="page-38-0"></span>**Settings:**

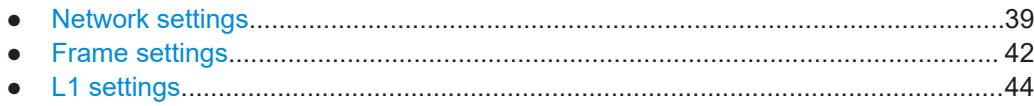

# **3.6.1 Network settings**

Access:

► Select "System > Network".

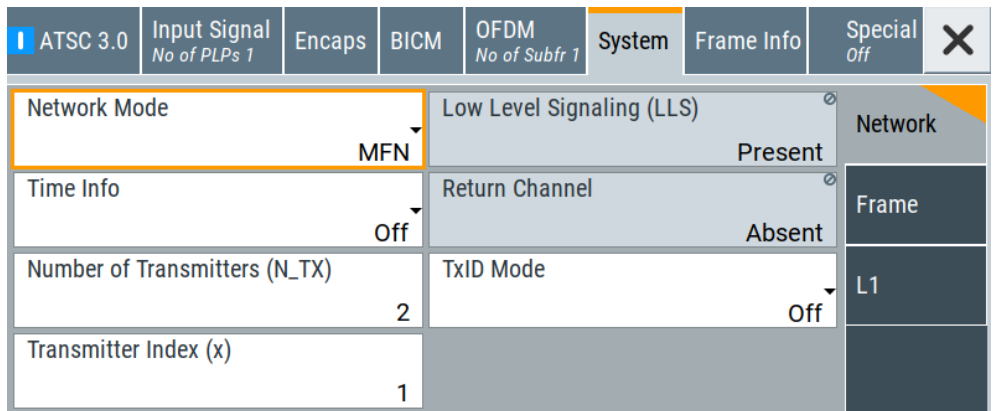

The tab provides network settings.

# **Settings:**

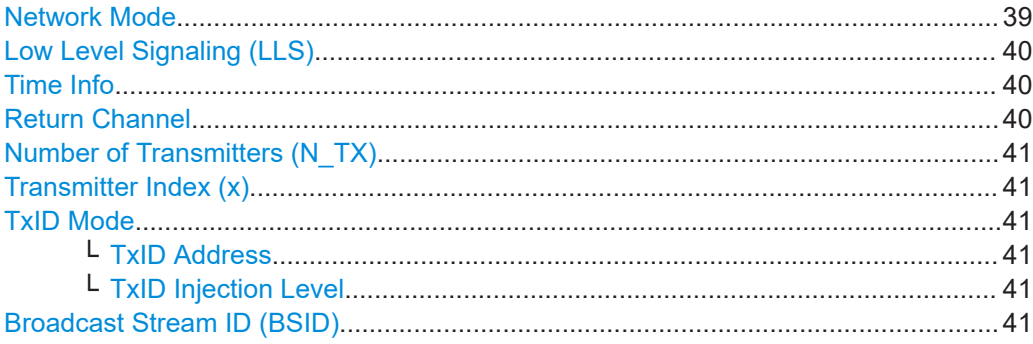

# **Network Mode**

Sets the network mode.

**Note:** GPS receiver required.

Correct SFN synchronization requires a GPS receiver:

- Connect the 1PPS output of the GPS receiver to the "User 2" connector of the R&S SMCV100B.
- Connect the 10 MHz output of the GPS receiver to the "Ref. In" connector of the R&S SMCV100B.

<span id="page-39-0"></span>At the R&S SMCV100B, set "RF > Reference Frequency > Reference Frequency > Source > External".

"SFN" Requires "STL Interface > On".

In a single frequency network (SFN), all transmitters in a network are tuned to the same frequency and have frequency coupling. The frequency is based on the 10 MHz reference output of a GPS receiver. Also, it is necessary to compensate any signal delays that occur in the program data supply. Compensation is done by using a GPS receiver, see also ["GPS receiver required"](#page-38-0) on page 39, and by inserting timestamps into the STL stream. The maximum delay in the network is set on the broadcast gateway. It represents the maximum delay which can occur in the program data supply at the most remote transmitter in the network.

If a timestamp was received at the SFN transmitter, its modulator measures the dynamic delay in relation to its own received seconds pulse from the local GPS receiver. Using also the processing delay (of the modulator), the RF delay (from modulator to antenna) and the optional static delay, the modulator computes the local delay value. This value expresses the delay which the supplied content stream must undergo to attain data synchronicity in the network. Note that it is critical for the incoming content stream to be identical for all transmitters in the network. That means the incoming content stream is not allowed to change in any way.

"MFN" In a multiple frequency network (MFN), there is no mandatory coupling between an individual transmitter and the incoming content stream (based on the seconds pulse from a GPS receiver). In addition, the transmitters are not synchronized with one another based on a common reference and output frequency. You can select the modulation parameters of the transmitters involved in the network. In addition, the incoming content stream can be adapted to the data rate requirements of the modulation parameter settings.

Remote command:

[\[:SOURce<hw>\]:BB:A3TSc:NETWorkmode](#page-97-0) on page 98

#### **Low Level Signaling (LLS)**

Displays, if low-level signaling is present in the system.

Remote command: [\[:SOURce<hw>\]:BB:A3TSc:LLS?](#page-97-0) on page 98

#### **Time Info**

Editing the parameter requires "STL Interface > Off".

Configures the time information.

"ms/us/ns" Signaling precision of the timing information.

Remote command:

[\[:SOURce<hw>\]:BB:A3TSc:TIME](#page-98-0) on page 99

# **Return Channel**

Displays, if a dedicated return channel (DRC) is present.

System settings

"TxID Injection

<span id="page-40-0"></span>Remote command:

[\[:SOURce<hw>\]:BB:A3TSc:RETurn\[:CHANnel\]?](#page-98-0) on page 99

# **Number of Transmitters (N\_TX)**

Sets the number of transmitters for [MISO](#page-128-0) transmission.

Remote command: [\[:SOURce<hw>\]:BB:A3TSc:MISo:NTX](#page-97-0) on page 98

#### **Transmitter Index (x)**

Sets the transmitter index for [MISO](#page-128-0) transmission.

The maximum index equals the set "Number of Transmitters (N\_TX)".

Remote command:

[\[:SOURce<hw>\]:BB:A3TSc:MISo:IDX](#page-98-0) on page 99

#### **TxID Mode**

Sets the Tx ID mode.

The mode affects the setting of the "TxID Address" and "TxID Injection Level".

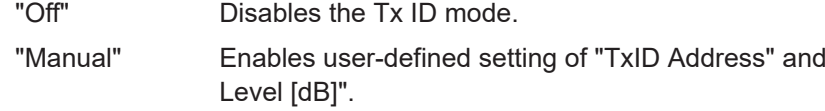

"Auto" Requires "STL Interface > On". Enables user-defined setting of "TxID Address" and displays the "TxID Injection Level [dB]".

# Remote command:

[\[:SOURce<hw>\]:BB:A3TSc:TXId:MODE](#page-98-0) on page 99

#### **TxID Address ← TxID Mode**

Requires "TxID Mode > Manual/Auto".

Sets the transmitter identification address.

Remote command:

[\[:SOURce<hw>\]:BB:A3TSc:TXId:ADDRess](#page-99-0) on page 100

#### **TxID Injection Level ← TxID Mode**

Requires "TxID Mode > Manual/Auto".

Sets the injection levels for injecting a TxID signal into the host preamble.

You can minimize the performance degradation of the preamble while maintaining the desired TxID detection performance.

"Off" Disables Tx ID injection.

"9.0 to 45.0" Enables Tx ID injection. You can set levels in 3 dB steps ranging from 9.0 dB to 45.0 dB.

Remote command:

[\[:SOURce<hw>\]:BB:A3TSc:TXId:LEVel](#page-99-0) on page 100

#### **Broadcast Stream ID (BSID)**

Requires "Network > L1 > L1 Detail Version > 0", see ["L1 Detail Version"](#page-44-0) on page 45.

<span id="page-41-0"></span>Editing the parameter requires "STL Interface > Off".

Sets the ID of the broadcast stream.

```
Remote command:
```
[\[:SOURce<hw>\]:BB:A3TSc:BSID](#page-97-0) on page 98

# **3.6.2 Frame settings**

Access:

► Select "System > Frame".

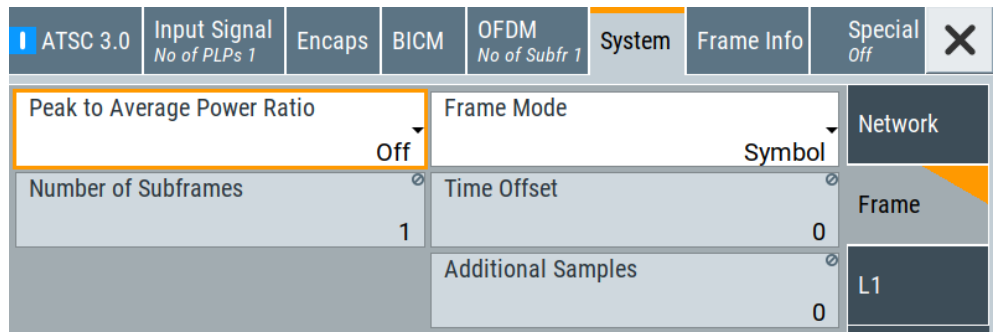

The tab provides frame settings.

#### **Settings:**

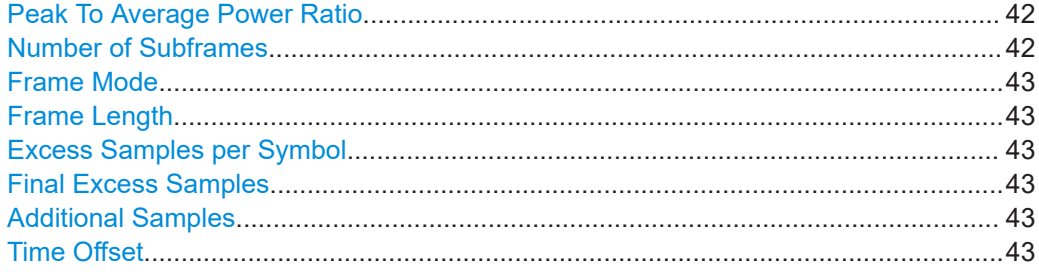

# **Peak To Average Power Ratio**

Editing the parameter requires "STL Interface > Off".

Sets the technique to reduce the peak to average power ratio.

"TR" Reserved tones. If enabled, only zeroes are inserted as the values for the TR carriers.

## Remote command:

[\[:SOURce<hw>\]:BB:A3TSc:PAPR](#page-100-0) on page 101

# **Number of Subframes**

Displays the number of subframes within the current frame.

# Remote command:

[\[:SOURce<hw>\]:BB:A3TSc:FRAMe:NSUBframes?](#page-100-0) on page 101

# <span id="page-42-0"></span>**Frame Mode**

Editing the parameter requires "STL Interface > Off".

Sets how the frame length is aligned.

"Time" Time-aligned with excess sample distribution to the guard intervals of data payload OFDM symbols.

"Symbol" Symbol-aligned with no excess sample distribution.

Remote command:

[\[:SOURce<hw>\]:BB:A3TSc:FRAMe:MODE](#page-100-0) on page 101

# **Frame Length**

Requires "Frame Mode > Time".

Editing the parameter requires "STL Interface > Off".

Sets the time period measured from the beginning of the first sample of the bootstrap to the end of the final sample of the frame.

You can specify frame lengths with a distance of 5 ms between contiguous length values.

Remote command: [\[:SOURce<hw>\]:BB:A3TSc:FRAMe:LENGth](#page-101-0) on page 102

## **Excess Samples per Symbol**

Requires "Frame Mode > Time".

Displays the additional number of excess samples included in the guard interval of each non-preamble [OFDM](#page-129-0) symbol of the post-bootstrap portion.

Remote command: [\[:SOURce<hw>\]:BB:A3TSc:FRAMe:EXSYmbol?](#page-101-0) on page 102

# **Final Excess Samples**

Requires "Frame Mode > Time".

Displays the excess samples that are inserted immediately following the final OFDM symbol of the final subframe.

Remote command:

[\[:SOURce<hw>\]:BB:A3TSc:FRAMe:EXFinal?](#page-101-0) on page 102

#### **Additional Samples**

Requires "Frame Mode > Symbol".

Displays the number of additional samples added at the end of a frame to facilitate sampling clock alignment.

If "STL Interface > Off", the parameter is fixed to "0".

Remote command:

[\[:SOURce<hw>\]:BB:A3TSc:FRAMe:ADDitional\[:SAMPles\]?](#page-102-0) on page 103

# **Time Offset**

Requires "Frame Mode > Symbol".

Displays the number of sample periods between the nearest preceding or coincident millisecond boundary and the leading edge of the frame.

#### <span id="page-43-0"></span>Remote command:

[\[:SOURce<hw>\]:BB:A3TSc:FRAMe:TIME\[:OFFSet\]?](#page-102-0) on page 103

# **3.6.3 L1 settings**

Access:

► Select "System > L1".

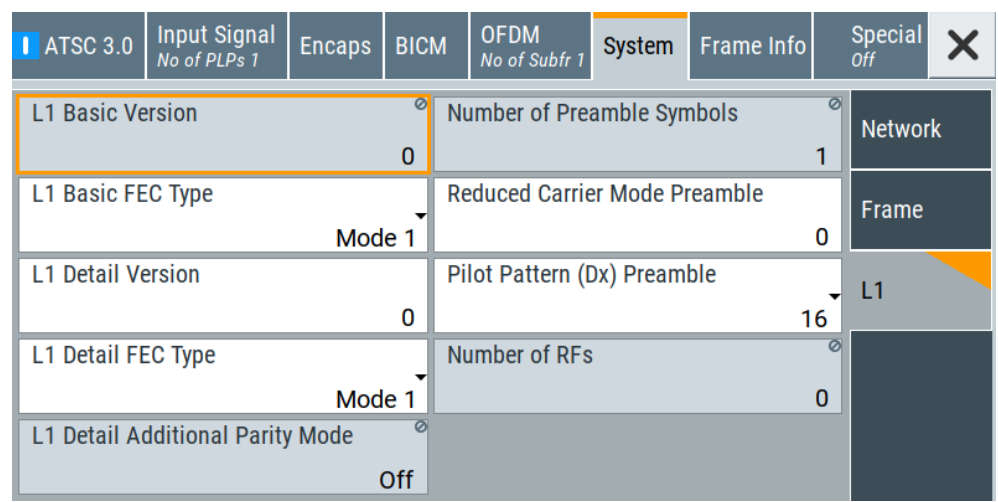

The tab provides settings to configure common layer 1 (L1) settings.

# **Settings:**

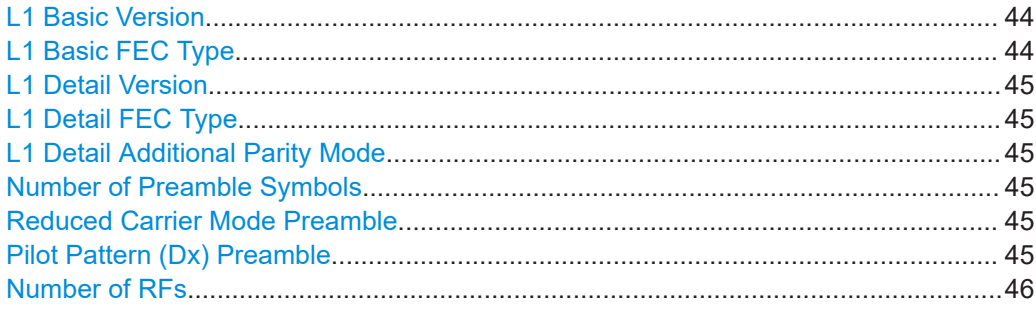

# **L1 Basic Version**

Displays the version of the L1 basic signaling structure that is used for the current frame.

If "STL Interface > Off", the parameter is fixed to "0".

#### Remote command:

[\[:SOURce<hw>\]:BB:A3TSc:L:BASic:VERSion?](#page-103-0) on page 104

# **L1 Basic FEC Type**

Editing the parameter requires "STL Interface > Off".

Defines the protection level of L1 basic signaling.

<span id="page-44-0"></span>Each categorized mode employs a distinct combination of LDPC code, modulation order, constellation and shortening/puncturing pattern.

Remote command:

[\[:SOURce<hw>\]:BB:A3TSc:L:BASic:FECType](#page-103-0) on page 104

#### **L1 Detail Version**

Editing the parameter requires "STL Interface > Off".

Sets the version of the L1 detail signaling structure that is used for the current frame.

Remote command: [\[:SOURce<hw>\]:BB:A3TSc:L:DETail:VERSion](#page-104-0) on page 105

#### **L1 Detail FEC Type**

Editing the parameter requires "STL Interface > Off".

Defines the protection level of L1 detail signaling.

Each categorized mode employs a distinct combination of LDPC code, modulation order, constellation and shortening/puncturing pattern.

Remote command: [\[:SOURce<hw>\]:BB:A3TSc:L:DETail:FECType](#page-104-0) on page 105

#### **L1 Detail Additional Parity Mode**

Displays the L1 detail additional parity mode, that is disabled by default.

Remote command: [\[:SOURce<hw>\]:BB:A3TSc:L:DETail:ADDitional\[:PARity\]?](#page-104-0) on page 105

#### **Number of Preamble Symbols**

Displays the total number of OFDM symbols contained in the preamble.

Remote command: [\[:SOURce<hw>\]:BB:A3TSc:L:NPReamble\[:SYMBols\]?](#page-104-0) on page 105

# **Reduced Carrier Mode Preamble**

Editing the parameter requires "STL Interface > Off".

Sets a coefficient for reducing the maximum number of carriers.

The coefficient is multiplied by a control unit value that depends on the FFT size used for the preamble. The resulting number is subtracted from the maximum number of carriers. The reduction applies to all preamble symbols except the first preamble symbol of the current frame.

If there is only one preamble symbol, set the value to zero.

Remote command: [\[:SOURce<hw>\]:BB:A3TSc:L:CARRier:MODE](#page-103-0) on page 104

#### **Pilot Pattern (Dx) Preamble**

Editing the parameter requires "STL Interface > Off".

Sets the pilot pattern used for the preamble symbols.

#### Remote command:

[\[:SOURce<hw>\]:BB:A3TSc:L:PILot:DX](#page-105-0) on page 106

# <span id="page-45-0"></span>**Number of RFs**

Displays the number of radio frequencies involved in channel bonding.

A value of "0" means that channel bonding is not used for the current frame.

Remote command:

[\[:SOURce<hw>\]:BB:A3TSc:NRF?](#page-105-0) on page 106

# **3.7 Frame info**

Access:

► Select "Baseband > ATSC 3.0 > Frame Info".

The tab provides settings to configure frame and symbol duration settings.

# **Settings:**

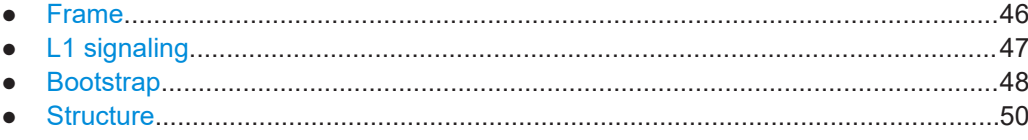

# **3.7.1 Frame**

Access:

► Select "Frame Info > Frame".

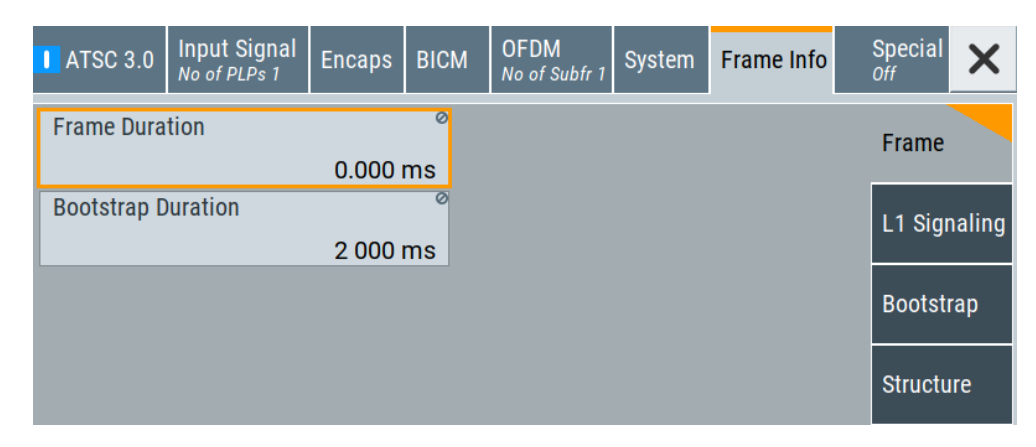

The tab displays frame parameters.

#### **Settings:**

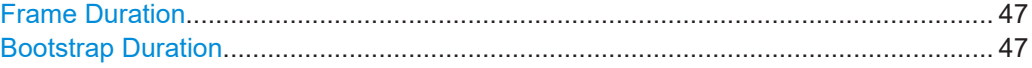

# <span id="page-46-0"></span>**Frame Duration**

Displays the frame duration in ms.

Remote command: [\[:SOURce<hw>\]:BB:A3TSc:INFO:FRAMe:DURation?](#page-106-0) on page 107

## **Bootstrap Duration**

Displays the duration of the bootstrap signal in ms.

```
Remote command: 
[:SOURce<hw>]:BB:A3TSc:INFO:BOOTstrap:DURation? on page 107
```
# **3.7.2 L1 signaling**

#### Access:

► Select "Frame Info > L1 Signaling".

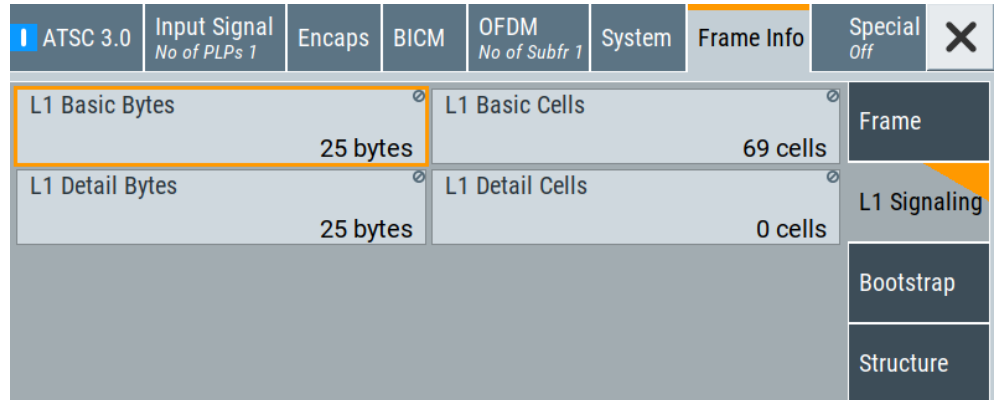

The tab displays signaling length parameters of the common layer 1 (L1).

# **Settings:**

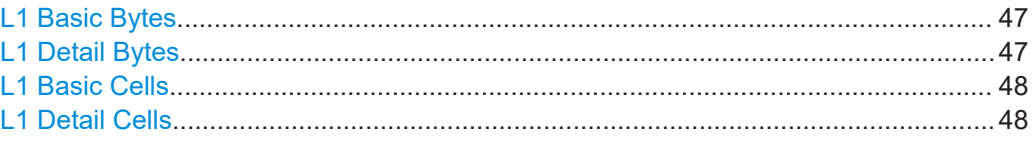

# **L1 Basic Bytes**

Displays the L1 basic signaling length in bytes.

#### Remote command:

[\[:SOURce<hw>\]:BB:A3TSc:INFO:L:BASic:BYTes?](#page-107-0) on page 108

# **L1 Detail Bytes**

Displays the L1 detail signaling length in bytes.

#### Remote command:

[\[:SOURce<hw>\]:BB:A3TSc:INFO:L:DETail:BYTes?](#page-107-0) on page 108

# <span id="page-47-0"></span>**L1 Basic Cells**

Displays the L1 basic signaling length in cells.

Remote command:

[\[:SOURce<hw>\]:BB:A3TSc:INFO:L:BASic:CELLs?](#page-107-0) on page 108

# **L1 Detail Cells**

Displays the L1 detail signaling length in cells.

```
Remote command: 
[:SOURce<hw>]:BB:A3TSc:INFO:L:DETail:CELLs? on page 108
```
# **3.7.3 Bootstrap**

#### Access:

► Select "Frame Info > Bootstrap".

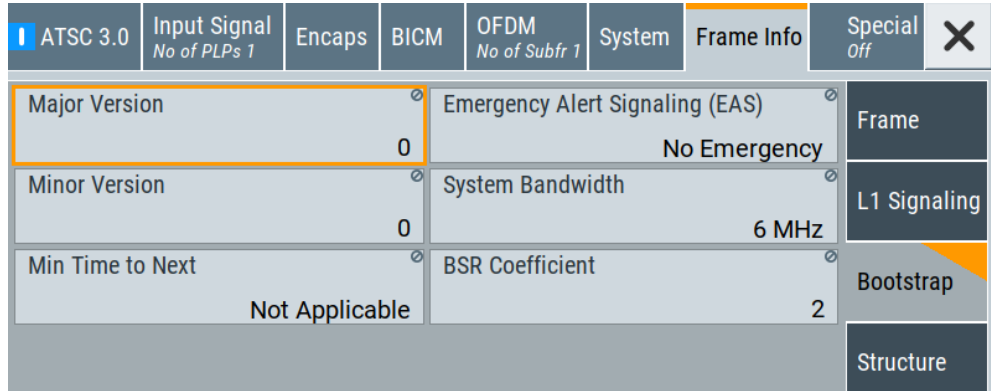

The tab displays parameters that characterize the bootstrap signal. The bootstrap signals the information for identifying and initial decoding of the associated signal.

# **Settings:**

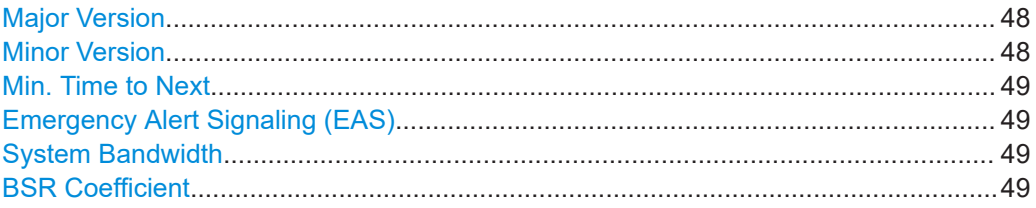

# **Major Version**

Displays the major version of the bootstrap.

Remote command:

[\[:SOURce<hw>\]:BB:A3TSc:INFO:BOOTstrap:MAJor?](#page-110-0) on page 111

#### **Minor Version**

Displays the minor version of the bootstrap.

<span id="page-48-0"></span>You can change the minor version using the "Special" settings to test the minor version. Changing the minor version requires the following:

- "STL Interface > Off"
- "Special > Specifal Settings > On"
- "Special > STL Off. Bootstrap > Minor Version  $\neq$  0"

Remote command:

[\[:SOURce<hw>\]:BB:A3TSc:INFO:BOOTstrap:MINor?](#page-110-0) on page 111

# **Min. Time to Next**

Displays minimum time interval to the next frame that matches the same major and minor version number of the current frame.

Remote command:

```
[:SOURce<hw>]:BB:A3TSc:INFO:BOOTstrap:TIME:NEXT? on page 112
```
# **Emergency Alert Signaling (EAS)**

Displays the signaling mode for emergency alert.

You can change the signaling mode using the "Special" settings to test the minor version. Changing the signaling mode requires the following:

- "STL Interface > Off"
- "Special > Specifal Settings > On"
- "Special > STL Off: Bootstrap > Emergency Alert Signaling (EAS) ≠ No Emergency"

"No Emergency"

No emergency alert information is available.

"Setting 1/2/3" Emergency alert information is available.

Remote command:

[\[:SOURce<hw>\]:BB:A3TSc:INFO:BOOTstrap:EAS?](#page-109-0) on page 110

#### **System Bandwidth**

Displays the system bandwidth used for the post-bootstrap portion of the current physical layer frame.

Remote command:

[\[:SOURce<hw>\]:BB:A3TSc:INFO:BOOTstrap:BANDwidth?](#page-109-0) on page 110

# **BSR Coefficient**

Displays the sample rate used for the post-bootstrap portion of the current physical layer frame.

The displayed value depends on the setting of the STL interface:

- "STL Interface > Off": The value is automatically calculated.
- "STL Interface > On": The value is derived from the input stream data. If the values differ from "2", "6" or "8", an error message is displayed in the status info of the ATSC 3.0 coder. See ["Status Info"](#page-14-0) on page 15.
- "2" 6.912 MHz at 6 MHz system bandwidth
- "5" 8.064 MHz at 7 MHz system bandwidth
- "8" 9.216 MHz at 8 MHz system bandwidth

## <span id="page-49-0"></span>Remote command:

[\[:SOURce<hw>\]:BB:A3TSc:INFO:BOOTstrap:BSR:COEFficient?](#page-109-0) on page 110

# **3.7.4 Structure**

Access:

► Select "Frame Info > Structure".

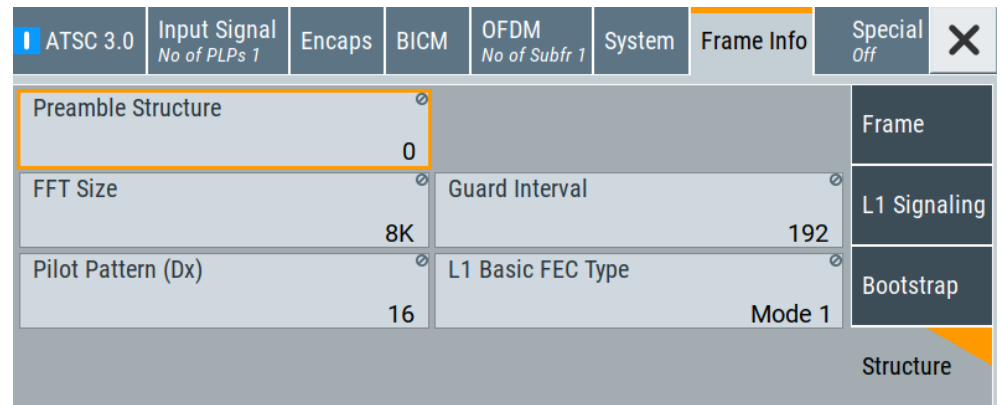

The tab displays preamble symbols structure parameters.

# **Settings:**

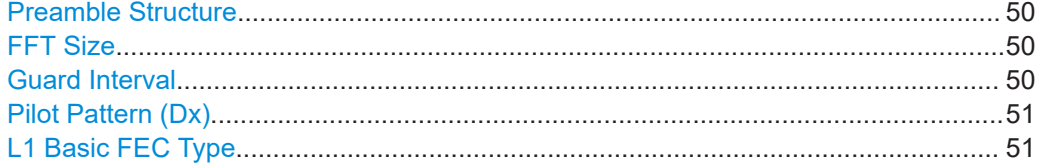

# **Preamble Structure**

Displays the structure of the preamble symbols following the last bootstrap symbol.

Remote command:

[\[:SOURce<hw>\]:BB:A3TSc:INFO:BOOTstrap:PREamble\[:STRucture\]?](#page-111-0) [on page 112](#page-111-0)

## **FFT Size**

Displays the FFT size of the preamble symbols.

If "STL Interface > Off", the FFT size equals the value of "OFDM > General > FFT Size".

See "FFT Size" [on page 33](#page-32-0).

### Remote command:

[\[:SOURce<hw>\]:BB:A3TSc:INFO:BOOTstrap:FFT:MODE?](#page-110-0) on page 111

#### **Guard Interval**

Displays the number of guard interval samples of the preamble symbols.

SFN settings

<span id="page-50-0"></span>If "STL Interface > Off", the guard interval equals the value of "OFDM > General > Guard Interval".

See ["Guard Interval"](#page-33-0) on page 34.

Remote command:

[\[:SOURce<hw>\]:BB:A3TSc:INFO:BOOTstrap:GUARd:INTerval?](#page-110-0) on page 111

#### **Pilot Pattern (Dx)**

Displays the pilot pattern used for the preamble symbols.

If "STL Interface > Off", the pilot pattern equals the value of "System > L1 > Pilot Pattern (Dx) Preamble".

See ["Pilot Pattern \(Dx\) Preamble"](#page-44-0) on page 45.

Remote command: [\[:SOURce<hw>\]:BB:A3TSc:INFO:BOOTstrap:PILot:DX?](#page-111-0) on page 112

#### **L1 Basic FEC Type**

Displays the FEC type used for the L1 basic signaling in the preamble symbol. If "STL Interface > Off", the L1 basic FEC type equals the value of "System > L1 > L1 Basic FEC Type".

See ["L1 Basic FEC Type"](#page-43-0) on page 44.

Remote command:

[\[:SOURce<hw>\]:BB:A3TSc:INFO:BOOTstrap:BASic:FECType?](#page-109-0) on page 110

# **3.8 SFN settings**

Requires "STL Interface > On" and "System > Network > Network Mode > SFN".

Access:

► Select "Baseband > ATSC 3.0 > SFN".

The tab provides settings to configure [SFN](#page-129-0) parameters.

#### **Settings**

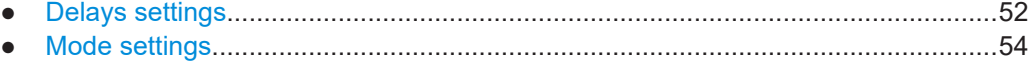

# <span id="page-51-0"></span>**3.8.1 Delays settings**

Access:

► Select "SFN > Delays".

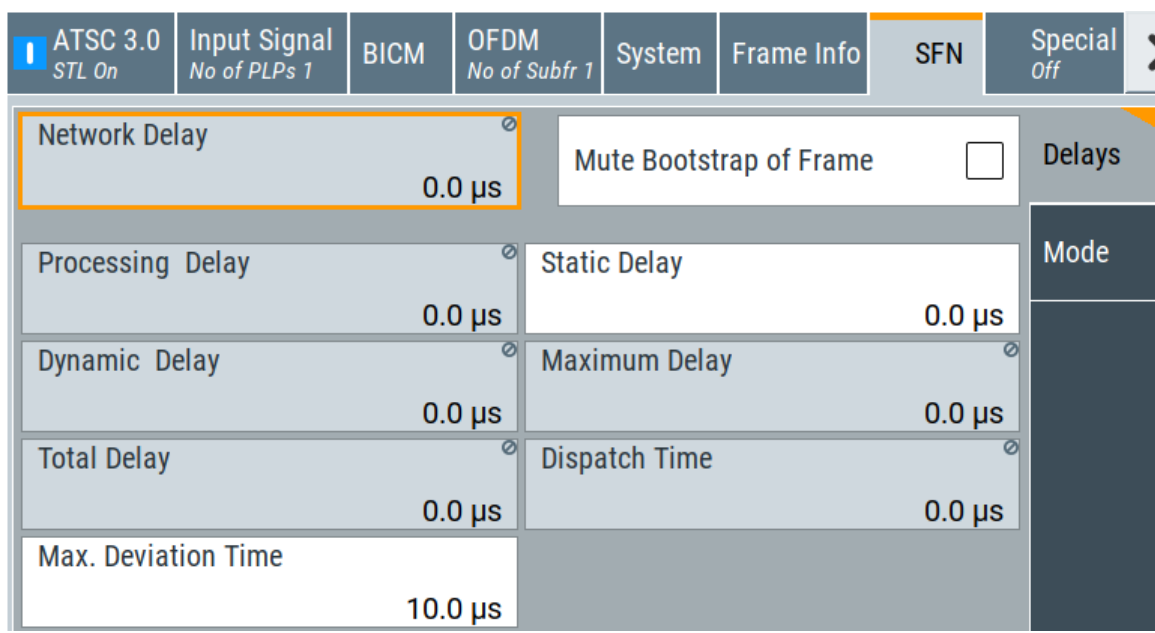

The tab provides settings to configure [SFN](#page-129-0) delays.

# **Settings**

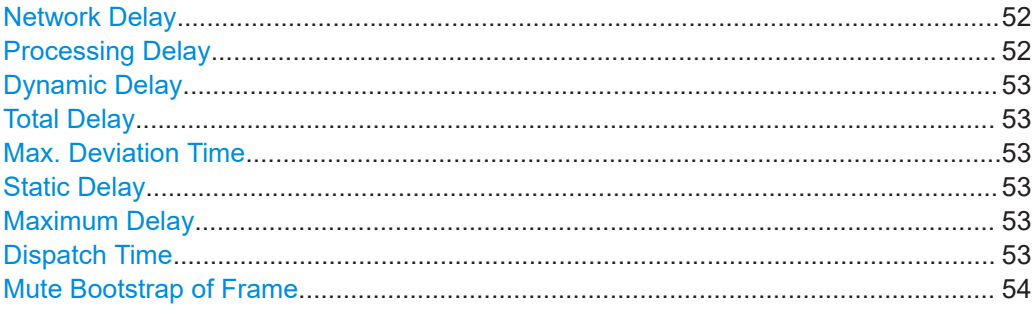

# **Network Delay**

Displays the time taken for the signal to travel from the playout center to the input of the signal processing.

The delay depends on the used transmission path. If you use IP fed [FEC](#page-128-0), the processing time is part of the network delay.

Remote command: [\[:SOURce<hw>\]:BB:A3TSc:DELay:NETWork?](#page-114-0) on page 115

#### **Processing Delay**

Displays the delay from the modulator input up to the SFN delay ([FIFO\)](#page-128-0).

<span id="page-52-0"></span>Remote command:

[\[:SOURce<hw>\]:BB:A3TSc:DELay:PROCess?](#page-115-0) on page 116

#### **Dynamic Delay**

Displays the transmission delay currently generated by the SFN delay ([FIFO\)](#page-128-0).

Remote command:

[\[:SOURce<hw>\]:BB:A3TSc:DELay:DYNamic?](#page-113-0) on page 114

# **Total Delay**

Displays the sum of "Processing Delay" and "Dynamic Delay".

Remote command: [\[:SOURce<hw>\]:BB:A3TSc:DELay:TOTal?](#page-116-0) on page 117

# **Max. Deviation Time**

Sets the maximum permissible delay.

The delay  $\Delta t_{\text{max}}$  depends on the time of emission TOE<sub>timestamp</sub> from timestamp, the static delay  $t_{static}$  and the actual time of emission  $\text{TOE}_{actual}$  as follows:

$$
\Delta t_{\text{max}} = \text{TOE}_{\text{timestamp}} + t_{\text{static}} - \text{TOE}_{\text{actual}}
$$

If the above sum is greater than the "Max. Deviation Time", the SFN delay (FIFO) restarts. The transmit signal is reset and transmission is restarted.

Remote command: [\[:SOURce<hw>\]:BB:A3TSc:DELay:DEViation](#page-113-0) on page 114

#### **Static Delay**

Sets the delay to shift the time of transmission positively or negatively.

The static delay is also called User Delay Offset

Remote command: [\[:SOURce<hw>\]:BB:A3TSc:DELay:STATic](#page-115-0) on page 116

#### **Maximum Delay**

Displays the time taken for the signal to travel from the playout center to the transmitter antenna for regular transmission.

The delay is set in the SFN adapter and is the default value for all transmitters in a dynamic SFN.

Remote command:

```
[:SOURce<hw>]:BB:A3TSc:DELay:MAXImum? on page 115
```
#### **Dispatch Time**

Displays the time taken for the signal to travel from the playout center to the transmitter antenna for real transmission.

The delay corresponds to the sum of "Maximum Delay" and "Static Delay". The maximum delay represents the default value for all transmitters in an SFN. The static delay represents the transmitter-specific delay.

#### Remote command:

[\[:SOURce<hw>\]:BB:A3TSc:DELay:DISPatch?](#page-113-0) on page 114

# SFN settings

# <span id="page-53-0"></span>**Mute Bootstrap of Frame**

Use the setting for testing [SFN](#page-129-0) operation.

- "On" Replaces the bootstrap by a null signal (no output power).
- "Off" The setting is fixed for "STL Interface > Off" and "System > Network Mode > MFN".

Remote command:

[\[:SOURce<hw>\]:BB:A3TSc:DELay:MUTE\[:BOOTstrap\]](#page-114-0) on page 115

# **3.8.2 Mode settings**

Requires "STL Interface > On" and "System > Network > Network Mode > SFN".

#### Access:

► Select "Baseband > ATSC 3.0 > SFN".

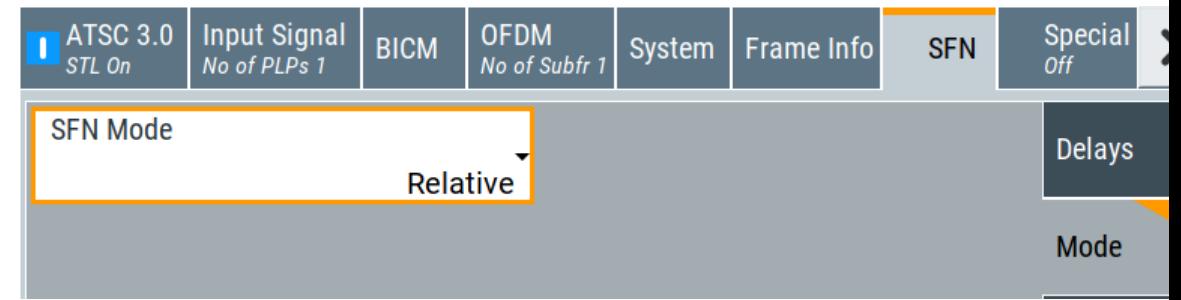

The tab provides settings to configure the [SFN](#page-129-0) mode.

# **Settings**

SFN Mode.....................................................................................................................54

# **SFN Mode**

Sets the SFN timestamp operation mode, that is fixed to "SFN Mode > Relative".

Remote command:

[\[:SOURce<hw>\]:BB:A3TSc:DELay:SFNMode](#page-115-0) on page 116

# **3.9 Special settings**

# Access:

► Select "Baseband > ATSC 3.0 > Special".

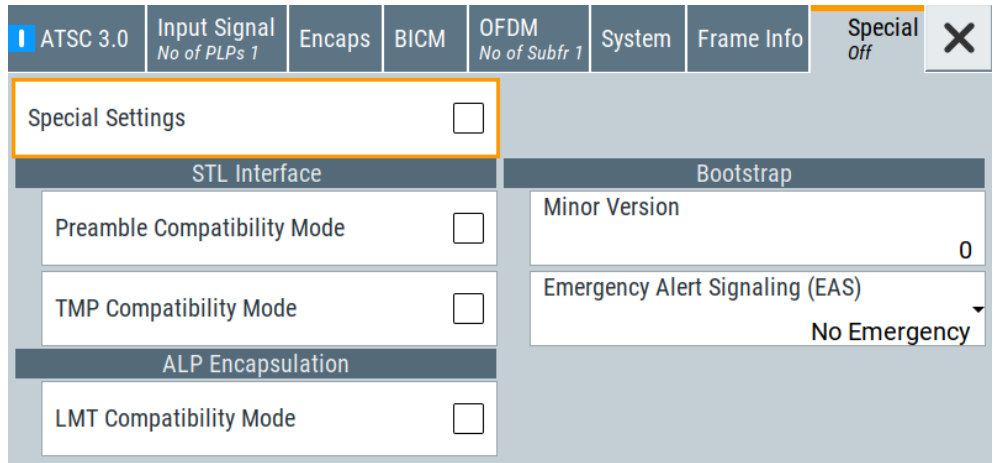

The tab provides settings, that differ from the specification of the broadcast standard.

Settings different from the broadcast standard can be useful for research and development. Applying these settings requires "Special Settings > On".

If you set a parameter different from the specification, the warning icon  $\triangle$  is displayed to the left of the parameter.

# **Settings:**

П

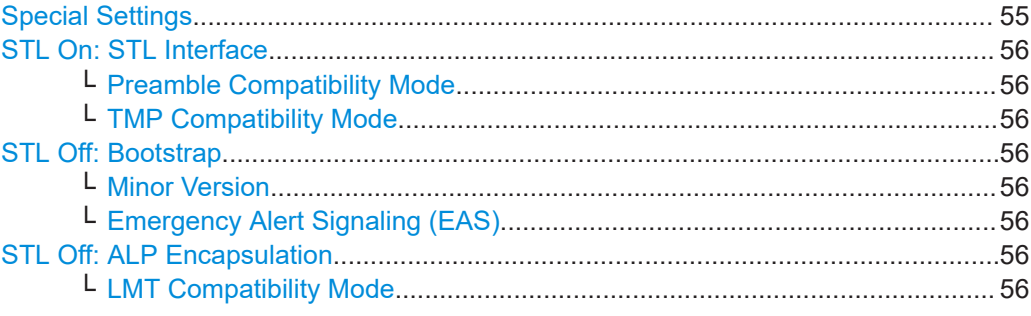

# **Special Settings**

Enables/disables special settings.

The setting allows you to switch between standard-compliant and user-defined channel coding.

Remote command:

[\[:SOURce<hw>\]:BB:A3TSc:SPECial:SETTings\[:STATe\]](#page-117-0) on page 118

# <span id="page-55-0"></span>**STL On: STL Interface**

Provides compatibility mode settings.

#### **Preamble Compatibility Mode ← STL On: STL Interface**

Sets how the preamble packet is supported.

"On" According to specification ATSC A/324-2016.

"Off" According to specification [ATSC A/324-2018](#page-130-0) or later.

Remote command:

[\[:SOURce<hw>\]:BB:A3TSc:SPECial:STL:PREamble](#page-118-0) on page 119

## **TMP Compatibility Mode ← STL On: STL Interface**

Sets how the time & management packet is supported.

"On" According to specification ATSC A/324-2016.

"Off" According to specification [ATSC A/324-2018](#page-130-0) or later.

Remote command:

[\[:SOURce<hw>\]:BB:A3TSc:SPECial:STL:TMP](#page-118-0) on page 119

#### **STL Off: Bootstrap**

Provides settings that characterize the bootstrap signal.

#### **Minor Version ← STL Off: Bootstrap**

Sets the minor version number of the bootstrap.

If "Special settings > On", the minor version sets "Frame Info > Bootstrap > Minor Version". See ["Minor Version"](#page-47-0) on page 48.

#### Remote command:

[\[:SOURce<hw>\]:BB:A3TSc:SPECial:BOOTstrap:MINor](#page-117-0) on page 118

#### **Emergency Alert Signaling (EAS) ← STL Off: Bootstrap**

Sets the signaling for emergency alert.

If "Special settings > On", the signaling mode sets "Frame Info > Bootstrap > Emergency Alert Signaling (EAS)". See ["Emergency Alert Signaling \(EAS\)"](#page-48-0) on page 49.

"No Emergency"

No emergency alert information is available.

"Setting 1/2/3" Emergency alert information is available.

Remote command:

[\[:SOURce<hw>\]:BB:A3TSc:SPECial:BOOTstrap:EAS](#page-117-0) on page 118

# **STL Off: ALP Encapsulation**

Provides [ALP](#page-128-0) encapsulation compatibility mode settings.

# **LMT Compatibility Mode ← STL Off: ALP Encapsulation**

Sets how the [LMT](#page-128-0) signaling is supported.

"On" According to specification ATSC A/330-2016.

"Off" According to specification ATSC A/330-2018 or later.

Data Generation settings

## Remote command:

[\[:SOURce<hw>\]:BB:A3TSc:SPECial:ALP:LMT](#page-117-0) on page 118

# **3.10 Data Generation settings**

# Access:

► Select "Baseband > ATSC 3.0 > Data Generation".

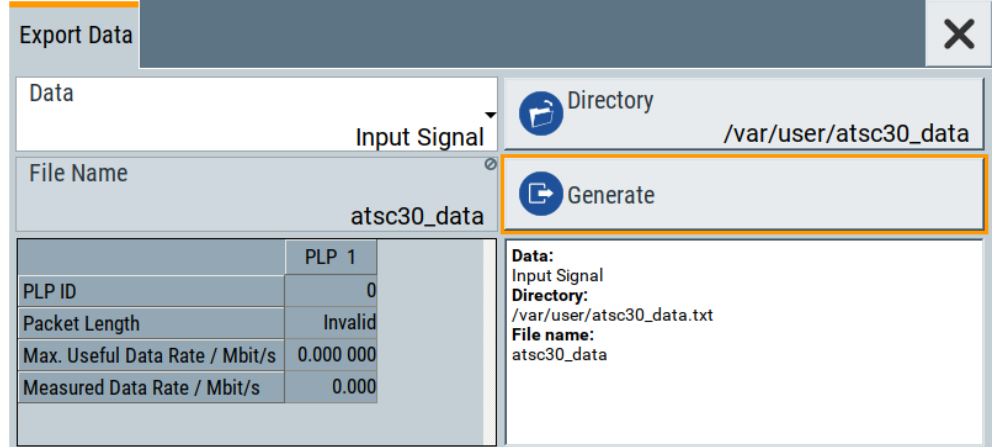

The "Export Data" tab provides settings to generate data of the ATSC 3.0 signal characteristics. You can generate data for the input signal, BICM and subframing and OFDM and export the data to a file.

# **Settings:**

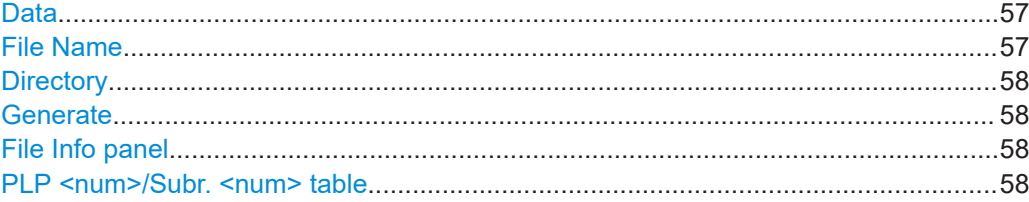

# **Data**

Sets the data source, for that the data is generated.

Remote command: n.a.

# **File Name**

Displays the file name, for which the data is generated. Remote command: n.a.

# <span id="page-57-0"></span>**Directory**

Accesses the directory of the export data. A standard "File Select" dialog opens. Remote command:

n.a.

# **Generate**

Triggers export data generation.

Remote command: n.a.

#### **File Info panel**

Displays information on the selected file, such as data source, directory and filename.

# **PLP <num>/Subr. <num> table**

Displays the "PLP Info"/"Subfr. Info" data of the corresponding "Data" source.

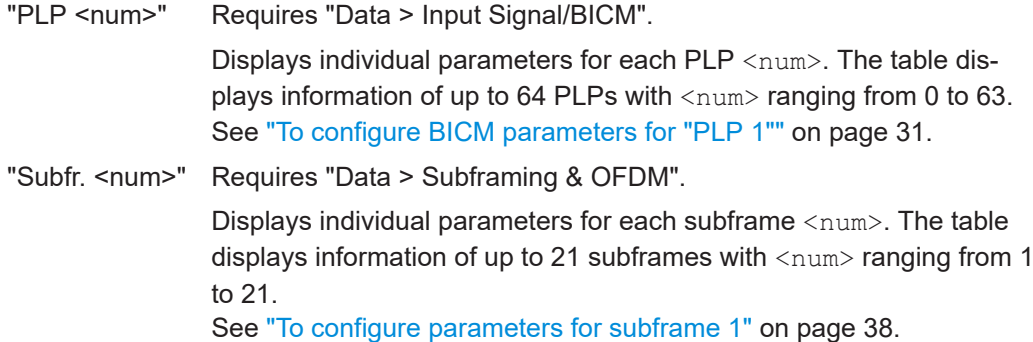

# **3.11 Global connector settings**

The "Input Signal" dialog, the "Trigger/Marker/Clock" dialog and "Trigger In", "Marker" and "Clock" tabs in "Baseband > ARB/Custom Digital Mod" configuration dialogs provide quick access to the related connector settings. Click the "Global Connectors" button to access the settings.

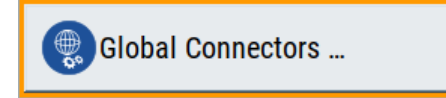

See also chapter "Global connector settings" in the user manual.

# **3.12 TS player**

The "TS Player" application allows you to play stream files for simulation of dedicated transport stream (TS) scenarios. Also, the R&S SMCV100B offers stream libraries containing stream files with a wide range of ready-made signals for testing systems with different transmission parameters. For supported file types, see [Table 3-1](#page-60-0).

# <span id="page-58-0"></span>**Key features**

The key features for playing stream files with "TS Player" application are:

- Support of numerous broadcast transmission standards
- Streaming of high-quality video contents
- Streaming of high-quality audio contents
- Efficient use with dedicated streams

# **Required options**

The equipment layout for processing files of waveform libraries includes:

- R&S SMCV100B base unit (64 MSample ARB memory, 60 MHz RF bandwidth)
- Broadcast standard option for the "TS Player" application (R&S SMCVB-Kxxx)
- Enable Broadcast Standards option (R&S SMCVB-K519)
- Stream library option (R&S SMCVB-KSxx)

For more information, see data sheet.

# **To access and download a stream library file**

The steps to access a stream library and to download stream library files is analogous as for waveform libraries. See chapter "Installation" in the user manual of the stream library at:

[www.rohde-schwarz.com/manual/smcv100b/ksxx-kvxx-stream-and-waveform-libraries](https://www.rohde-schwarz.com/us/manual/r-s-smcvb-ksxx-kvxx-stream-and-waveform-libraries-user-manuals-manuals-gb1_78701-972224.html)[user-manuals-manuals-gb1\\_78701-972224.html](https://www.rohde-schwarz.com/us/manual/r-s-smcvb-ksxx-kvxx-stream-and-waveform-libraries-user-manuals-manuals-gb1_78701-972224.html)

### **To access the "TS Player" application**

- 1. Select "Baseband > ATSC 3.0 > Input Signal".
- 2. Select "Source > TS Player".
- 3. Select "TS Player" button.

Opens the TS player dialog, where you can load files.

# **Support in broadcast standard configuration**

Various broadcast baseband standards of the R&S SMCV100B support the "TS Player" application. For an overview, see the table below.

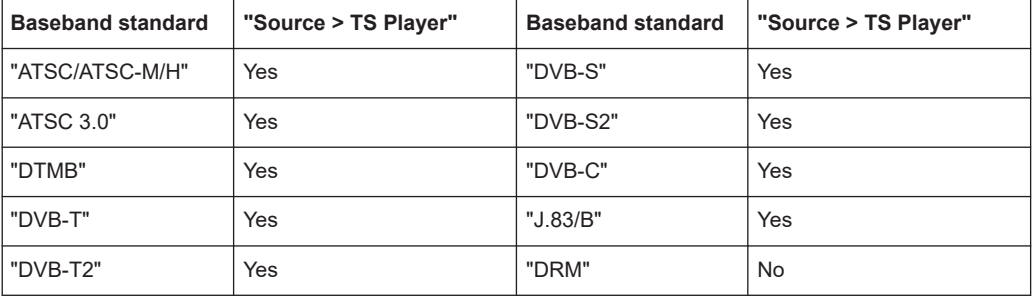

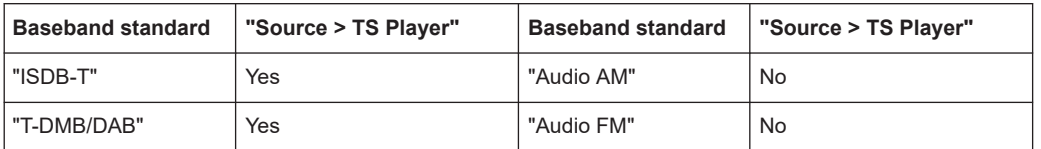

The remote commands required to define these settings are described in [Chapter 5.10,](#page-118-0) ["TSGen subsystem", on page 119](#page-118-0).

# **Settings:**

- TS Player settings...................................................................................................60
- [Player output settings..............................................................................................63](#page-62-0)
- [Seamless loop settings........................................................................................... 66](#page-65-0)

# **3.12.1 TS Player settings**

# Access:

- 1. Follow the steps in ["To access the "TS Player" application"](#page-58-0) on page 59.
- 2. Select "TS Player > TS-Player".

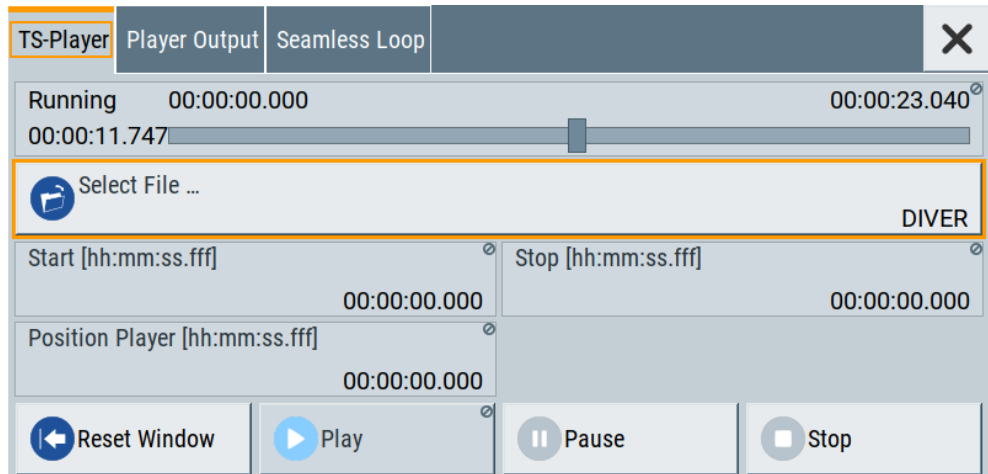

The tab provides settings to configure the general settings of the TS player application.

# **Settings:**

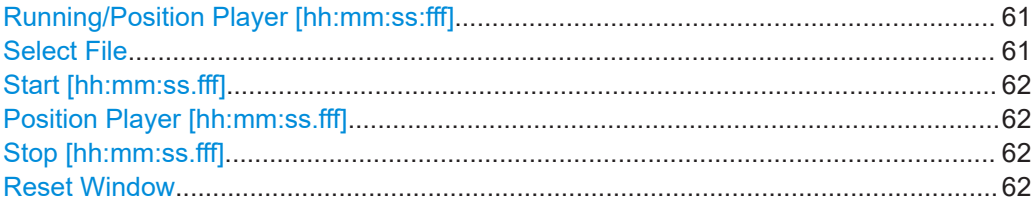

<span id="page-60-0"></span>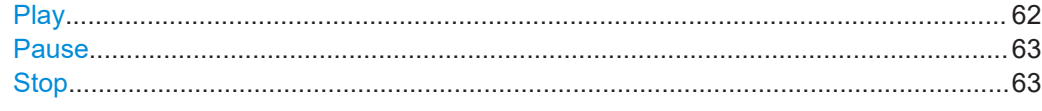

# **Running/Position Player [hh:mm:ss:fff]**

Displays the current position in time, while playing the file.

You can set an individual position via [Position Player \[hh:mm:ss.fff\]](#page-61-0).

Remote command:

[:TSGen:CONFigure:SEEK:POSition](#page-123-0) on page 124

#### **Select File**

Provides access to the standard "File Select" function of the instrument. The provided navigation possibilities in the dialog are self-explanatory.

See also, chapter "File and Data Management" in the R&S SMCV100B User Manual.

The dialog allows you to select user-defined, predefined and recent files. Table 3-1 lists file extensions of supported files.

| <b>File extension</b>   | <b>Stream libraries</b> | <b>Remark</b>                               | Option                   |
|-------------------------|-------------------------|---------------------------------------------|--------------------------|
| *.atsc c                | ATSC/ATSC & Mobile DTV  | Encrypted                                   | R&S SMCVB-KS13           |
| *.dab                   | T-DMB/DAB               | Unencrypted                                 | $\overline{\phantom{a}}$ |
| *.dab c                 | T-DMB/DAB               | Encrypted                                   | R&S SMCVB-KS10           |
| *.dabp c                | DAB+                    | Encrypted                                   | R&S SMCVB-KS11           |
| *.eti                   | T-DMB/DAB               | Unencrypted                                 | $\overline{a}$           |
| *.xeti                  | T-DMB/DAB               | Unencrypted                                 | $\overline{\phantom{a}}$ |
| *.emc c                 | <b>EMC</b>              | Encrypted                                   | R&S SMCVB-KS15           |
| *.isdbt c               | ISDB-T                  | Encrypted                                   | R&S SMCVB-KS12           |
| *.pcap                  | ÷                       | Captured IPv4 stream for ATSC 3.0<br>player | $\overline{\phantom{a}}$ |
| $*, t2mi$ <sup>1)</sup> | ÷                       | Unencrypted                                 | $\overline{\phantom{a}}$ |
| *.t2mi c                | DVB-T2 MI               | Encrypted                                   | R&S SMCVB-KS14           |
| *.t2trp c               | DVB-T2 MI               | Encrypted                                   | R&S SMCVB-KS14           |
| *.trp                   | $\overline{a}$          | Unencrypted                                 | $\overline{a}$           |
| *.trp_c                 | ÷                       | Encrypted                                   | R&S SMCVB-KS12           |
|                         |                         | Included in various stream libraries        | R&S SMCVB-KS17           |
|                         |                         |                                             | R&S SMCVB-KS18           |
|                         |                         |                                             | R&S SMCVB-KS19           |
|                         |                         |                                             | R&S SMCVB-KS20           |
| *.bin                   | L,                      | Unencrypted                                 | $\overline{a}$           |
| $*$ .ts                 |                         | Unencrypted                                 | $\overline{a}$           |

*Table 3-1: Supported TS player file types*

<span id="page-61-0"></span>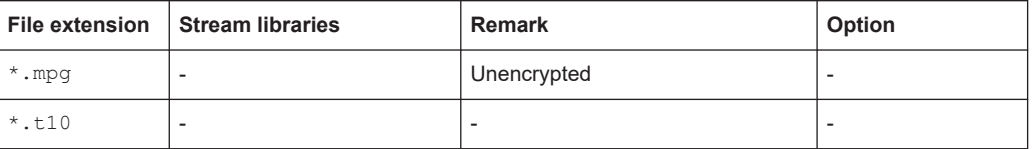

 $<sup>1</sup>$  For T2MI stream files, the data rate of a T2MI file is determined automatically, if the</sup> following applies:

- Data rate is not part of the TRP file header information.
- PCR information is not available.
- T2MI TRP file is not encrypted, that means not of type  $*$ .t2mige.
- TRP file has the  $*$ .  $t2mi$  file extension.

Remote command:

```
:TSGen:CONFigure:PLAYfile on page 122
:TSGen:READ:PLAYfile:LENGth? on page 127
: TSGen: READ: FMEMory on page 126
```
#### **Start [hh:mm:ss.fff]**

Sets the start position in the loaded player file. Data which chronologically precedes the start position is not replayed by the player.

The entered time stamp must chronologically always precede the entry under [Stop](#page-62-0).

Remote command:

[:TSGen:CONFigure:SEEK:STARt](#page-123-0) on page 124

#### **Position Player [hh:mm:ss.fff]**

Displays the current play position in the file.

Remote command: [:TSGen:CONFigure:SEEK:POSition](#page-123-0) on page 124

#### **Stop [hh:mm:ss.fff]**

Sets the end position in the player file. Data which chronologically follows the end position is not replayed by the player.

When the player reaches the "Stop" position, it returns to the "Start" position (continuous play).

The entered time stamp must chronologically always follow the entry under Play.

Remote command: :TSGen:CONFigure: SEEK: STOP on page 125

#### **Reset Window**

Resets "Start/Stop/Position Player" parameters.

Remote command: [:TSGen:CONFigure:SEEK:RESet](#page-123-0) on page 124

# **Play**

Plays the selected file. For supported file types, see [Table 3-1](#page-60-0).

TS player

<span id="page-62-0"></span>Remote command: [:TSGen:CONFigure:COMMand](#page-120-0) on page 121

# **Pause**

Pauses the player.

After pausing, you can resume playing the file by clicking "Play" again.

Remote command: [:TSGen:CONFigure:COMMand](#page-120-0) on page 121

# **Stop**

Stops the player and returns to the start position. Remote command: [:TSGen:CONFigure:COMMand](#page-120-0) on page 121

# **3.12.2 Player output settings**

Access:

► Select "TS Player > Player Output".

The tab provides settings to configure the output of the TS player.

# **3.12.2.1 General settings**

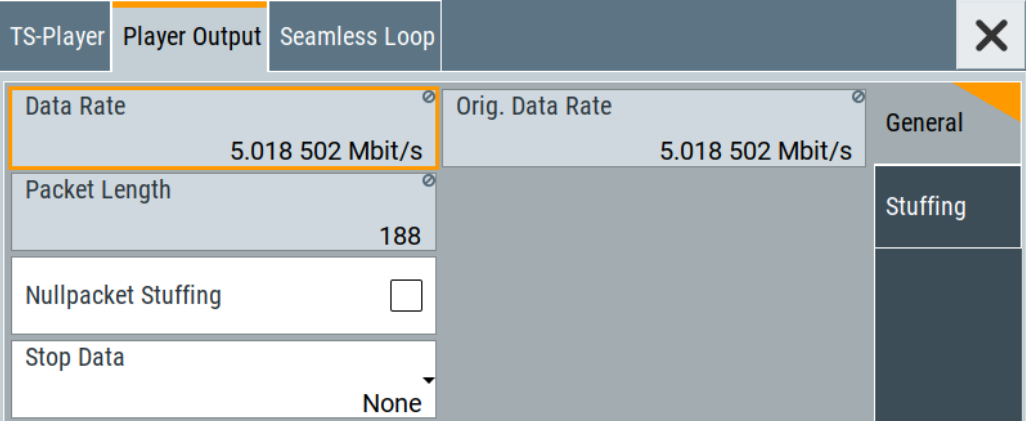

The tab provides settings to configure general player output properties.

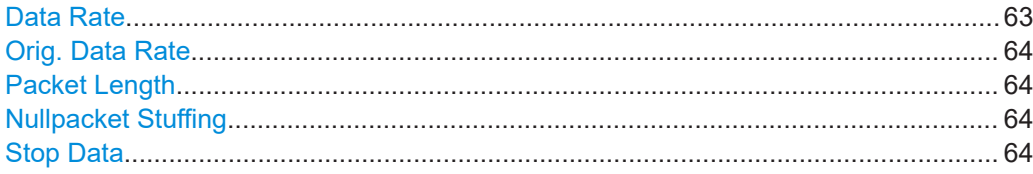

#### **Data Rate**

Sets the output data rate of the player.

<span id="page-63-0"></span>**Note:** If "Nullpacket Stuffing > Off", we recommend that you set the output data rate equal to the original data rate.

If you want to use a different data rate, activate "Nullpacket Stuffing". The function ensures that the data stream is replayed in the same way as it was recorded. The time references in the tables of the TS stream are also correct during replay.

Remote command:

[:TSGen:CONFigure:TSRate](#page-125-0) on page 126

#### **Orig. Data Rate**

Displays the calculated original TS data rate.

Remote command: [:TSGen:READ:ORIGtsrate](#page-125-0) on page 126

#### **Packet Length**

Requires a  $*$ .trp,  $*$ .trp c,  $*$ .emc or  $*$ .emc c file loaded into the "TS Player" dialog. \* . trp files are previously recorded files.

Displays the packet length of the loaded TS player file.

Remote command: :TSGen: CONFigure: PLENgth on page 123

#### **Nullpacket Stuffing**

Requires a \*.trp, \*.trp\_c, \*.emc or \*.emc\_c file loaded into the "TS Player" dialog. \* . trp files are previously recorded files.

Activates nullpacket stuffing.

By default nullpacket stuffing is deactivated. The output data rate of the TS player equals the original data rate as defined in the TS player file. Equal rates ensure that the time references in the tables of the played TS stream are correct during replay.

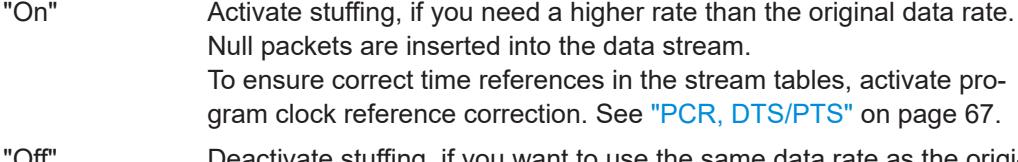

"Off" Deactivate stuffing, if you want to use the same data rate as the original data rate.

Remote command:

[:TSGen:CONFigure:STUFfing](#page-124-0) on page 125

#### **Stop Data**

Requires a  $*$ .trp,  $*$ .trp  $\ c, *$ .emc or  $*$ .emc  $\ c$  file loaded into the "TS Player" dialog. \* . trp files are previously recorded files.

Ensures that a standardized TS data stream is always output at the TS output at the rear of the R&S SMCV100B.

In pause or stop status, the TS generator generates "test packets", which have data and header parts that can be configured using the [Test TS Packet](#page-64-0).

Remote command:

:TSGen: CONFigure: STOPdata on page 125

# <span id="page-64-0"></span>**3.12.2.2 Stuffing settings**

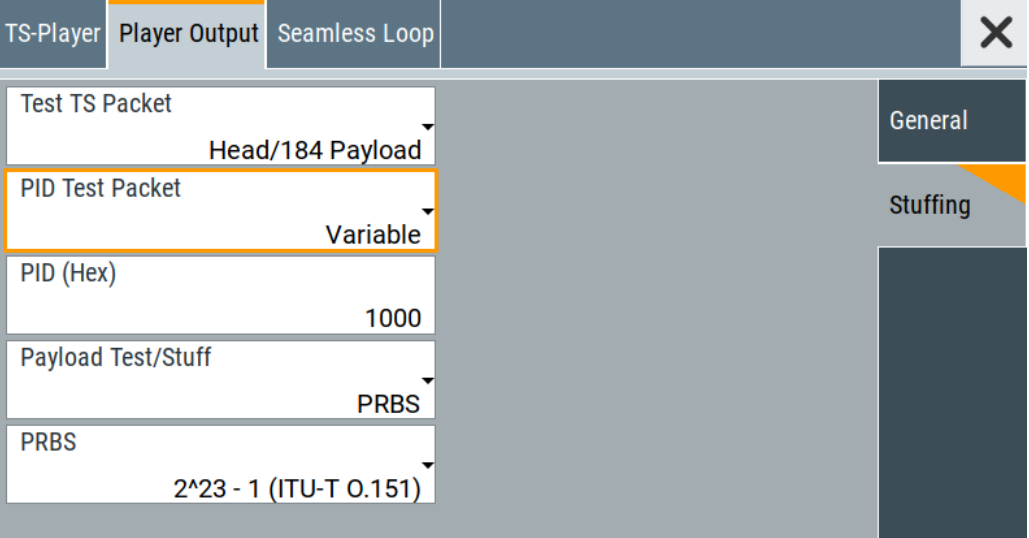

The tab provides settings to configure stuffing.

# **Settings**

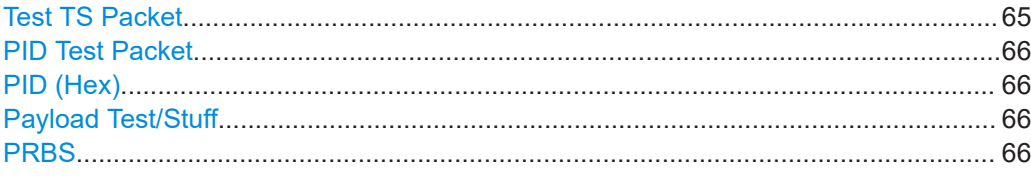

# **Test TS Packet**

Specifies the structure of the test transport stream packet that is fed to the modulator.

# "Head/184 Payload"

A sync byte (0x47) followed by three header bytes and 184 payload bytes.

"Sync/187 Payload"

A sync byte (0x47) followed by 187 payload bytes.

#### "Head/200 Payload"

A sync byte (0x47) followed by three header bytes and 200 payload bytes.

#### "Sync/203 Payload"

A sync byte (0x47) followed by 203 payload bytes.

#### "Head/204 Payload"

A sync byte (0x47) followed by three header bytes and 204 payload bytes.

#### "Sync/207 Payload"

A sync byte (0x47) followed by 207 payload bytes.

#### Remote command:

[:TSGen:CONFigure:TSPacket](#page-125-0) on page 126

## <span id="page-65-0"></span>**PID Test Packet**

If a header is present in the test packet ("Test TS Packet > Head/184 Payload"), you can specify a fixed or variable packet identifier (PID).

"Null" The header of the test transport stream packets has a fixed setting of null packet header 1FFF (hex).

"Variable" Uses the header value defined with PID (Hex).

Remote command:

[:TSGen:CONFigure:PIDTestpack](#page-121-0) on page 122

#### **PID (Hex)**

Sets the [PID.](#page-129-0)

If "PID Test Packet > Null", "PID (Hex) = 1FFF" is fixed.

If "PID Test Packet > Variable", you can edit the value.

Remote command: [:TSGen:CONFigure:PID](#page-121-0) on page 122

# **Payload Test/Stuff**

Defines the payload area content of the [TS](#page-129-0) packet.

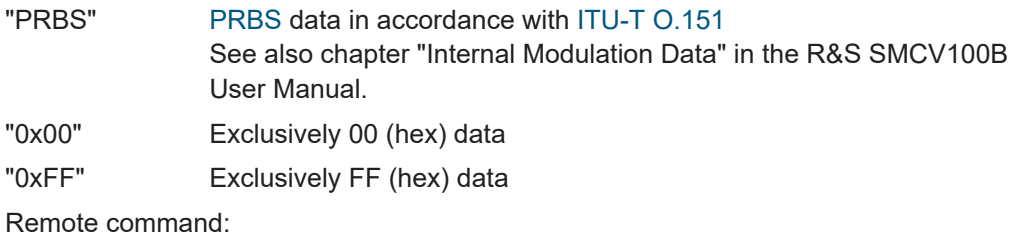

[:TSGen:CONFigure:PAYLoad](#page-120-0) on page 121

# **PRBS**

Sets the length of the PRBS sequence.

You can select a PRBS 15 or a PRBS 23 sequence as specified by [ITU-T O.151.](#page-130-0)

Remote command:

[:TSGen:CONFigure:PRBS\[:SEQuence\]](#page-122-0) on page 123

# **3.12.3 Seamless loop settings**

Displaying the tab requires a  $*$ .trp,  $*$ .trp c,  $*$ .emc or  $*$ .emc c file loaded into the "TS Player" dialog. \* . trp files are previously recorded files.

<span id="page-66-0"></span>Access:

► Select "TS Player > Seamless Loop".

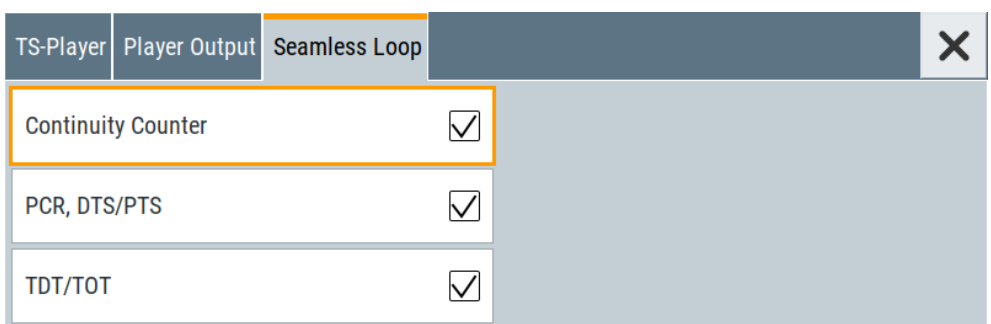

The tab provides settings to configure settings for playing the file in a loop.

# **Settings:**

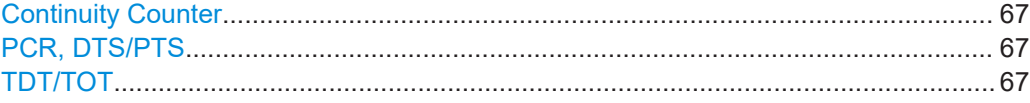

#### **Continuity Counter**

Activates the correction of the continuity counters in the replayed TS data stream. The correction allows you to decode the stream without interruption when the play file is looping.

Remote command: [:TSGen:CONFigure:SEAMless:CC](#page-122-0) on page 123

# **PCR, DTS/PTS**

Activates the correction of time stamps in the replayed TS data stream. The correction allows you to decode the stream without interruption when the play file is looping.

If you set "Nullpacket Stuffing = On" and "PCR, DTS/PTS = On", the time stamps in the streams are corrected when nullpackets are inserted into the stream.

Remote command:

[:TSGen:CONFigure:SEAMless:PCR](#page-122-0) on page 123

# **TDT/TOT**

Activates the correction of the time and date table in the replayed TS data stream. The correction allows you to decode the stream without interruption when the play file is looping.

Remote command:

[:TSGen:CONFigure:SEAMless:TT](#page-123-0) on page 124

# 4 Performing ATSC 3.0 signal generation tasks

This chapter tells you how to configure the R&S SMCV100B to generate signals from stream library files.

#### **To load and play a stream library file**

- 1. Load the file from its storage location:
	- External storage device (HDD, memory stick): Load the file from the /usb/ directory.
	- Internal memory (SSD): Load the file from the user directory /var/user/

**Note:** Library files are encrypted files. Loading the library file at the R&S SMCV100B requires installation of the corresponding library option. See ["Required options"](#page-58-0) on page 59.

- 2. To load the file at the R&S SMCV100B, open the "TS Player" application in digital broadcast standard ("<Broadcast\_Standard>") dialogs:
	- a) Select "Baseband" > "<Broadcast Standard>" > "Input Signal".
	- b) Select "Source" > "TS Player".
	- c) Select "TS Player" button.
	- d) Select "Select File".
- 3. To select the file, navigate to the storage location (1).
- 4. Select "TS-Player" > "Play".

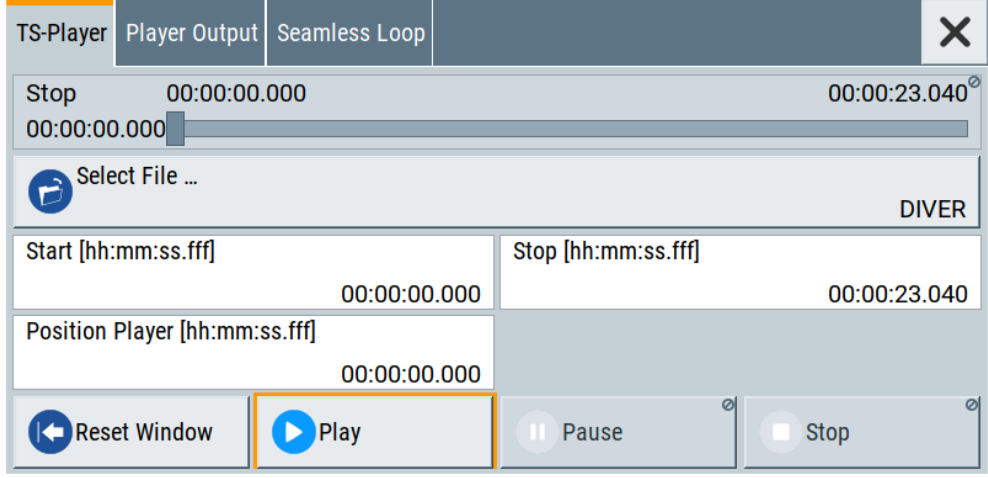

The R&S SMCV100B processes the stream file.

- 5. Select "<Broadcast Standard>" > "State" > "On", to activate the baseband signal.
- 6. In the block diagram, select "RF" > "On".

The stream file is modulated onto the RF carrier and output at the "RF 50  $\Omega$ " connector.

# 5 Remote-control commands

The following commands are required to generate signals with the ATSC 3.0 option in a remote environment. We assume that the R&S SMCV100B has already been set up for remote operation in a network as described in the R&S SMCV100B documentation. A knowledge about the remote control operation and the SCPI command syntax is assumed.

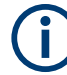

# **Conventions used in SCPI command descriptions**

For a description of the conventions used in the remote command descriptions, see section "Remote-Control Commands" in the R&S SMCV100B user manual.

#### **Common suffixes**

The following common suffixes are used in the remote commands:

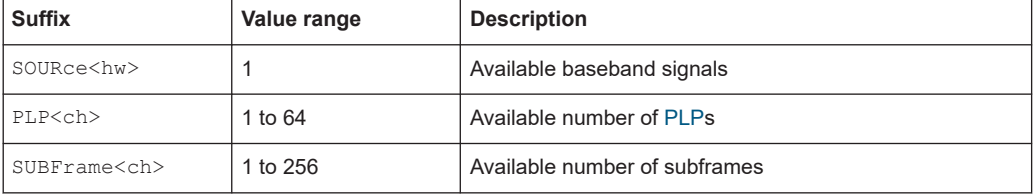

#### **Programming examples**

This description provides simple programming examples. The purpose of the examples is to present **all** commands for a given task. In real applications, one would rather reduce the examples to an appropriate subset of commands.

The programming examples have been tested with a software tool which provides an environment for the development and execution of remote tests. To keep the example as simple as possible, only the "clean" SCPI syntax elements are reported. Non-executable command lines (e.g. comments) start with two // characters.

At the beginning of the most remote control program, an instrument preset/reset is recommended to set the instrument to a definite state. The commands \*RST and SYSTem:PRESet are equivalent for this purpose. \*CLS also resets the status registers and clears the output buffer.

The following commands specific to the ATSC 3.0 are described here:

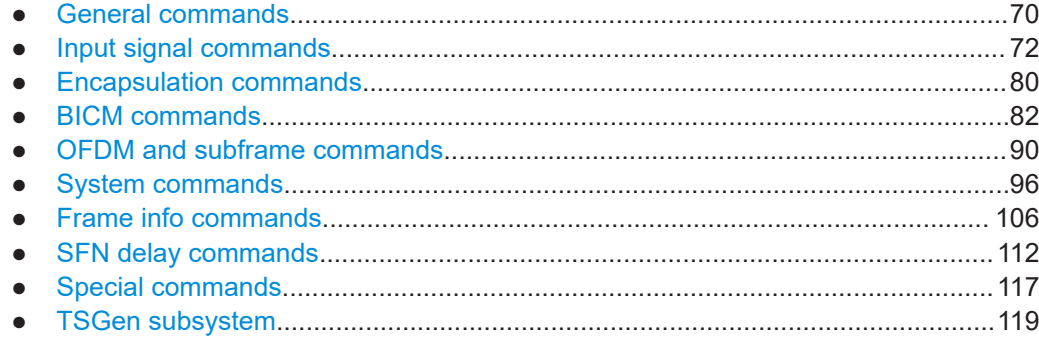

# <span id="page-69-0"></span>**5.1 General commands**

## **Example: Saving current configuration**

SOURce1:BB:A3TSc:SETTing:STORe "/var/user/my\_atsc30" // Saves the file "my atsc30.a3tsc" in the directory as above.

\*RST

```
SOURce1:BB:A3TSc:SETTing:CATalog?
// Response: "my_atsc30"
SOURce1:BB:A3TSc:SETTing:LOAD "/var/user/my_atsc30"
SOURce1:BB:A3TSc:STATe 1
SOURce1:BB:A3TSc:SETTing:DELete "/var/user/my_atsc30"
```
# **Commands**

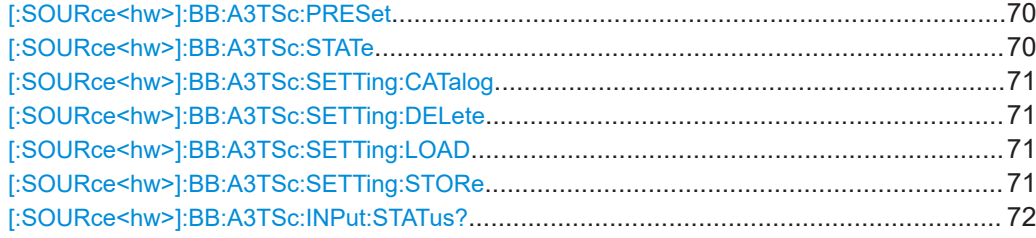

# **[:SOURce<hw>]:BB:A3TSc:PRESet**

Sets the parameters of the digital standard to their default values  $(*RST$  values specified for the commands).

Not affected is the state set with the command SOURce<hw>:BB:A3TSc:STATe.

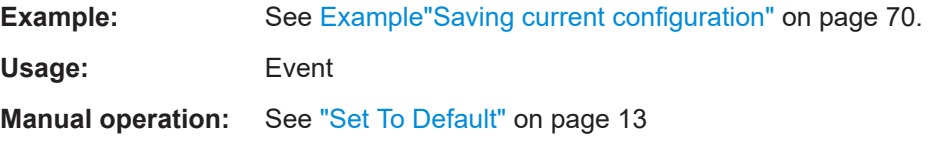

#### **[:SOURce<hw>]:BB:A3TSc:STATe** <State>

Activates the standard and deactivates all the other digital standards and digital modulation modes in the same path.

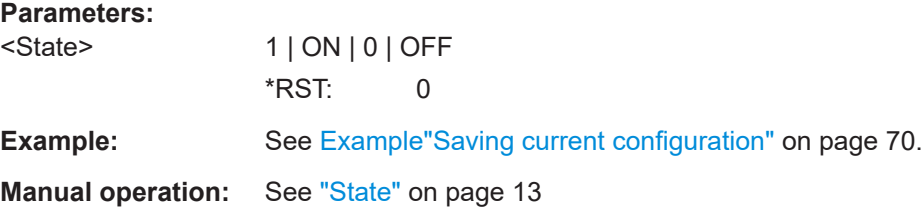

# <span id="page-70-0"></span>**[:SOURce<hw>]:BB:A3TSc:SETTing:CATalog**

Queries the files with settings in the default directory. Listed are files with the file extension \*.a3tsc.

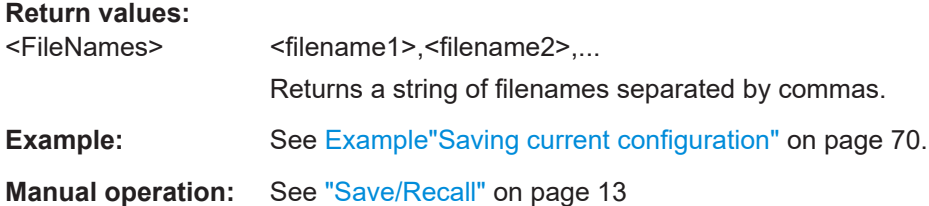

# **[:SOURce<hw>]:BB:A3TSc:SETTing:DELete** <Delete>

Deletes the selected file from the default or the specified directory. Deleted are files with extension \*.a3tsc.

#### **Setting parameters:**

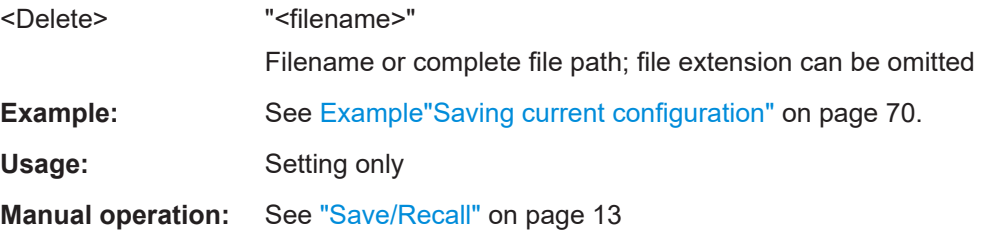

# **[:SOURce<hw>]:BB:A3TSc:SETTing:LOAD** <Atsc30Recall>

Loads the selected file from the default or the specified directory. Loaded are files with extension \*.a3tsc.

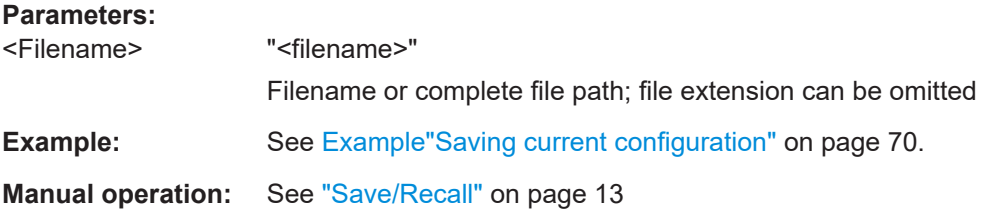

# **[:SOURce<hw>]:BB:A3TSc:SETTing:STORe** <Atsc30Save>

Saves the current settings into the selected file; the file extension (\*.a3tsc) is assigned automatically.

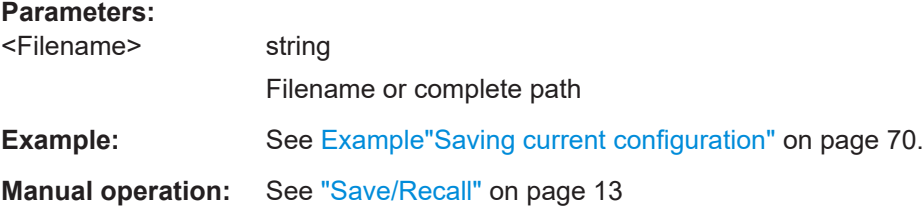

#### <span id="page-71-0"></span>**[:SOURce<hw>]:BB:A3TSc:INPut:STATus?**

Queries the ATSC 3.0 coder status.

**Return values:**  <Status> string **Example:** See Example"Configuring general input signal parameters" on page 72. Usage: Query only

**Manual operation:** See ["Status Info"](#page-14-0) on page 15

# **5.2 Input signal commands**

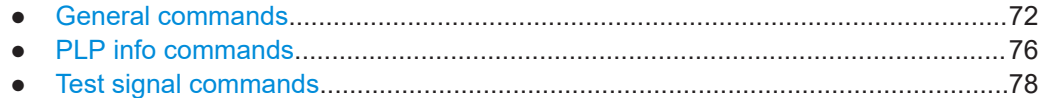

# **5.2.1 General commands**

#### **Example: Configuring general input signal parameters**

SOURce1:BB:A3TSc:SOURce EXT SOURce1:BB:A3TSc:INPut:CCHeck ON

```
//********************************************************************************
// Incoming MPEG-2, ROUTE/DASH, MMT stream
//********************************************************************************
SOURce1:BB:A3TSc:INPut:STL:INTerface ON
// Input IP content stream for direct single PLP single subframe transmission.
//********************************************************************************
// Incoming studio transmitter link (STL) stream
//********************************************************************************
SOURce1:BB:A3TSc:INPut:STL:INTerface ON
// Input IP stream for single/multiple PLP single/multiple subframe transmission.
SOURce1:BB:A3TSc:INPut:STL:RESetlog
```
#### **Example: Configuring local LAN parameters**

```
//******************************************************************************
// Check the connection of the R&S SMCV100B in the LAN
//******************************************************************************
SYSTem:COMMunicate:NETWork:STATus?
// Response: "1"
SYSTem:PROTect1:STATe OFF,123456
```
```
SYSTem: COMMunicate: NETWork: IPADdress: MODE STAT
SYSTem:COMMunicate:NETWork:IPADdress "10.113.0.104"
SYSTem:COMMunicate:NETWork:IPADdress:DNS "10.0.2.166"
SYSTem: COMMunicate: NETWork: COMMon: HOSTname?
// Response: "SMCV100B-102030"
SYSTem: COMMunicate: NETWork: COMMon: WORKgroup "instrument"
SYSTem: COMMunicate: NETWork: COMMon: DOMain "rsint.net"
SYSTem:COMMunicate:NETWork:IPADdress:GATeway "10.113.0.1"
SYSTem:COMMunicate:NETWork:IPADdress:SUBNet:MASK "255.255.252.0"
SYSTem:COMMunicate:NETWork:MACaddress?
// Response: "08 00 27 a3 a1 70"
SYSTem: PROTection1: STATe ON
// Prepare for IP based MPEG-2, ROUTE/DASH, MMT stream input
SOURcel: BB: A3TSc: INPut: TYPE?
// Response: "TS"
SOURcel:BB:A3TSc:INPut:TYPE IP
SOURcel: BB: A3TSc: INPut: DESTination: IP: ADDRess "239.255.10.10"
SOURcel:BB:A3TSc:INPut:DESTination:IP:PORT 5001
// Query incoming stream properties
SOURcel: BB: A3TSc: INPut: NPLP?
// Response: "1"
SOURcel:BB:A3TSc:INPut:PROTocol?
// Response: "UDP"
SOURcel: BB: A3TSc: INPut: STATus?
// Response: "no error"
```
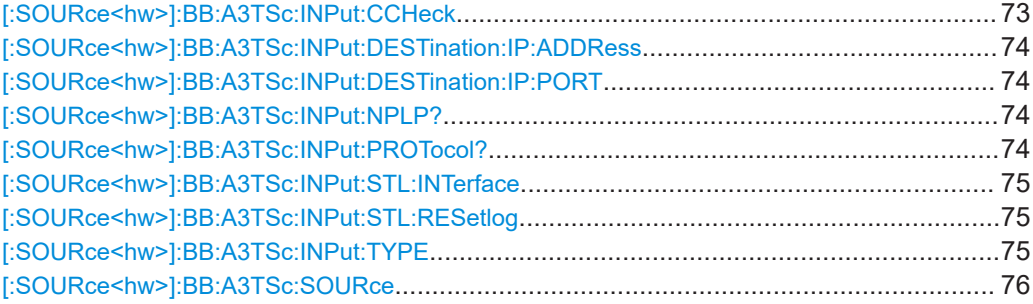

#### [:SOURce<hw>]:BB:A3TSc:INPut:CCHeck <ConfCheck>

Sets the depth of inspection for the conformance check.

### **Parameters:**

110N101OFF <ConfCheck>

<span id="page-73-0"></span>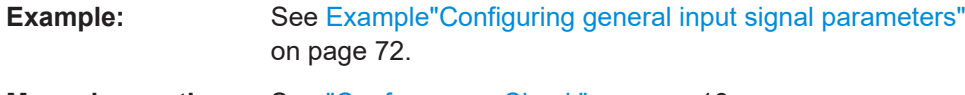

**Manual operation:** See ["Conformance Check"](#page-15-0) on page 16

# **[:SOURce<hw>]:BB:A3TSc:INPut:DESTination:IP:ADDRess** <DestIPAddress>

Sets the destination IP address of the IP connection for external or internal IP data.

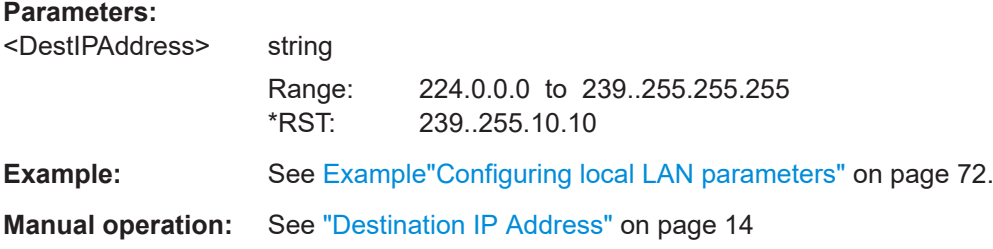

#### **[:SOURce<hw>]:BB:A3TSc:INPut:DESTination:IP:PORT** <DestIPPort>

Sets the destination IP port of the IP connection for external or internal IP data.

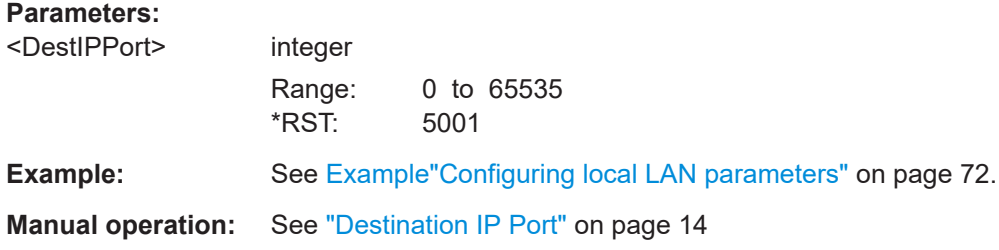

### **[:SOURce<hw>]:BB:A3TSc:INPut:NPLP?**

Queries the number of [PLPs](#page-129-0), that is the total number of the [PHY](#page-129-0) layer configuration.

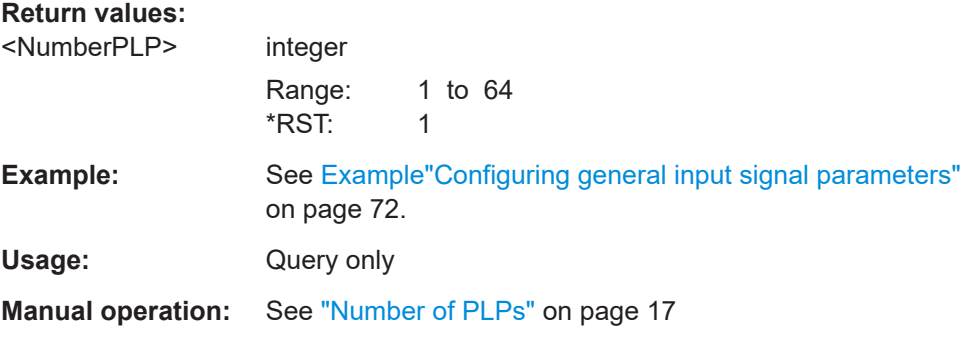

# **[:SOURce<hw>]:BB:A3TSc:INPut:PROTocol?**

Displays the used protocol.

#### **Return values:**

<Protocol> UDP | RTP | AUTO

### **UDP**

<span id="page-74-0"></span>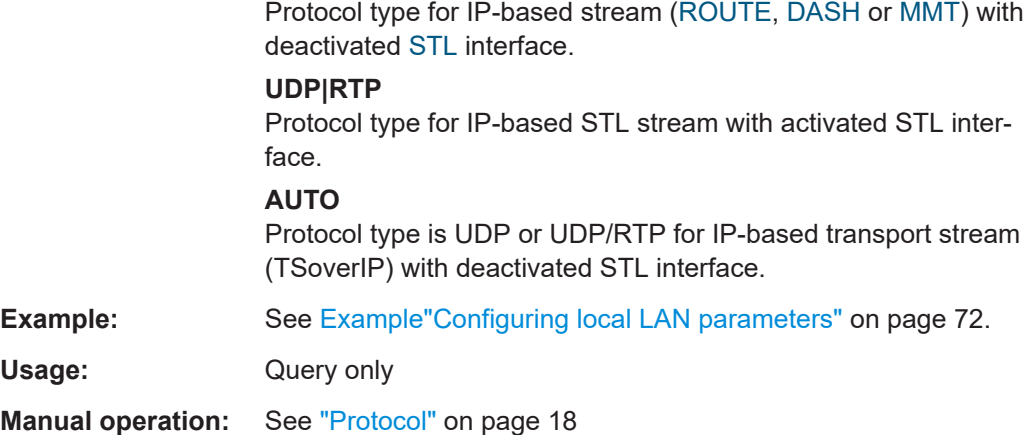

# **[:SOURce<hw>]:BB:A3TSc:INPut:STL:INTerface** <STLInterface>

Activates the [STL](#page-129-0) interface.

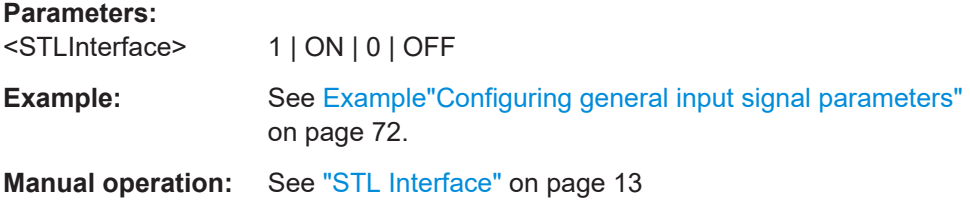

# **[:SOURce<hw>]:BB:A3TSc:INPut:STL:RESetlog**

Resets the log file.

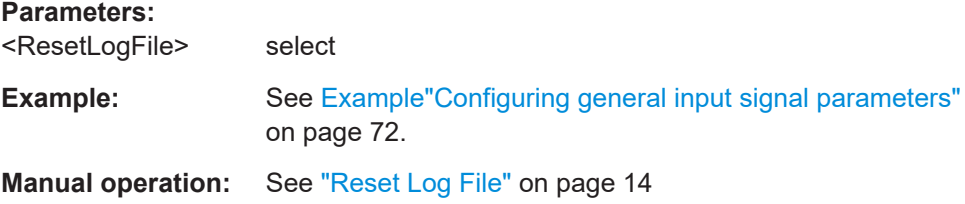

# **[:SOURce<hw>]:BB:A3TSc:INPut:TYPE** <InputType>

Specifies the input type.

# **Parameters:**

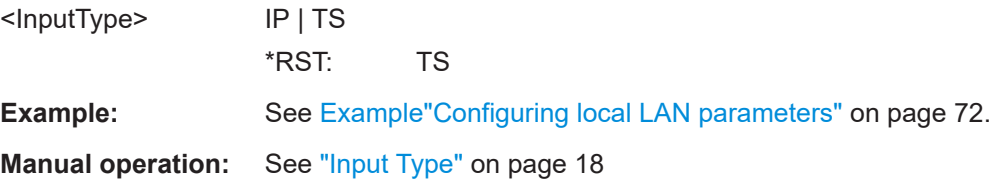

#### <span id="page-75-0"></span>[:SOURce<hw>]:BB:A3TSc:SOURce<Source>

Sets the modulation source for the input signal.

**Parameters:** 

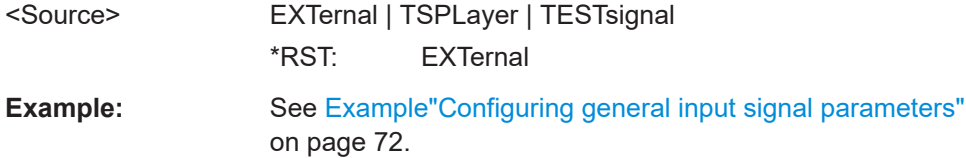

Manual operation: See "Source" on page 17

# 5.2.2 PLP info commands

## **Example: Querying PLP input properties**

SOURcel: BB: A3TSc: SOURCe EXT

```
// Incoming IP based ROUTE/DASH or MMT stream
SOURcel:BB:A3TSc:INPut:TYPE IP
SOURcel:BB:A3TSc:PLP1:ID?
// Response: "0"
SOURcel:BB:A3TSc:PLP1:USEFul:RATe:MAX?
// Response in Bit/s: "19392659"
SOURcel:BB:A3TSc:PLP1:INPut:DATArate?
// Response in Bit/s: "18765432"
// Incoming IP based MPEG-2 stream (TSoverIP)
SOURcel:BB:A3TSc:INPut:TYPE TS
SOURcel:BB:A3TSc:PLP1:ID?
// Response: "0"
SOURcel:BB:A3TSc:PLP1:PACKetlength?
// Response: "P188"
SOURcel:BB:A3TSc:PLP1:USEFul:RATe:MAX?
// Response in Bit/s: "19392659"
SOURcel:BB:A3TSc:PLP1:INPut:DATArate?
// Response in Bit/s: "18765432"
```
#### **Commands**

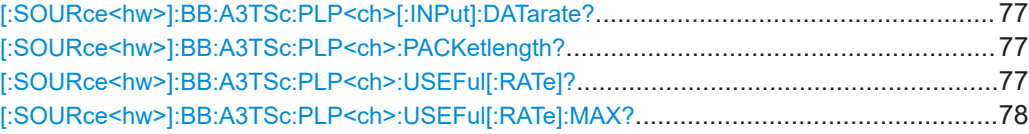

## <span id="page-76-0"></span>**[:SOURce<hw>]:BB:A3TSc:PLP<ch>[:INPut]:DATarate?**

Queries the measured value of the data rate of one of the following:

- External transport stream including null packets input at "LAN" connector (TSoverIP)
- External IP stream input at "LAN" connector

# **Return values:**

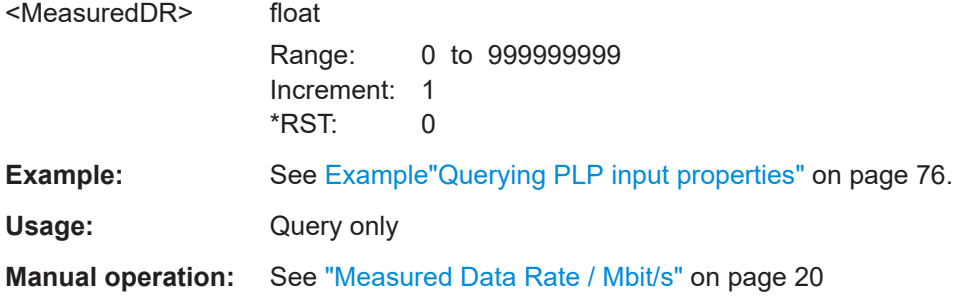

### **[:SOURce<hw>]:BB:A3TSc:PLP<ch>:PACKetlength?**

Queries the packet length of the external transport stream in bytes.

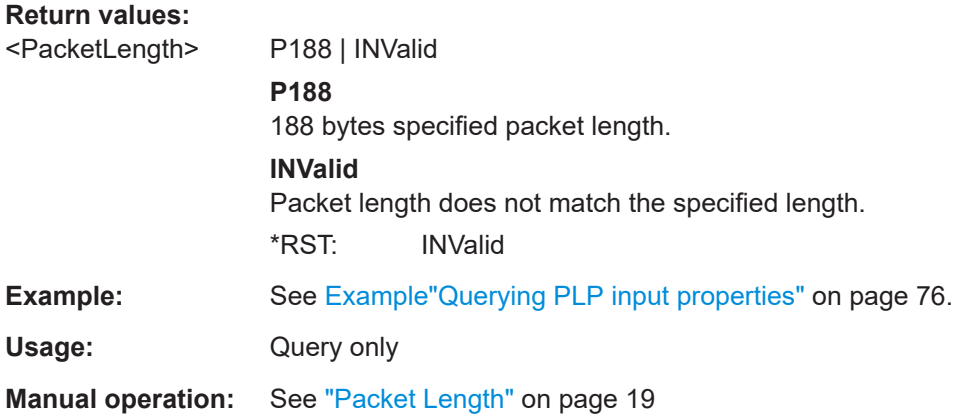

# **[:SOURce<hw>]:BB:A3TSc:PLP<ch>:USEFul[:RATe]?**

Queries the computed values of the [PLP](#page-129-0) data rate.

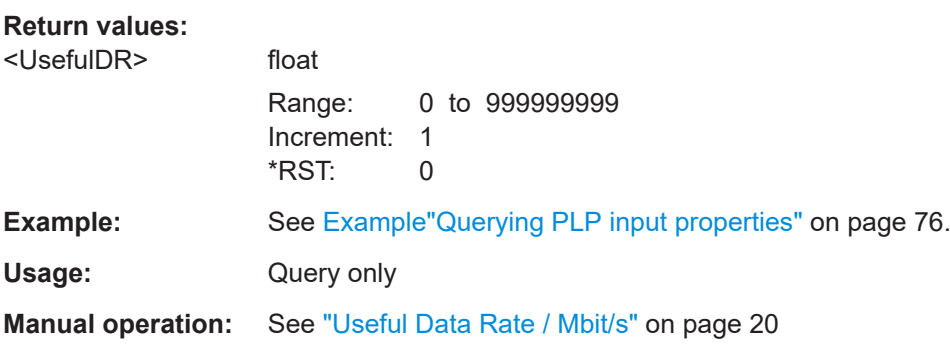

#### <span id="page-77-0"></span>[:SOURce<hw>]:BB:A3TSc:PLP<ch>:USEFul[:RATe]:MAX?

Queries the maximum data rate, that is derived from the current modulation parameter settings.

The value is the optimal value at the TSoverIP or IP input interface, that is necessary for the modulator.

#### **Return values:** <MaxUsefulDR> float 0 to 999999999 Range: Increment: 1 \*RST:  $\Omega$ Example: See Example"Querying PLP input properties" on page 76. Usage: Query only **Manual operation:** See "Max. Useful Data Rate / Mbit/s" on page 20

#### $5.2.3$ **Test signal commands**

#### **Example: Configuring test signal parameters**

SOURce1:BB:A3TSc:SOURce TEST

```
// Set test IP packets as test signal.
SOURcel:BB:A3TSc:PLP1:INPut:TESTsignal TIPP
SOURce1:BB:A3TSc:TPPacket?
// Response: "HUDP"
// Set test TS packets as test signal.
SOURcel: BB: A3TSc: PLP1: INPut: TESTsignal TTSP
SOURcel:BB:A3TSc:TSPacket H184
// Specify more test signal properties.
SOURcel: BB: A3TSc: PIDTestpack NULL
SOURcel:BB:A3TSc:PID?
// Response in decimal representation: "8191"
// Response in hexadecimal representation: "1FFF"
SOURcel: BB: A3TSc: PIDTestpack VAR
SOURcel:BB:A3TSc:PID 4607
// Corresponds to "11FF" in hexadecimal representation.
SOURcel:BB:A3TSc:PAYLoad PRBS
SOURcel:BB:A3TSc:PRBS:SEQuence P23 1
```
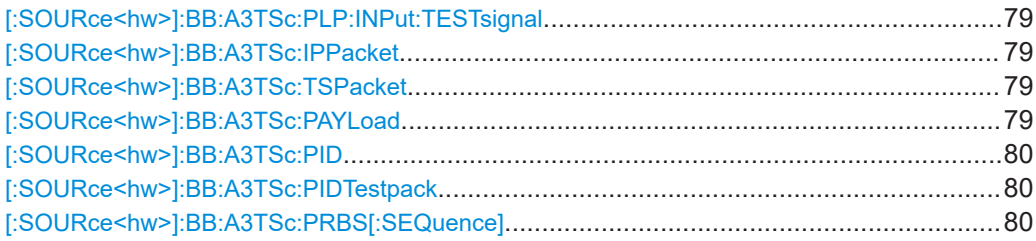

# **[:SOURce<hw>]:BB:A3TSc:PLP:INPut:TESTsignal** <TestSignal>

Defines the test signal data.

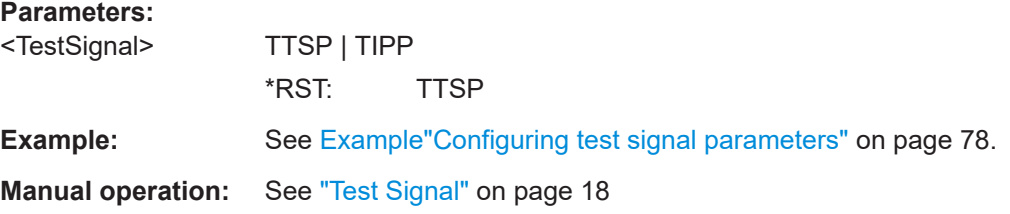

# **[:SOURce<hw>]:BB:A3TSc:IPPacket** <TestIPPacket>

Specifies the structure of the test IP packet that is fed to the modulator.

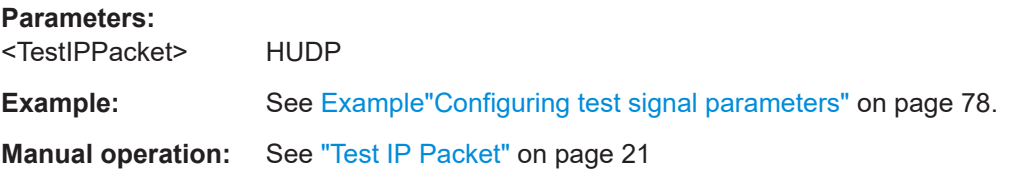

#### **[:SOURce<hw>]:BB:A3TSc:TSPacket** <TSPacket>

Specifies the structure of the test transport stream packet that is fed to the modulator.

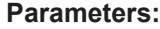

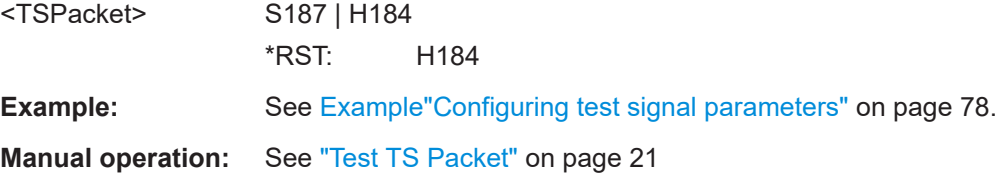

### **[:SOURce<hw>]:BB:A3TSc:PAYLoad** <Payload>

Defines the payload area content of the [TS](#page-129-0) packet.

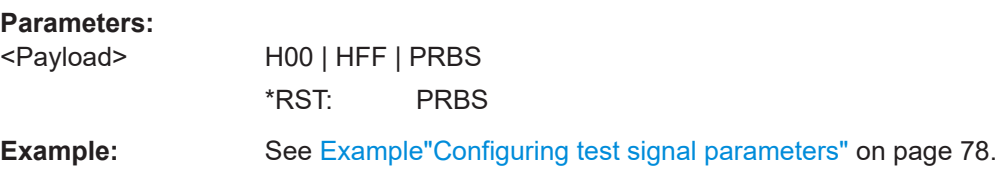

<span id="page-79-0"></span>**Manual operation:** See ["Payload Test/Stuff"](#page-21-0) on page 22

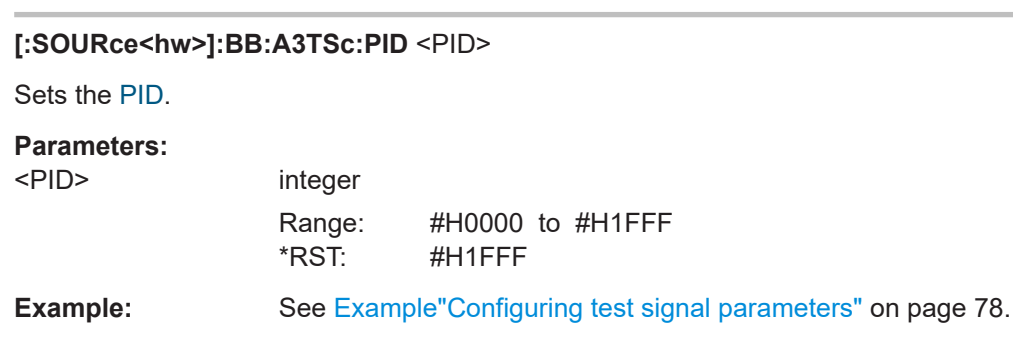

# **Manual operation:** See ["PID \(Hex\)"](#page-21-0) on page 22

#### **[:SOURce<hw>]:BB:A3TSc:PIDTestpack** <PIDTestpacket>

If a header is present in the test packet ("Test TS Packet > Head/184 Payload"), you can specify a fixed or variable packet identifier (PID).

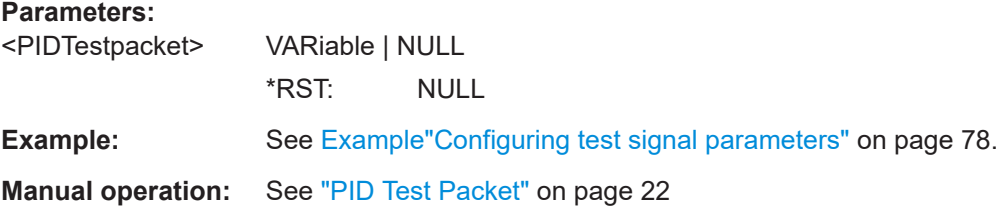

# **[:SOURce<hw>]:BB:A3TSc:PRBS[:SEQuence]** <PRBS>

Sets the length of the PRBS sequence.

You can select a PRBS 15 or a PRBS 23 sequence as specified by [ITU-T O.151.](#page-130-0)

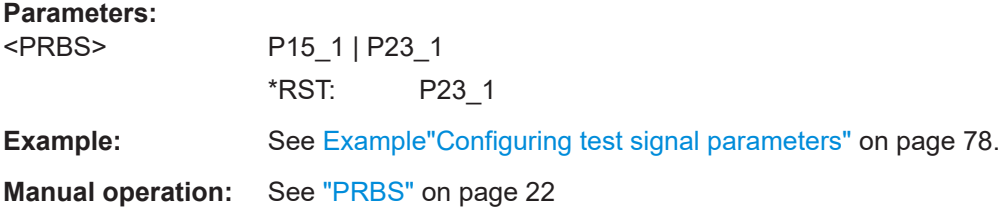

# **5.3 Encapsulation commands**

**Example: Configuring encapsulation parameters**

```
SOURce1:BB:A3TSc:PLP1:ID?
// Response: 0
```

```
SOURce1:BB:A3TSc:PLP1:ALPType?
// Response: "TS"
// For encapsulation of MPEG-2 transport stream.
// Response: "IP"
// For encapsulation of ROUTE/DAHS or MMT IP stream.
SOURce1:BB:A3TSc:PLP1:BBFPadding?
// Response: "1"
// Baseband frame padding is enabled for PLP 1.
```
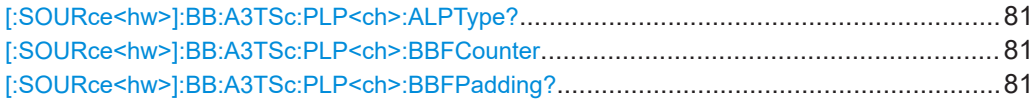

#### **[:SOURce<hw>]:BB:A3TSc:PLP<ch>:ALPType?**

Queries the input source type of [ALP](#page-128-0) encapsulation.

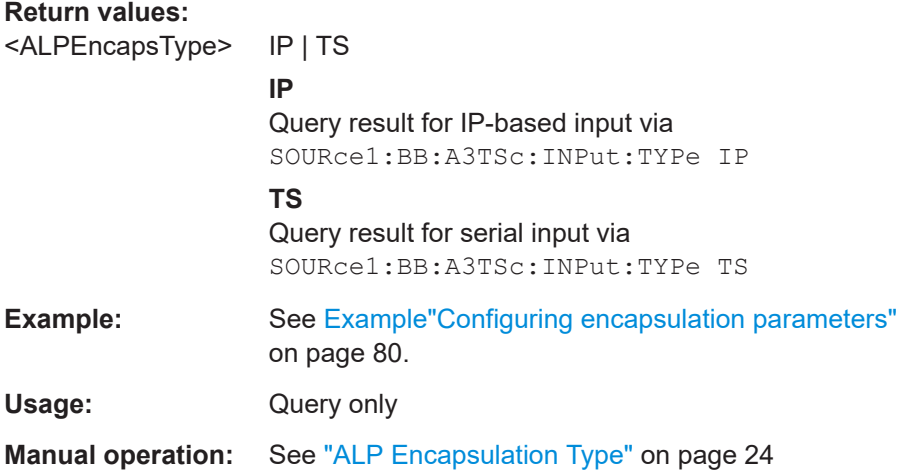

#### **[:SOURce<hw>]:BB:A3TSc:PLP<ch>:BBFCounter** <BBFrameCounter>

Enables/disables the baseband frame counter.

The counter is initialized to 0 and increments linearly by one for each baseband packet of the current PLP.

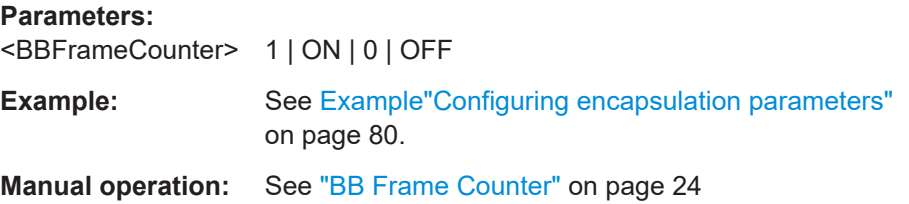

### **[:SOURce<hw>]:BB:A3TSc:PLP<ch>:BBFPadding?**

Queries, if baseband frame padding is enabled/disabled for the current [PLP](#page-129-0).

<span id="page-81-0"></span>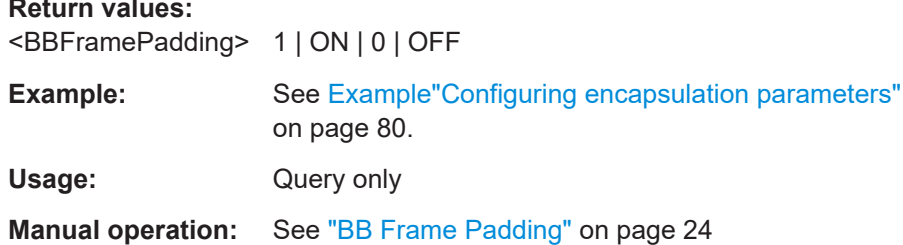

# 5.4 BICM commands

The section contains the commands for configuring BICM.

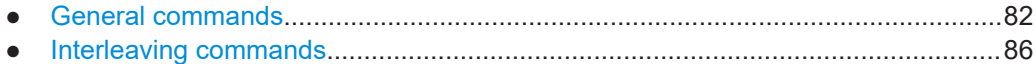

# 5.4.1 General commands

#### **Example: Configuring general BICM parameters**

```
// Set PLP ID for PLP 1.
SOURcel:BB:A3TSc:PLP1:ID 1
// Set coding and constellation for PLP 1.
SOURcel:BB:A3TSc:PLP1:FECType B64K
SOURcel:BB:A3TSc:PLP1:RATE R9 15
SOURcel:BB:A3TSc:PLP1:CONStel T4096
// Query properties for PLP 2.
// If STL Interface = Off you can only set/query PLP1 parameters.
// If STL Interface = On you can query parameters of all PLPs, no setting.
SOURcel: BB: A3TSc: INPut: STL: INTerface?
// Response: "0"
SOURcel:BB:A3TSc:PLP2:LLS?
// Response: "ABSent"
SOURcel:BB:A3TSc:PLP2:LAYer:LAYer?
// Response: "ENHanced"
// Second layer of a 2-layer LDM system
SOURcel:BB:A3TSc:PLP2:LAYer:LEVel?
// Response: "L40"
// Injection level of 4.0 dB
SOURcel:BB:A3TSc:PLP2:SIZE?
```

```
// Response: "1314804"
SOURce1:BB:A3TSc:PLP2:SCRambler?
// Response: "0"
```
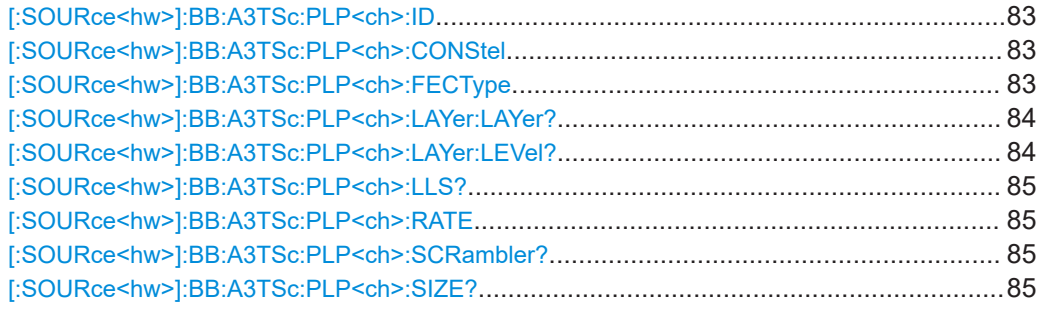

# **[:SOURce<hw>]:BB:A3TSc:PLP<ch>:ID** <PLPID>

Sets the PLP ID. The PLP ID has to be unique.

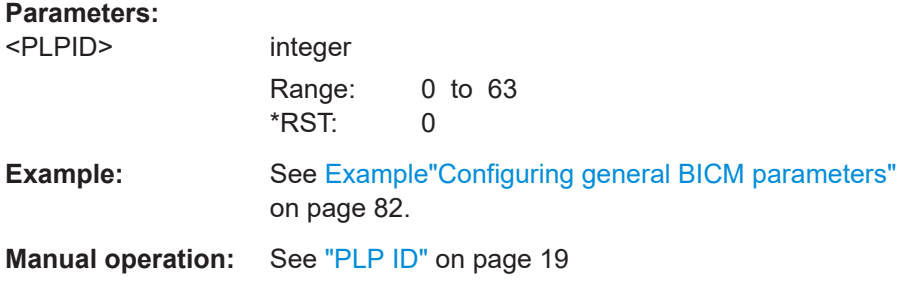

# **[:SOURce<hw>]:BB:A3TSc:PLP<ch>:CONStel** <Constellation>

Defines the constellation.

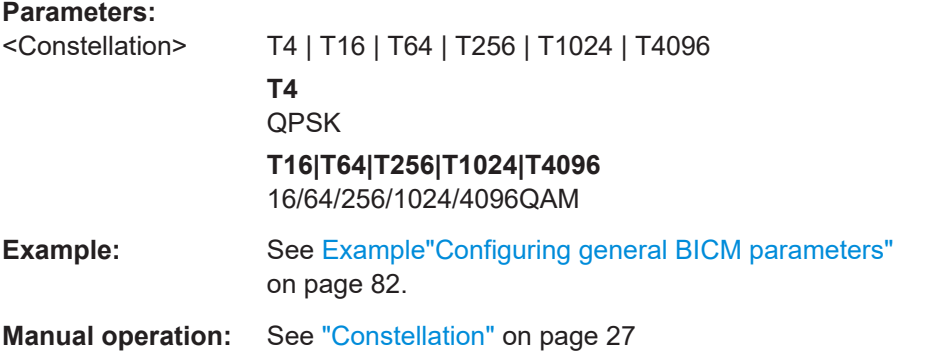

# **[:SOURce<hw>]:BB:A3TSc:PLP<ch>:FECType** <FECType>

Defines the forward error correction (FEC) used for encoding.

The table below illustrates types and coding.

<span id="page-83-0"></span>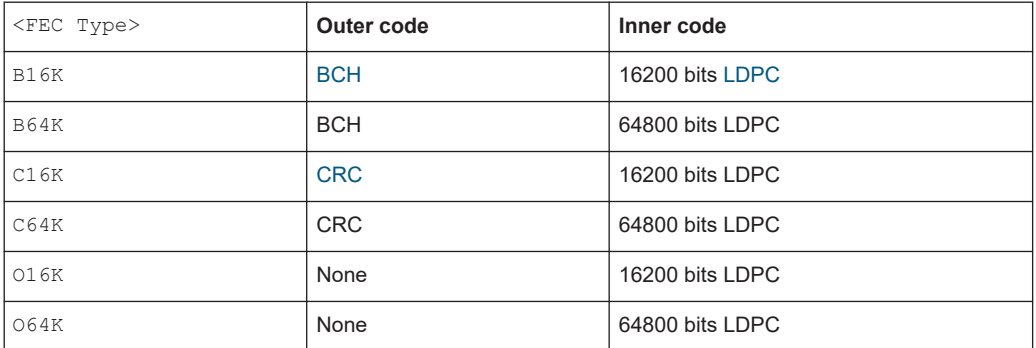

#### **Parameters:**

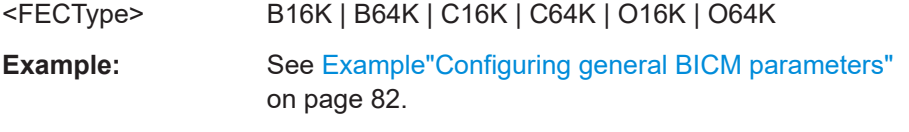

**Manual operation:** See ["FEC Type"](#page-26-0) on page 27

# **[:SOURce<hw>]:BB:A3TSc:PLP<ch>:LAYer:LAYer?**

Queries the layer, that is used in [LDM](#page-128-0).

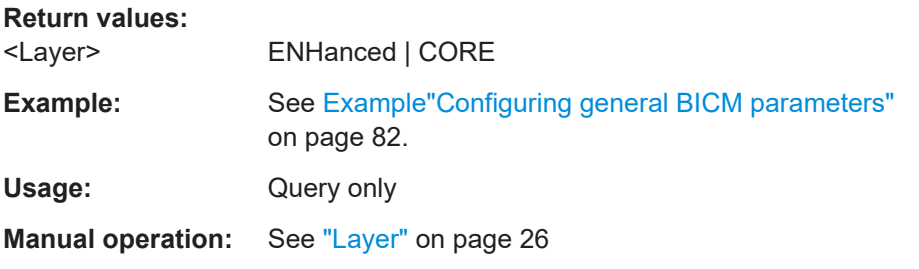

# **[:SOURce<hw>]:BB:A3TSc:PLP<ch>:LAYer:LEVel?**

Queries the enhanced layer injection levels relative to the core [PLP](#page-129-0) in dB.

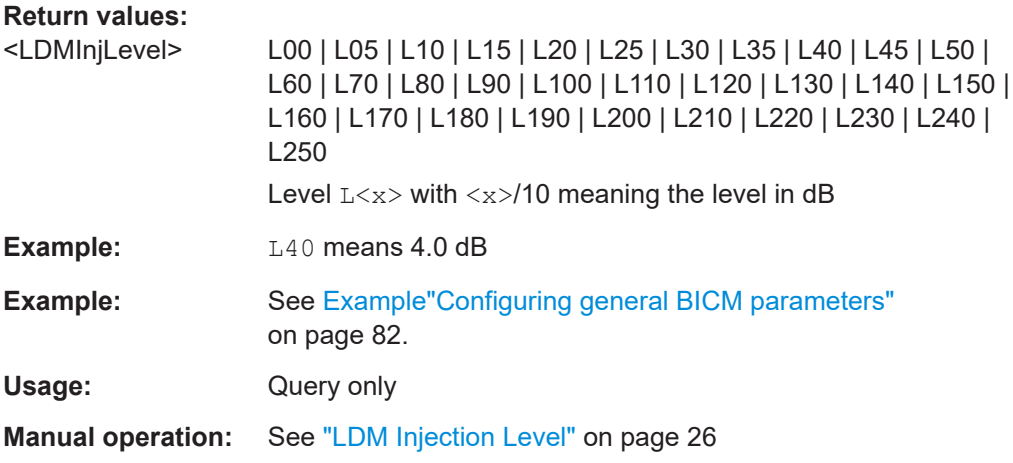

### <span id="page-84-0"></span>**[:SOURce<hw>]:BB:A3TSc:PLP<ch>:LLS?**

Displays, if low-level signaling is present in the [PLP.](#page-129-0)

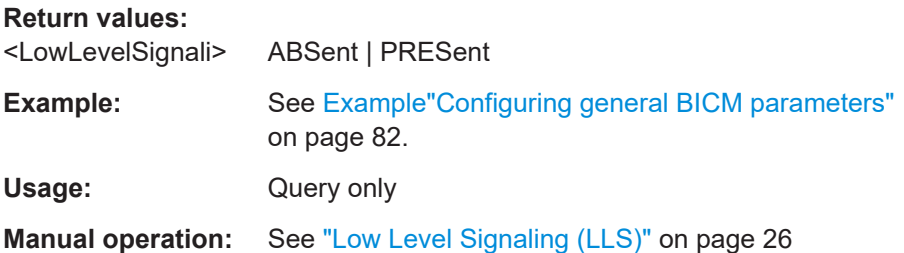

# **[:SOURce<hw>]:BB:A3TSc:PLP<ch>:RATE** <CodeRate>

Sets the code rate.

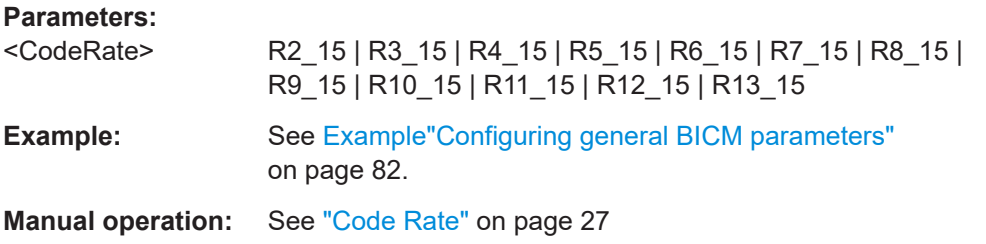

#### **[:SOURce<hw>]:BB:A3TSc:PLP<ch>:SCRambler?**

Queries the scrambler type, that is fixed to "0". The entire baseband packet is scrambled before forward error correction encoding.

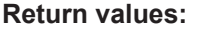

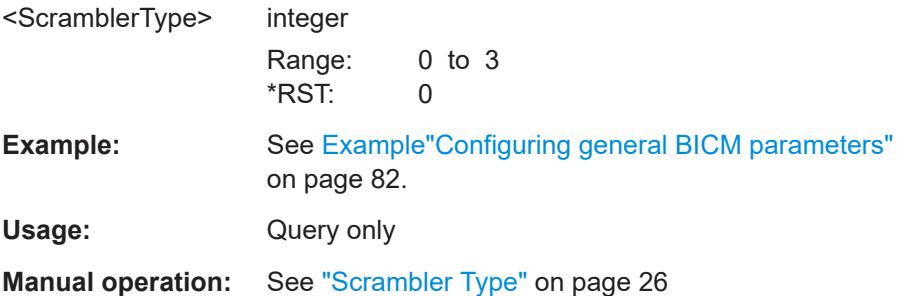

# **[:SOURce<hw>]:BB:A3TSc:PLP<ch>:SIZE?**

Queries the number of data cells allocated to the PLP.

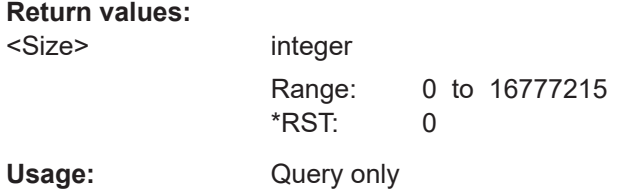

Manual operation: See "Size" on page 26

# <span id="page-85-0"></span>5.4.2 Interleaving commands

# **Example: Configure interleaving parameters** // Non-dispersed PLPs SOURcel:BB:A3TSc:PLP1:TYPE:TYPE? // Response: "NONDispersed" // Dispersed PLPs SOURcel:BB:A3TSc:PLP1:TYPE:TYPE? // Response: "DISPersed" SOURcel:BB:A3TSc:PLP1:TYPE:NSUBslices? // Response: "53" SOURcel:BB:A3TSc:PLP1:TYPE:SUBSlice:INTerval? // Response: "25151" // Time Interleaver = OFF setting SOURcel:BB:A3TSc:PLP1:TIL:TIL OFF // Sets time interleaver off. // Time Interleaver = CTI setting SOURcel:BB:A3TSc:PLP1:TIL:TIL CTI // Sets a convolutional time interleaver. SOURcel:BB:A3TSc:PLP1:CONStellation? // Response: "T4" // T4 means QPSK. For this constellation, you can enable extended interleaving: SOURcel:BB:A3TSc:PLP1:TIL:EXTended ON // Extended interleaving allows for increased interleaving depth: SOURcel:BB:A3TSc:PLP1:TIL:DEPTh? // Response: "D1448" // Time Interleaver = HTI setting SOURce1:BB:A3TSc:PLP1:TIL:TIL HTI // Sets a hybrid time interleaver. SOURcel:BB:A3TSc:PLP1:TIL:INTer? // Response: "0" // Each interleaving frame is mapped directly to one subframe. SOURcel: BB: A3TSc: PLP1: TIL: NTIBlocks 16

```
// Sets 16 time interleaver blocks.
SOURce1:BB:A3TSc:PLP1:TIL:MAXBlocks?
// Response: "42"
SOURce1:BB:A3TSc:PLP1:TIL:BLOCks?
// Response: "42"
SOURce1:BB:A3TSc:PLP1:TIL:CIL ON
```
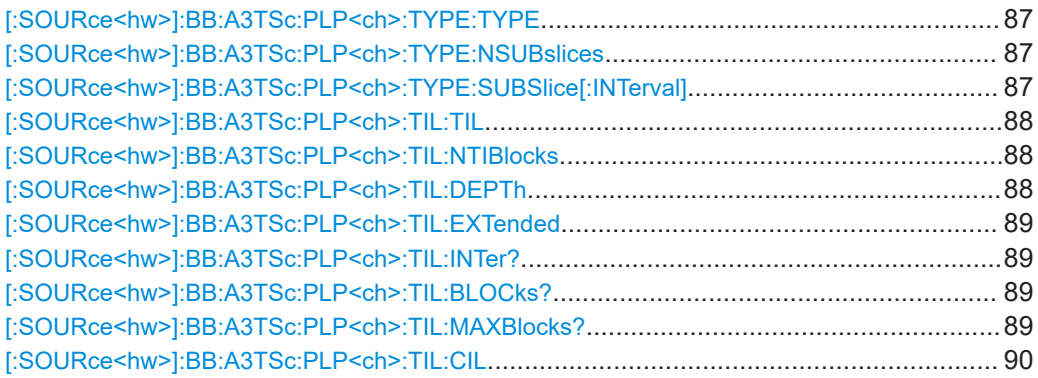

# **[:SOURce<hw>]:BB:A3TSc:PLP<ch>:TYPE:TYPE** <Type>

Defines the [PLP](#page-129-0) type if the PLP is not an [LDM](#page-128-0) enhanced layer.

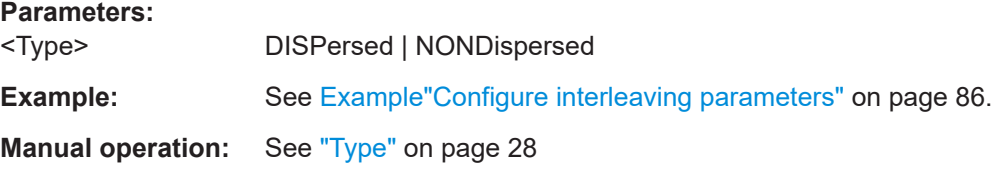

### **[:SOURce<hw>]:BB:A3TSc:PLP<ch>:TYPE:NSUBslices** <NumberSubslices>

Defines the number of subslices for a dispersed PLP.

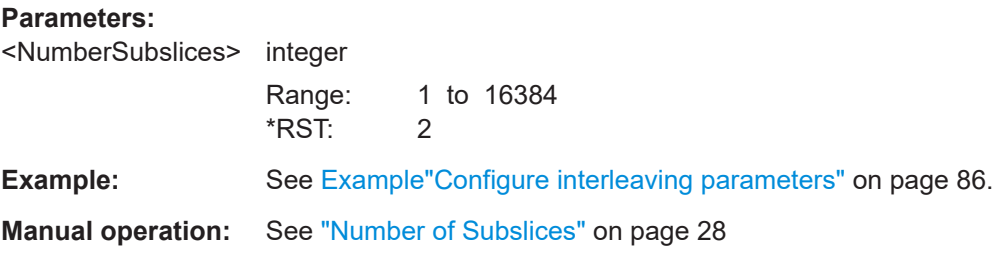

## **[:SOURce<hw>]:BB:A3TSc:PLP<ch>:TYPE:SUBSlice[:INTerval]** <SubsliceInterva>

Defines the difference between the lowest data cell index allocated to a subslice and the highest data cell index allocated to the immediately preceding subslice within a dispersed PLP.

# <span id="page-87-0"></span>**Parameters:**

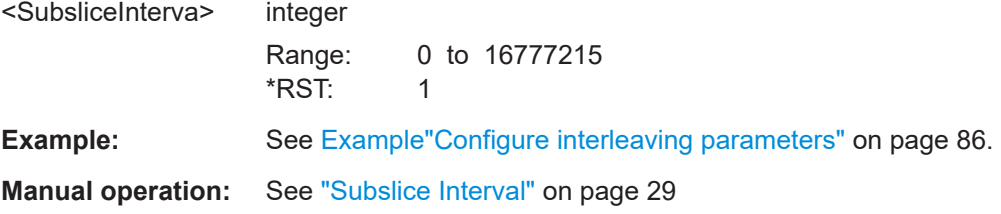

#### **[:SOURce<hw>]:BB:A3TSc:PLP<ch>:TIL:TIL** <TimeInterMode>

Sets the time interleaver mode.

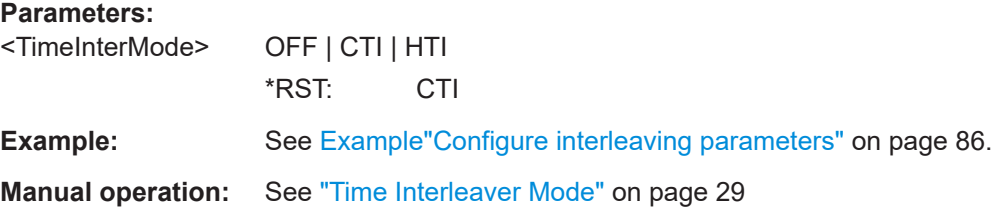

# **[:SOURce<hw>]:BB:A3TSc:PLP<ch>:TIL:NTIBlocks** <NumberTIBlocks>

Defines the number of time interleaver blocks or the number of subframes.

The behavior depends on the setting of [\[:SOURce<hw>\]:BB:A3TSc:PLP<ch>:](#page-88-0) [TIL:INTer?](#page-88-0) on page 89:

- If enabled, defines the number of subframes over which cells from one time interleaver (TI) block are carried.
- If disabled, defines the number of time interleaver blocks.

### **Parameters:**

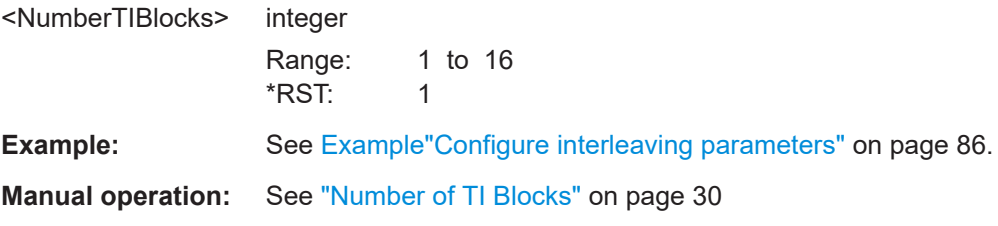

# **[:SOURce<hw>]:BB:A3TSc:PLP<ch>:TIL:DEPTh** <Depth>

Defines the time interleaving depths.

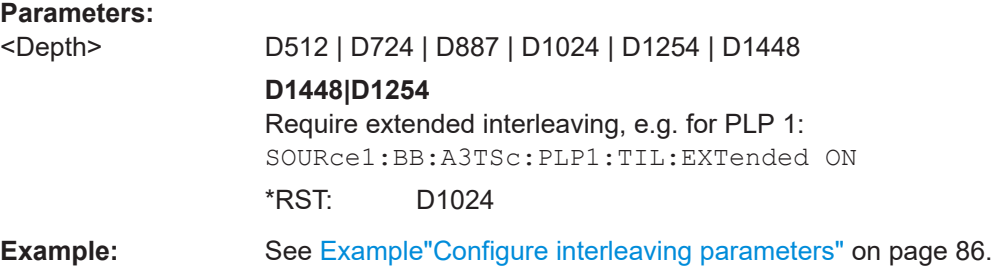

# <span id="page-88-0"></span>**Manual operation:** See "Depth" [on page 29](#page-28-0)

#### **[:SOURce<hw>]:BB:A3TSc:PLP<ch>:TIL:EXTended** <ExtendedInter>

If enabled, increases the time interleaving depth.

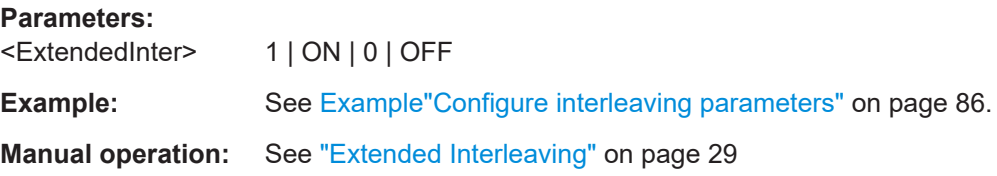

# **[:SOURce<hw>]:BB:A3TSc:PLP<ch>:TIL:INTer?**

Defines the interleaving frame content and mapping.

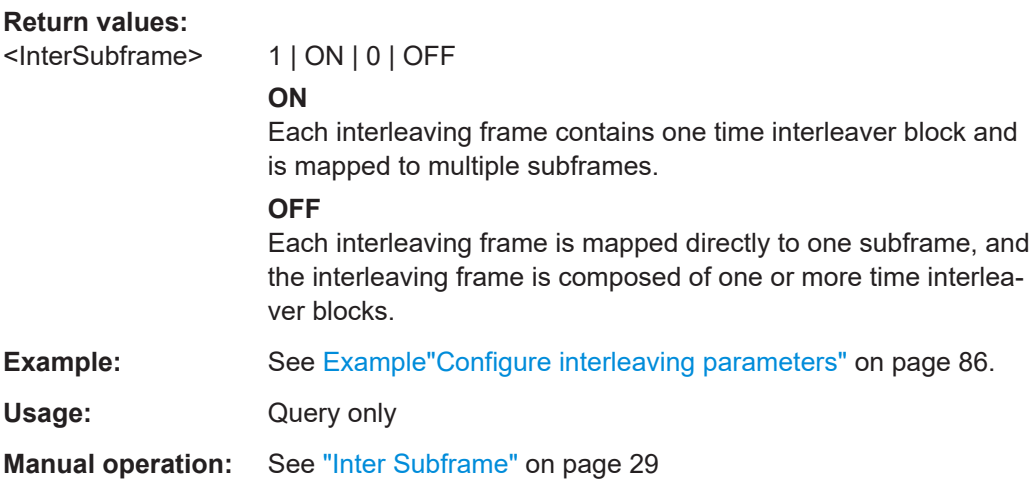

# **[:SOURce<hw>]:BB:A3TSc:PLP<ch>:TIL:BLOCks?**

Queries the number of [FEC](#page-128-0) blocks contained in the current interleaving frame.

**Return values:**  <NumberFECBlocks> string

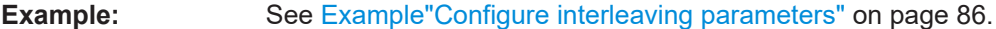

Usage: Query only

**Manual operation:** See ["Number of FEC Blocks"](#page-29-0) on page 30

#### **[:SOURce<hw>]:BB:A3TSc:PLP<ch>:TIL:MAXBlocks?**

Queries the maximum number of [FEC](#page-128-0) blocks per interleaving frame.

#### <span id="page-89-0"></span>**Return values:**

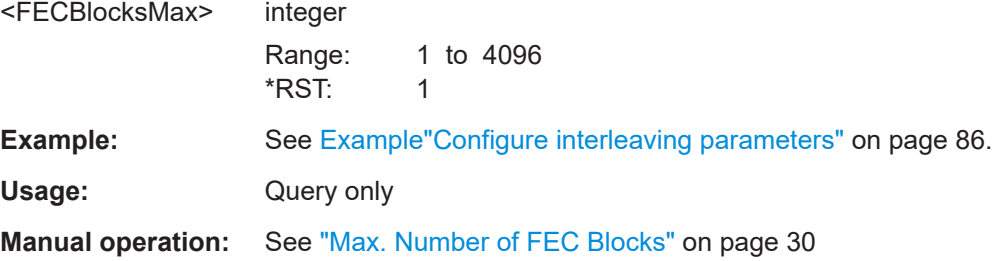

#### **[:SOURce<hw>]:BB:A3TSc:PLP<ch>:TIL:CIL** <CellInterleaver>

Enables or disables the interleaver operating at the cell level.

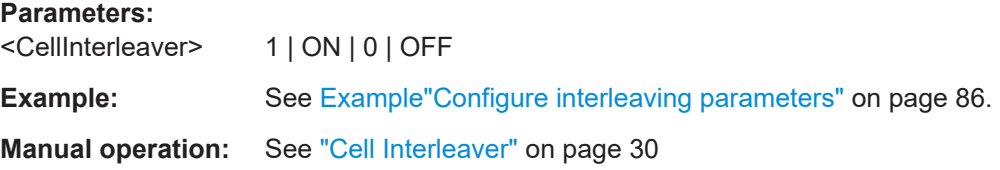

# **5.5 OFDM and subframe commands**

The section contains the commands for configuring [OFDM](#page-129-0) symbols and subframing.

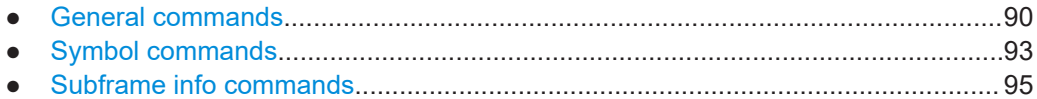

# **5.5.1 General commands**

#### **Example: Configuring general OFDM and subframing parameters**

```
SOURce1:BB:A3TSc:FRAMe:NSUBframes?
// Response: "8"
// The frame consists of 8 subframes.
SOURce1:BB:A3TSc:CHANnel:BANDwidth BW_7
// Query the used bandwidth in MHz.
SOURce1:BB:A3TSc:SUBFrame1:USED:BANDwidth?
// Response: "6804246.1"
SOURce1:BB:A3TSc:SUBFrame1:MIMO?
// Response: "OFF"
SOURce1:BB:A3TSc:SUBFrame1:MISO C256
SOURce1:BB:A3TSc:SUBFrame1:FFT:MODE M8K
SOURce1:BB:A3TSc:SUBFrame1:GUARd:INTerval G192
SOURce1:BB:A3TSc:SUBFrame1:NDATa 72
```
OFDM and subframe commands

# **Commands**

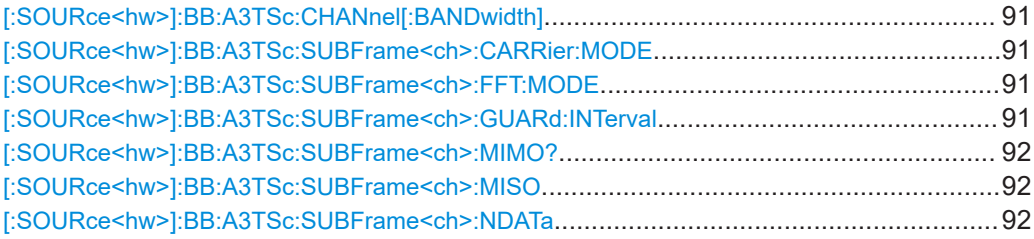

# **[:SOURce<hw>]:BB:A3TSc:CHANnel[:BANDwidth]** <ChannelBW>

Selects the channel bandwidth.

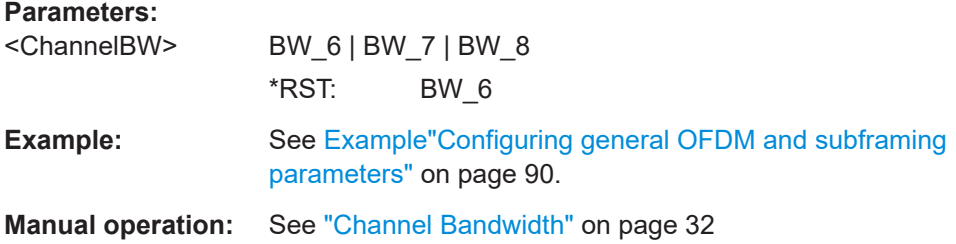

# **[:SOURce<hw>]:BB:A3TSc:SUBFrame<ch>:CARRier:MODE** <RedCarrierMode>

Sets a coefficient for reducing the maximum number of carriers.

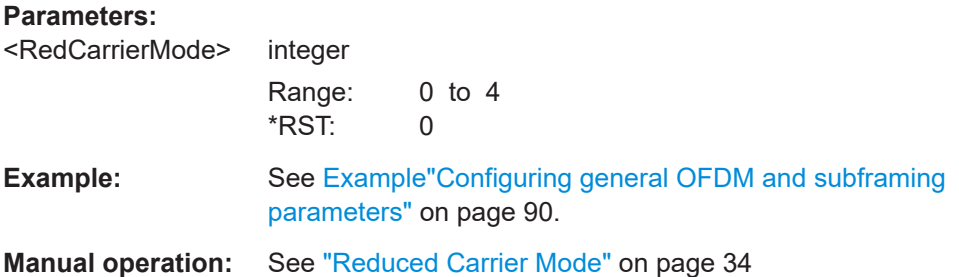

#### **[:SOURce<hw>]:BB:A3TSc:SUBFrame<ch>:FFT:MODE** <FFTMode>

Defines the [FFT](#page-128-0) size.

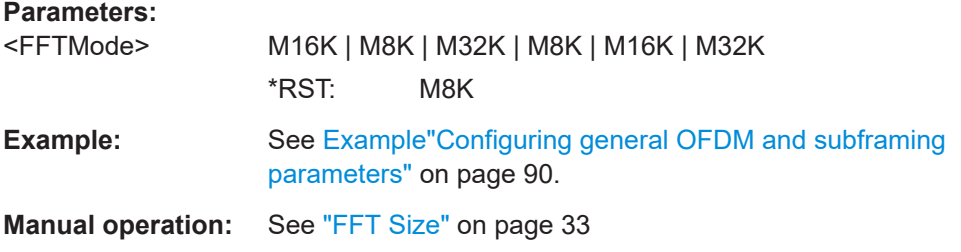

**[:SOURce<hw>]:BB:A3TSc:SUBFrame<ch>:GUARd:INTerval** <GuardInterval>

Sets the guard interval length.

<span id="page-91-0"></span>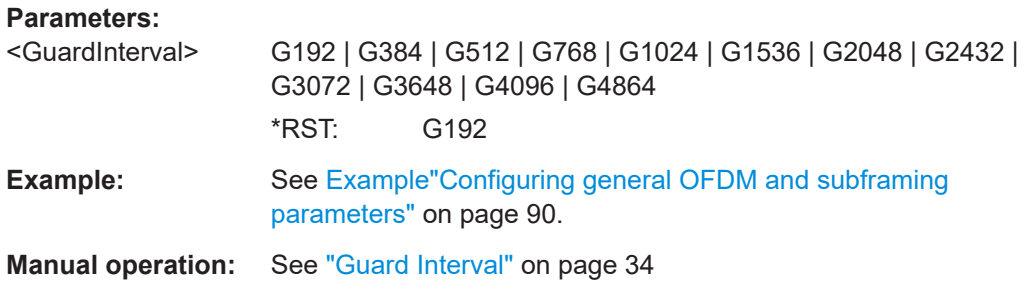

### **[:SOURce<hw>]:BB:A3TSc:SUBFrame<ch>:MIMO?**

Displays whether multiple inputs and multiple outputs (MIMO) are used.

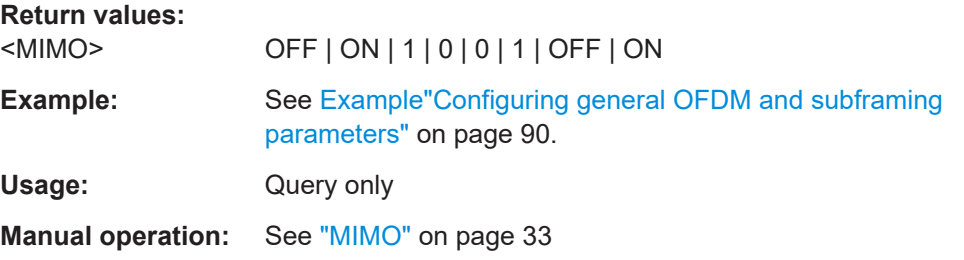

#### **[:SOURce<hw>]:BB:A3TSc:SUBFrame<ch>:MISO** <MISO>

Defines the multiple inputs and single output (MISO) option.

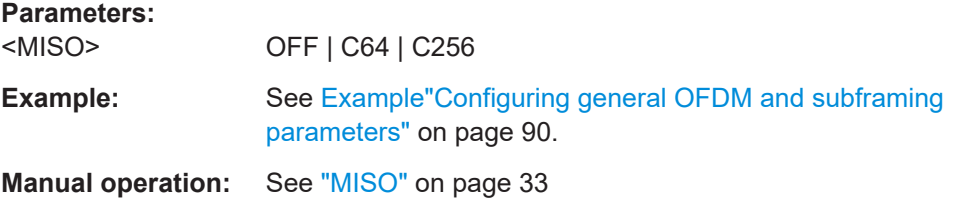

# **[:SOURce<hw>]:BB:A3TSc:SUBFrame<ch>:NDATa** <TotNumData>

Sets the number of data symbols per subframe, including the subframe boundary symbols, excluding the preamble OFDM symbols.

#### **Parameters:**

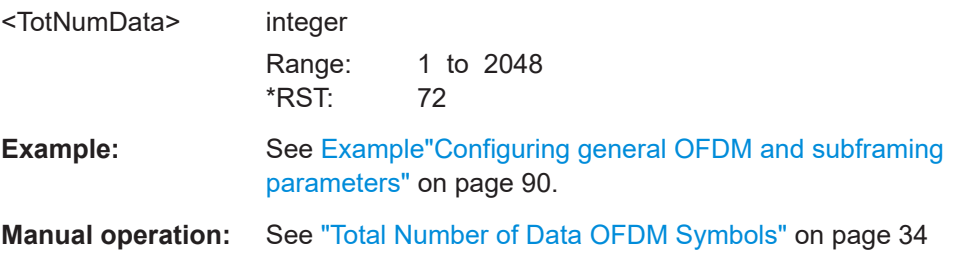

# <span id="page-92-0"></span>**5.5.2 Symbol commands**

#### **Example: Configuring OFDM symbol parameters per subframe**

SOURce1:BB:A3TSc:SUBFrame1:GUARd:INTerval G192

```
SOURce1:BB:A3TSc:SUBFrame1:PILot:SISO SP32_2
SOURce1:BB:A3TSc:SUBFrame1:PILot:BOOSt 4
SOURce1:BB:A3TSc:SUBFrame1:SBS:FIRST 1
SOURce1:BB:A3TSc:SUBFrame1:SBS:LAST?
// Response: "1"
SOURce1:BB:A3TSc:SUBFrame1:SBS:NULL?
// Response: "633"
SOURce1:BB:A3TSc:SUBFrame1:FIL ON
```
#### **Commands**

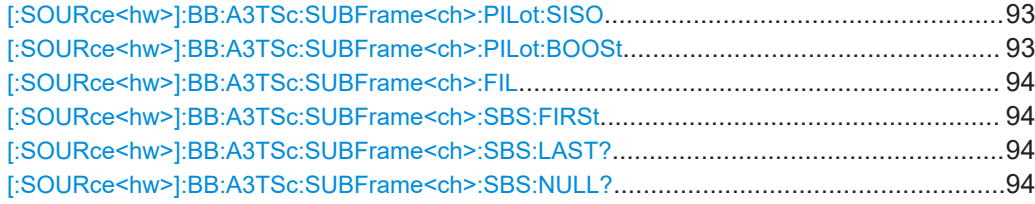

#### **[:SOURce<hw>]:BB:A3TSc:SUBFrame<ch>:PILot:SISO** <SISPPilotPat>

Sets the scattered pilot pattern for single input and single output (SISO).

#### **Parameters:**

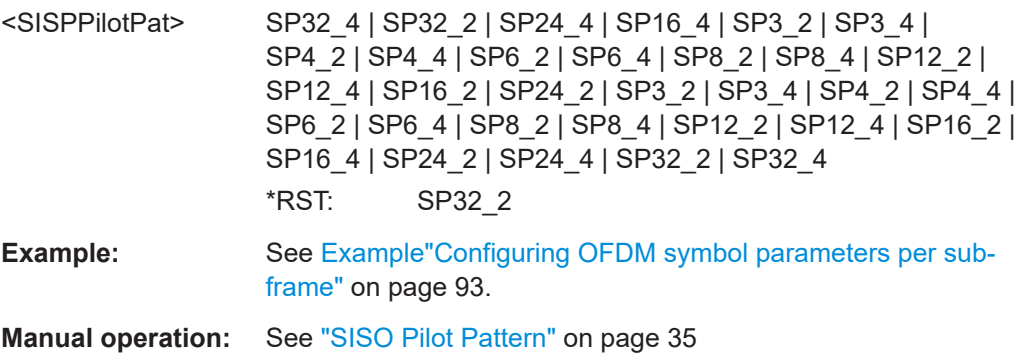

#### **[:SOURce<hw>]:BB:A3TSc:SUBFrame<ch>:PILot:BOOSt** <PilotBoostMode>

Sets the power boost mode for the scattered pilots.

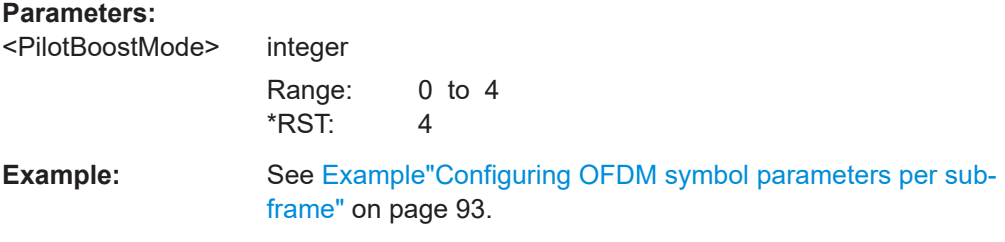

#### <span id="page-93-0"></span>**Manual operation:** See ["Pilot Boost Mode"](#page-34-0) on page 35

#### **[:SOURce<hw>]:BB:A3TSc:SUBFrame<ch>:FIL** <FreqInterleaver>

Enables/disables the frequency interleaver.

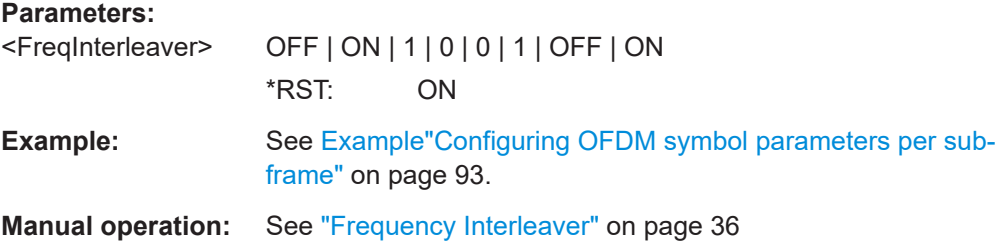

#### **[:SOURce<hw>]:BB:A3TSc:SUBFrame<ch>:SBS:FIRSt** <SubfrFirst>

Defines whether the first symbol of a subframe is a subframe boundary symbol.

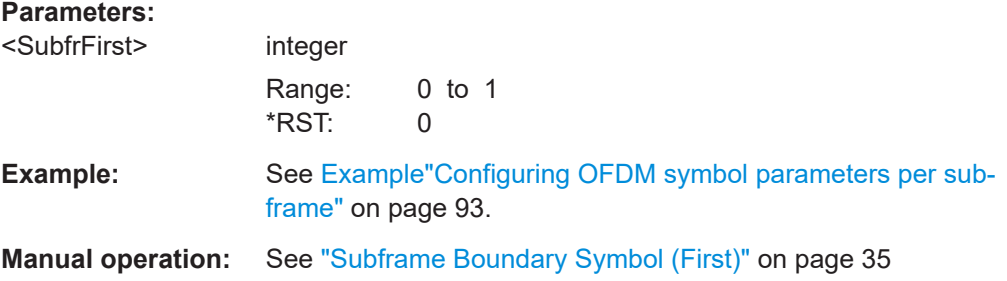

#### **[:SOURce<hw>]:BB:A3TSc:SUBFrame<ch>:SBS:LAST?**

Queries whether the last symbol of a subframe is a subframe boundary symbol.

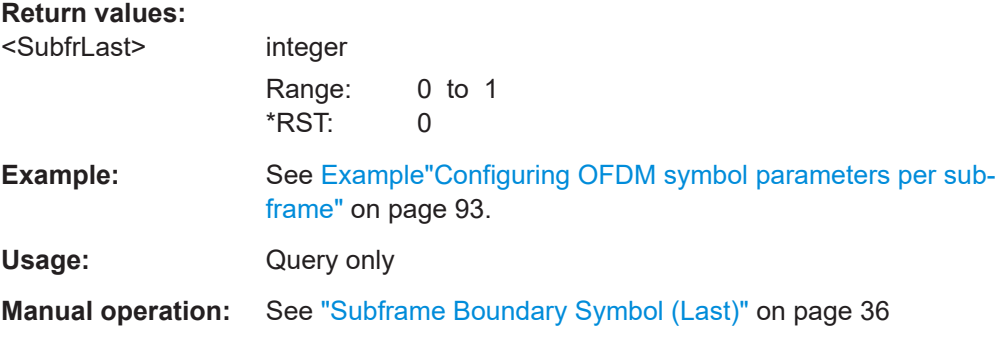

### **[:SOURce<hw>]:BB:A3TSc:SUBFrame<ch>:SBS:NULL?**

Queries the number of null cells in the subframe boundary symbols.

<span id="page-94-0"></span>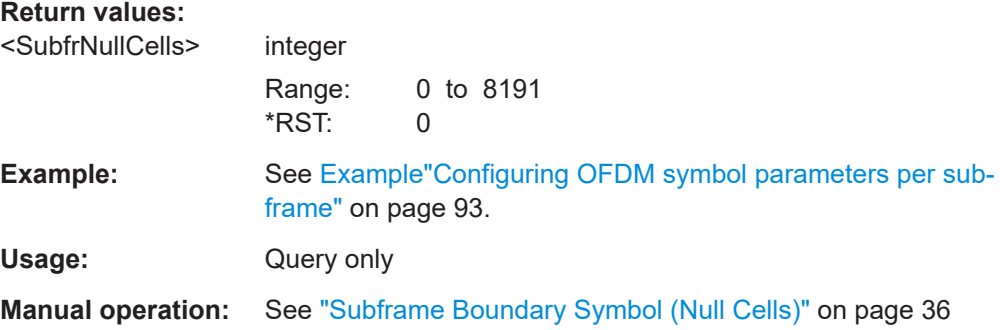

# **5.5.3 Subframe info commands**

# **Example: Querying subframe information**

```
// Query the subframe length in ms.
SOURce1:BB:A3TSc:SUBFrame1:DURation?
// Response: "0.282666666666667"
// Query the used bandwidth of the subframe in MHz.
SOURce1:BB:A3TSc:SUBFrame1:USED:BANDwidth?
// Response: "5.832421"
SOURce1:BB:A3TSc:SUBFrame1:PLP:NPLP?
// Response: "2"
SOURce1:BB:A3TSc:SUBFrame1:PLP:NIDPlp?
// Response: "0,1"
// PLPs with IDs 0 to 1 are mapped to subframe 1.
```
#### **Commands**

```
[:SOURce<hw>]:BB:A3TSc:SUBFrame<ch>:DURation?...................................................... 95
[:SOURce<hw>]:BB:A3TSc:SUBFrame<ch>:USED[:BANDwidth]?........................................96
[:SOURce<hw>]:BB:A3TSc:SUBFrame<ch>:PLP:NPLP?.....................................................96
[:SOURce<hw>]:BB:A3TSc:SUBFrame<ch>:PLP:NIDPlp?...................................................96
```
# **[:SOURce<hw>]:BB:A3TSc:SUBFrame<ch>:DURation?**

Queries the duration of the subframe.

#### **Return values:**

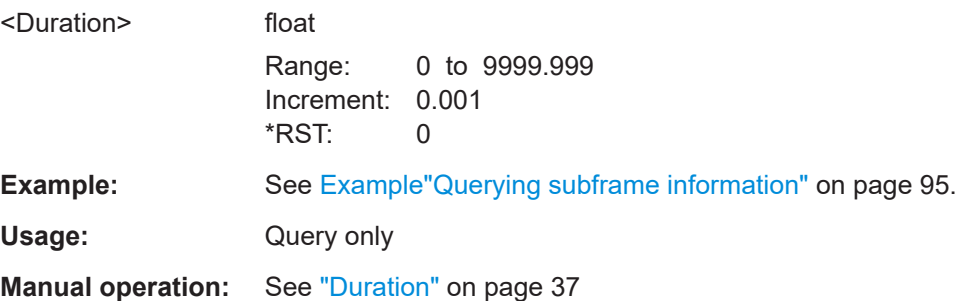

## <span id="page-95-0"></span>**[:SOURce<hw>]:BB:A3TSc:SUBFrame<ch>:USED[:BANDwidth]?**

Queries the used bandwidth per subframe.

**Return values:**  <UsedBW> integer Range: 0 to 9.9999999 \*RST: 0 **Example:** See [Example"Querying subframe information"](#page-94-0) on page 95. Usage: Query only **Manual operation:** See ["Used Bandwidth"](#page-36-0) on page 37

## **[:SOURce<hw>]:BB:A3TSc:SUBFrame<ch>:PLP:NPLP?**

Queries the number of PLPs in the subframe.

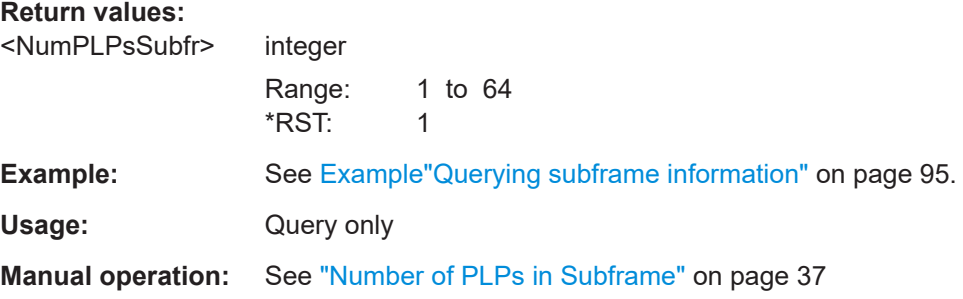

#### **[:SOURce<hw>]:BB:A3TSc:SUBFrame<ch>:PLP:NIDPlp?**

Queries all IDs of the PLPs mapped to the subframe.

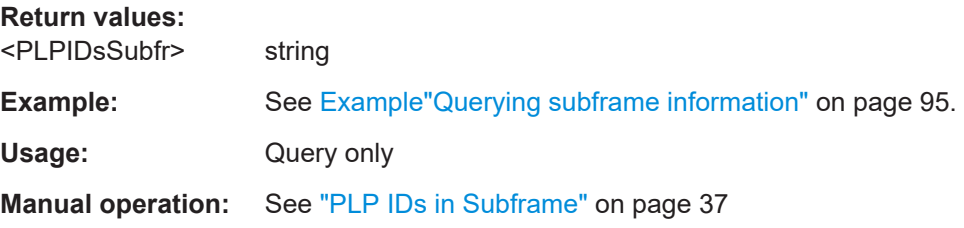

# **5.6 System commands**

The section contains the commands for configuring the ATSC 3.0 system.

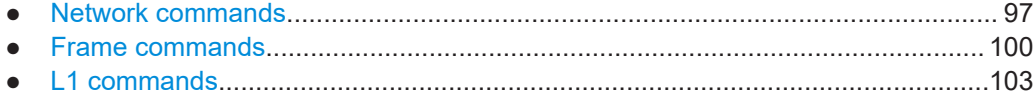

#### <span id="page-96-0"></span> $5.6.1$ **Network commands**

```
Example: Configuring network parameters
// Configure multi frequency network properties.
SOURcel: BB: A3TSc: NETWorkmode MFN
SOURCe1:BB:A3TSc:TIME MSEC
SOURcel:BB:A3TSc:LLS?
// Response: "ABSent"
SOURce1:BB:A3TSc:RETurn:CHANnel?
// Response: "ABSent"
SOURcel:BB:A3TSc:MISO:NTX 4
SOURcel:BB:A3TSc:MISO:IDX 4
SOURcel:BB:A3TSc:TXId:MODE MAN
SOURcel:BB:A3TSc:TXId:ADDRess 8191
SOURcel:BB:A3TSc:TXId:LEVel L450
SOURcel:BB:A3TSc:L:DETail:VERSion?
// Response: "0"
SOURcel:BB:A3TSc:L:DETail:VERSion 1
// You can set the broadcast stream ID.
SOURcel: BB: A3TSc: BSID 1234
// Configure single frequency network (SFN) properties.
SOURcel:BB:A3TSc:INPut:STL:INTerface ON
// SFN is only possible in STL operation mode.
SOURcel: BB: A3TSc: NETWorkmode SFN
SOURcel:BB:A3TSc:TIME?
// Response: "OFF"
SOURcel:BB:A3TSc:LLS?
// Response: "ABSent"
SOURce1:BB:A3TSc:RETurn:CHANnel?
// Response: "ABSent"
SOURcel: BB: A3TSc: MISO: NTX 4
SOURcel:BB:A3TSc:MISO:IDX 4
SOURcel: BB: A3TSc: TXId: MODE MAN
SOURcel:BB:A3TSc:TXId:ADDRess 8191
SOURcel:BB:A3TSc:TXId:LEVel L450
```
For single frequency network delays and mode commands, see Chapter 5.8, "SFN delay commands", on page 112.

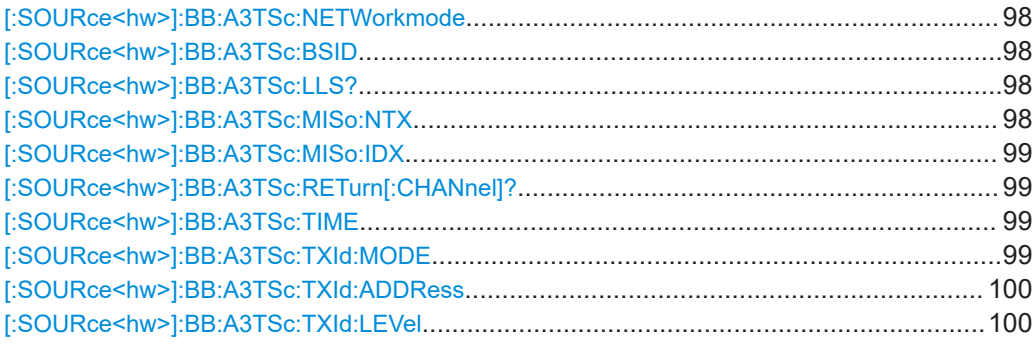

#### **[:SOURce<hw>]:BB:A3TSc:NETWorkmode** <NetworkMode>

Sets the network mode.

# **Parameters:** <NetworkMode> MFN | SFN **Example:** See [Example"Configuring network parameters"](#page-96-0) on page 97. **Manual operation:** See ["Network Mode"](#page-38-0) on page 39

# **[:SOURce<hw>]:BB:A3TSc:BSID** <BroadcastStrID>

Sets the ID of the broadcast stream.

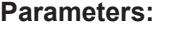

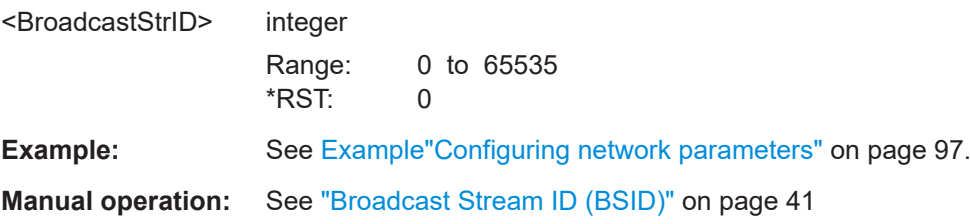

## **[:SOURce<hw>]:BB:A3TSc:LLS?**

Queries, if low-level signaling is present or absent.

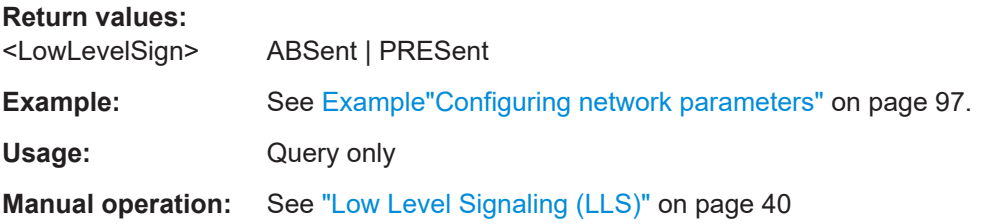

# **[:SOURce<hw>]:BB:A3TSc:MISo:NTX** <NumTransmitters>

Sets the number of transmitters for [MISO](#page-128-0) transmission.

# <span id="page-98-0"></span>**Parameters:**

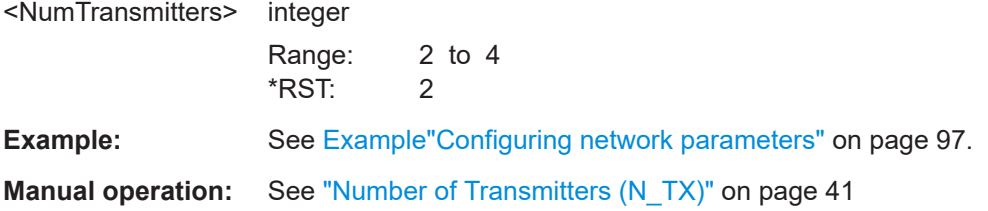

#### **[:SOURce<hw>]:BB:A3TSc:MISo:IDX** <TransmitterIdx>

Sets the transmitter index for [MISO](#page-128-0) transmission.

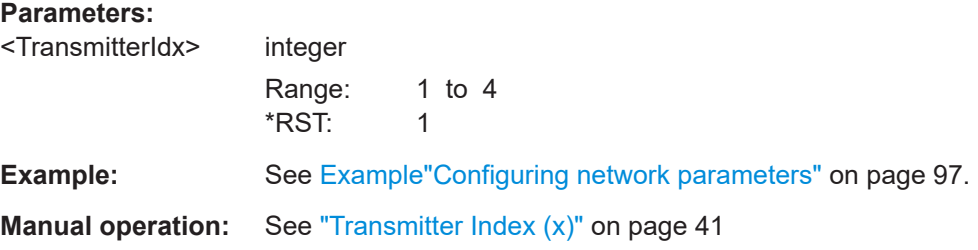

# **[:SOURce<hw>]:BB:A3TSc:RETurn[:CHANnel]?**

Queries, if a dedicated return channel (DRC) is present or absent.

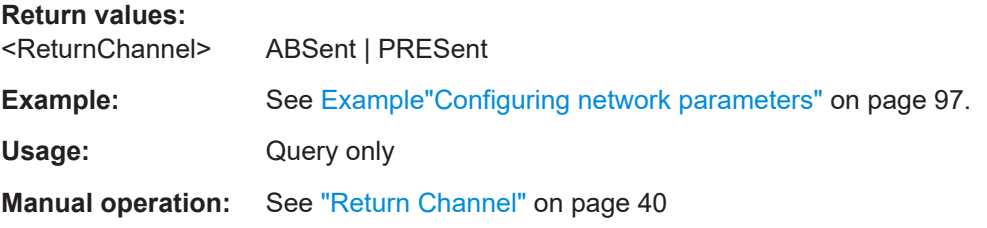

## **[:SOURce<hw>]:BB:A3TSc:TIME** <TimeInfo>

Configures the time information.

#### **Parameters:**

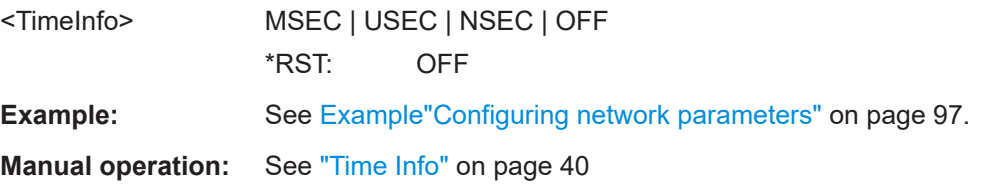

# **[:SOURce<hw>]:BB:A3TSc:TXId:MODE** <TxIDMode>

Sets the Tx ID mode.

The mode affects the setting of the "TxID Address" and "TxID Injection Level".

<span id="page-99-0"></span>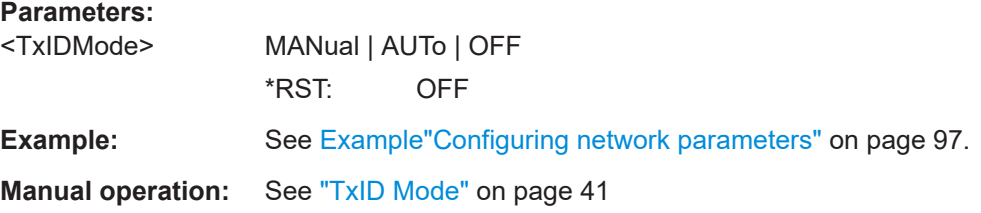

### **[:SOURce<hw>]:BB:A3TSc:TXId:ADDRess** <TxIDAdress>

Sets the transmitter identification address.

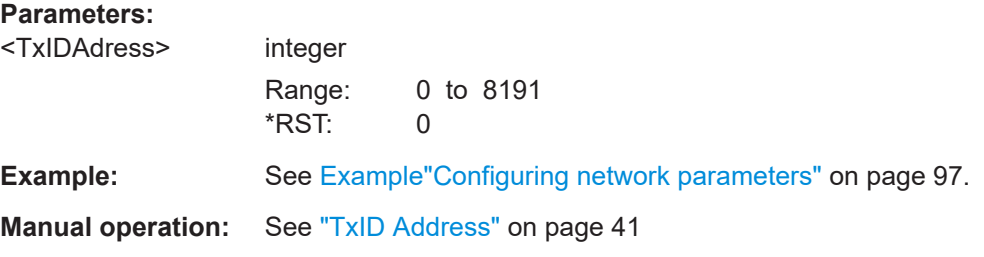

# **[:SOURce<hw>]:BB:A3TSc:TXId:LEVel** <TxIDInjLevel>

Sets the injection levels for injecting a TxID signal into the host preamble.

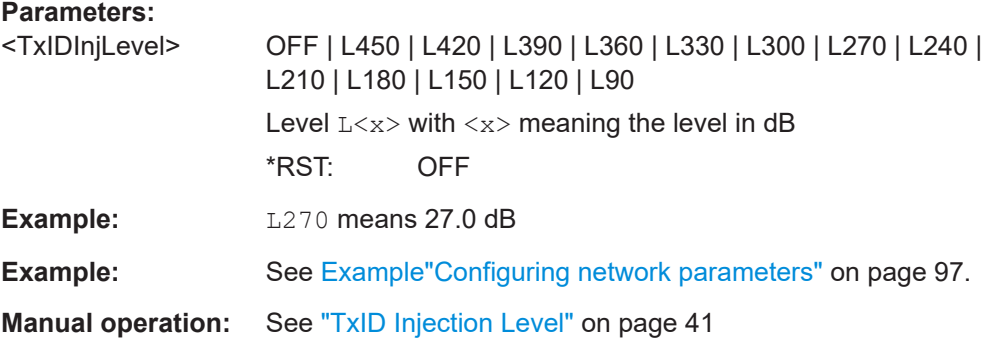

# **5.6.2 Frame commands**

#### **Example: Configuring frame parameters**

```
SOURce1:BB:A3TSc:FRAMe:NSUBframes?
// Response: "1"
// 1 subframe per frame
SOURce1:BB:A3TSc:PAPR TR
SOURce1:BB:A3TSc:FRAMe:MODE SYMB
SOURce1:BB:A3TSc:FRAMe:TIME:OFFset?
```

```
// Response: "4608"
SOURce1:BB:A3TSc:FRAMe:ADDitional:SAMPles?
// Response: "0"
```

```
SOURce1:BB:A3TSc:FRAMe:MODE TIME
// Set the frame length in ms.
SOURce1:BB:A3TSc:FRAMe:LENGth 150
SOURce1:BB:A3TSc:FRAMe:EXSYmbol?
// Response: "4736"
SOURce1:BB:A3TSc:FRAMe:EXFinal?
// Response: "0"
```
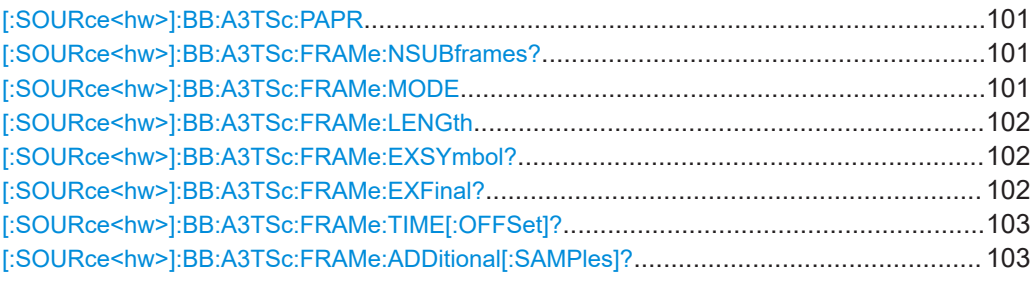

# **[:SOURce<hw>]:BB:A3TSc:PAPR** <PAPR>

Sets the technique to reduce the peak to average power ratio.

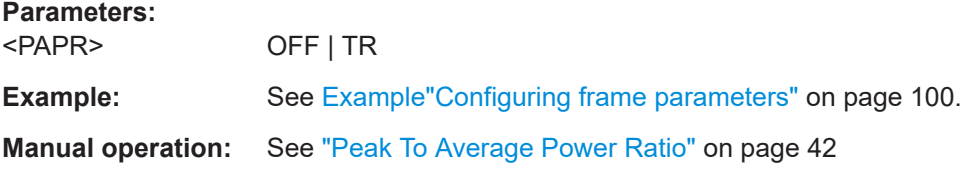

# **[:SOURce<hw>]:BB:A3TSc:FRAMe:NSUBframes?**

Queries the number of subframes.

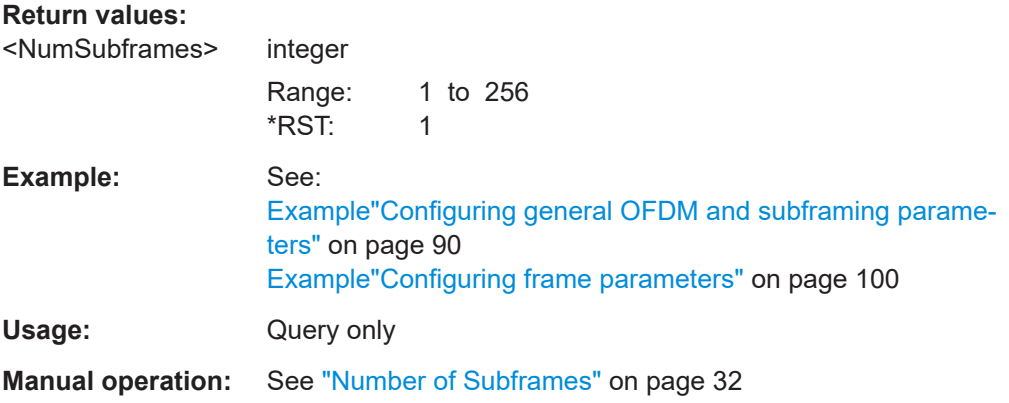

# **[:SOURce<hw>]:BB:A3TSc:FRAMe:MODE** <FrameMode>

Sets how the frame length is aligned.

# <span id="page-101-0"></span>**Parameters:**

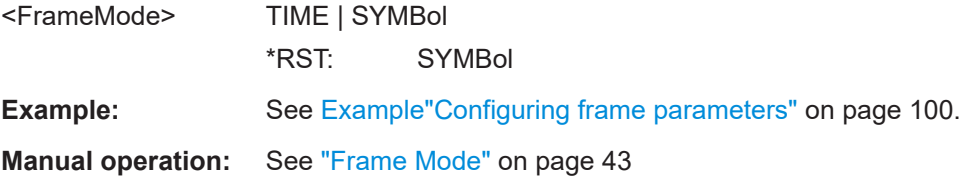

#### **[:SOURce<hw>]:BB:A3TSc:FRAMe:LENGth** <FrameLength>

Sets the time period measured from the beginning of the first sample of the bootstrap to the end of the final sample of the frame.

#### **Parameters:**

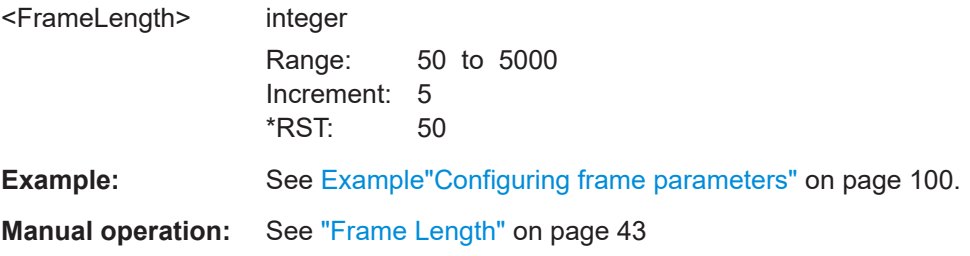

## **[:SOURce<hw>]:BB:A3TSc:FRAMe:EXSYmbol?**

Queries the additional number of excess samples included in the guard interval of each non-preamble [OFDM](#page-129-0) symbol of the post-bootstrap portion.

### **Return values:**

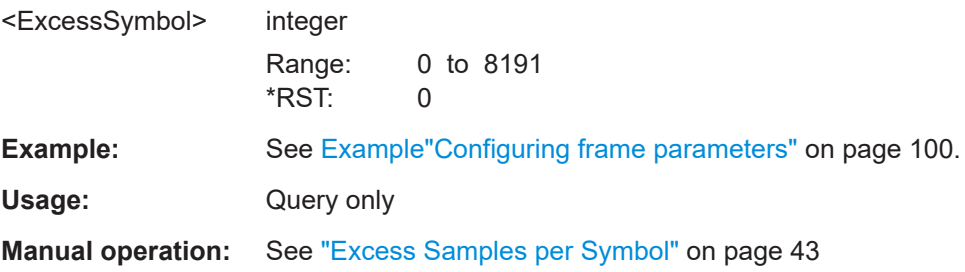

#### **[:SOURce<hw>]:BB:A3TSc:FRAMe:EXFinal?**

Queries the excess samples that are inserted immediately following the final OFDM symbol of the final subframe.

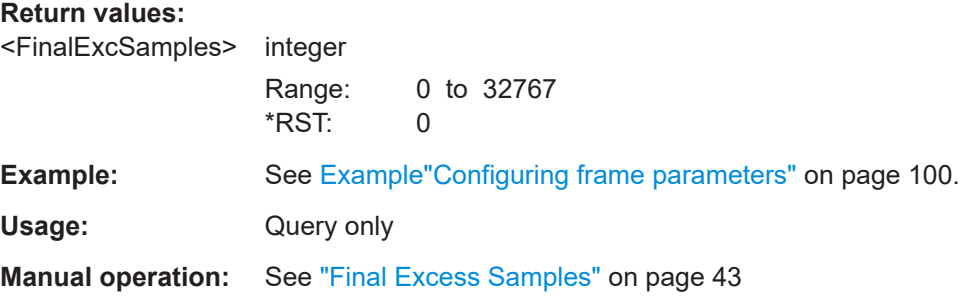

#### <span id="page-102-0"></span>**[:SOURce<hw>]:BB:A3TSc:FRAMe:TIME[:OFFSet]?**

Queries the number of sample periods between the nearest preceding or coincident millisecond boundary and the leading edge of the frame.

#### **Return values:**

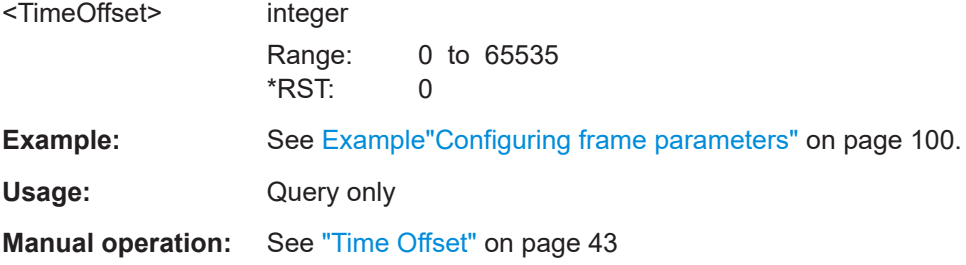

### **[:SOURce<hw>]:BB:A3TSc:FRAMe:ADDitional[:SAMPles]?**

Queries the number of additional samples added at the end of a frame to facilitate sampling clock alignment.

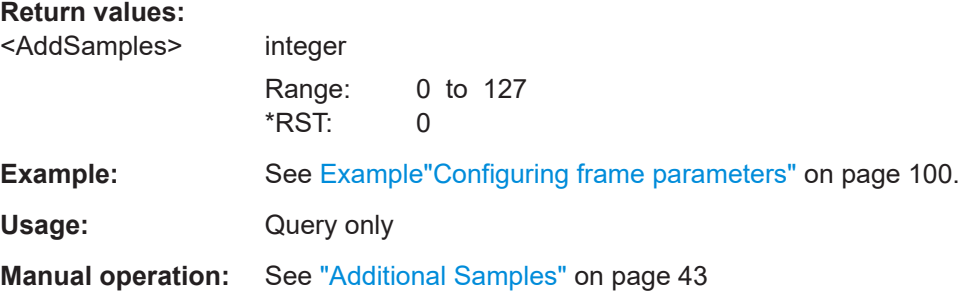

# **5.6.3 L1 commands**

## **Example: Configuring L1 parameters**

```
// Editing some L1 parameters requires disabling STL interface.
SOURce1:BB:A3TSc:INPut:STL:INTerface 0
```

```
SOURce1:BB:A3TSc:L:BASic:VERSion?
// Response: "0"
SOURce1:BB:A3TSc:L:NPReamble:SYMBols?
// Response: "1"
SOURce1:BB:A3TSc:L:BASic:FECType MOD1
SOURce1:BB:A3TSc:L:CARRier:MODE 0
SOURce1:BB:A3TSc:L:PILot:DX D16
SOURce1:BB:A3TSc:L:DETail:VERSion 0
SOURce1:BB:A3TSc:L:DETail:FECType MOD1
SOURce1:BB:A3TSc:L:DETail:ADDitional:PARity?
// Response: "OFF"
SOURce1:BB:A3TSc:NRF?
// Response: "0"
```
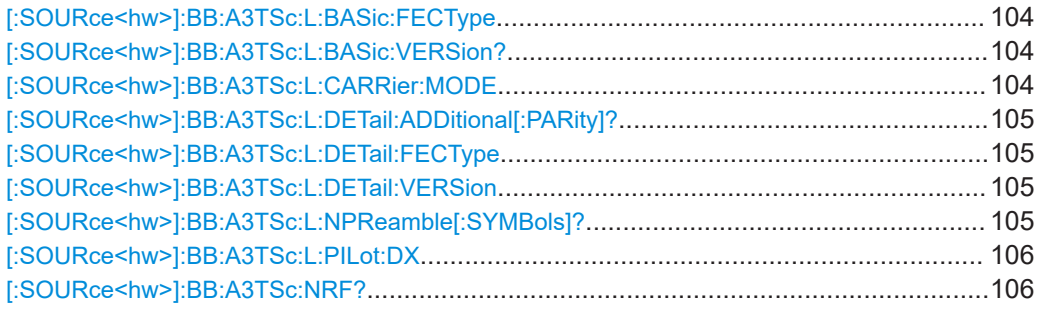

# **[:SOURce<hw>]:BB:A3TSc:L:BASic:FECType** <L1BasicFECType>

Defines the protection level of L1 basic signaling.

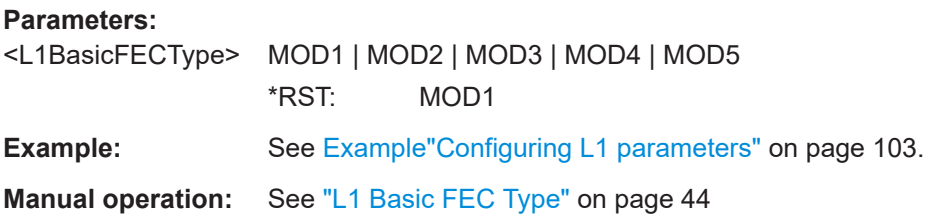

# **[:SOURce<hw>]:BB:A3TSc:L:BASic:VERSion?**

Queries the version of the L1 basic signaling structure that is used for the current frame.

# **Return values:**

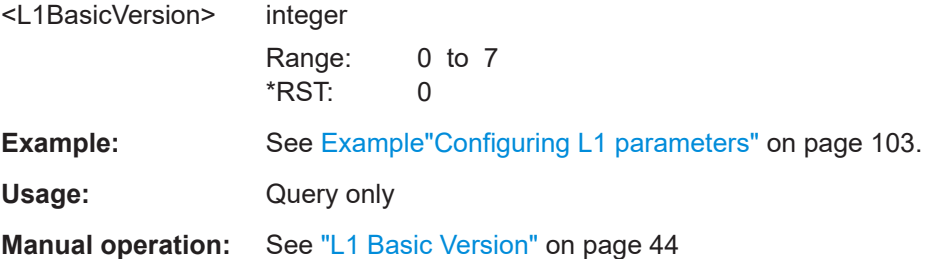

# **[:SOURce<hw>]:BB:A3TSc:L:CARRier:MODE** <RedCarrModePre>

Sets a coefficient for reducing the maximum number of carriers.

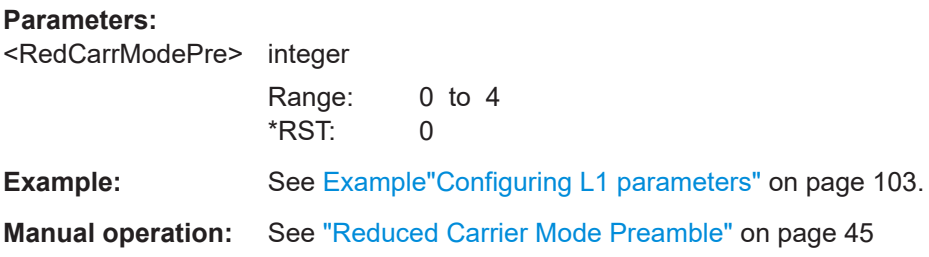

#### <span id="page-104-0"></span>**[:SOURce<hw>]:BB:A3TSc:L:DETail:ADDitional[:PARity]?**

Queries the L1 detail additional parity mode, that is disabled by default.

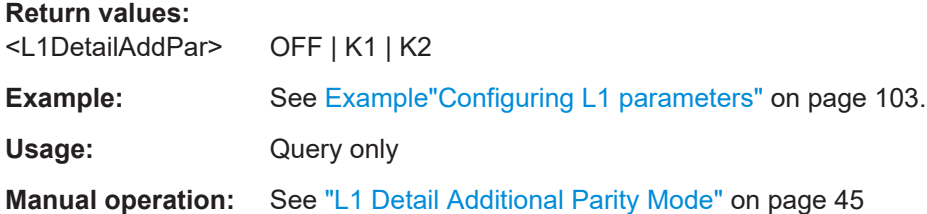

#### **[:SOURce<hw>]:BB:A3TSc:L:DETail:FECType** <L1DetailFECType>

Defines the protection level of L1 detail signaling.

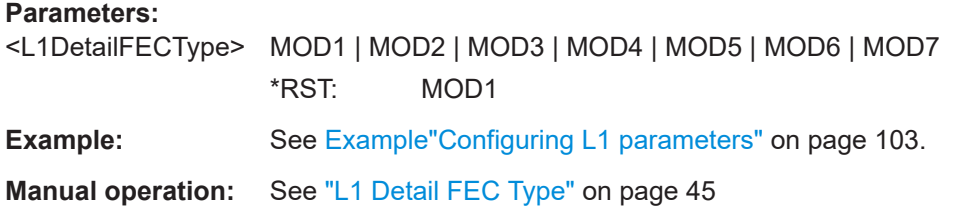

#### **[:SOURce<hw>]:BB:A3TSc:L:DETail:VERSion** <L1DetailVers>

Sets the version of the L1 detail signaling structure that is used for the current frame.

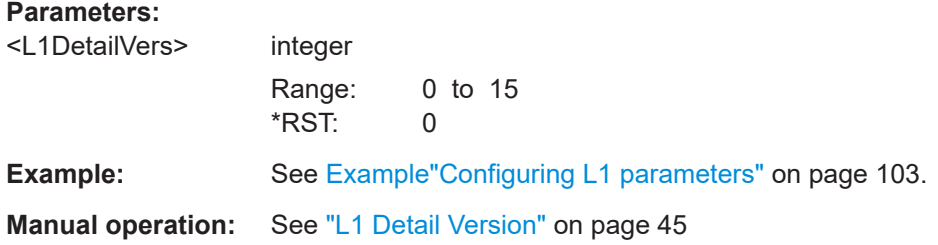

### **[:SOURce<hw>]:BB:A3TSc:L:NPReamble[:SYMBols]?**

Queries the total number of OFDM symbols contained in the preamble.

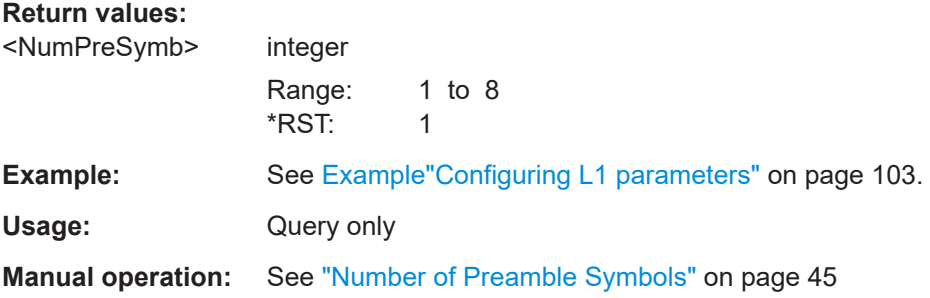

#### <span id="page-105-0"></span>**[:SOURce<hw>]:BB:A3TSc:L:PILot:DX** <PilotPatPre>

Sets the pilot pattern used for the preamble symbols.

**Parameters:** <PilotPatPre> D3 | D4 | D6 | D8 | D12 | D16 | D24 | D32 \*RST: D16 **Example:** See [Example"Configuring L1 parameters"](#page-102-0) on page 103. **Manual operation:** See ["Pilot Pattern \(Dx\) Preamble"](#page-44-0) on page 45

#### **[:SOURce<hw>]:BB:A3TSc:NRF?**

Queries the number of radio frequencies involved in channel bonding.

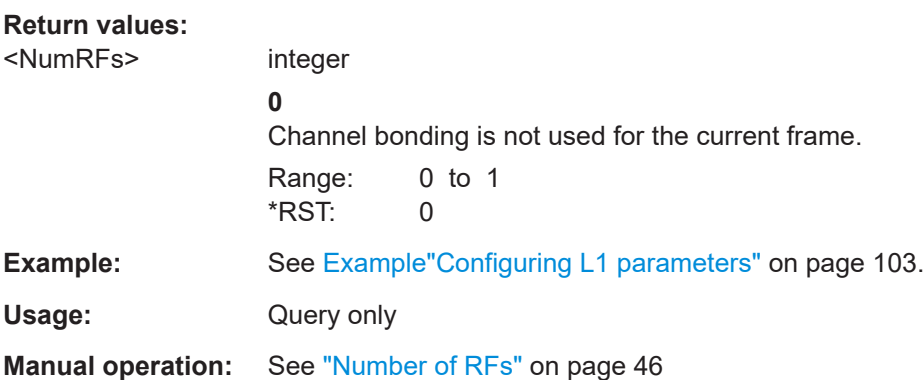

# **5.7 Frame info commands**

The section contains the commands for querying frame and bootstrap information.

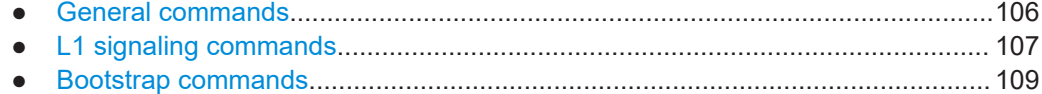

# **5.7.1 General commands**

#### **Example: Querying general frame information**

```
SOURce1:BB:A3TSc:INFO:FRAMe:DURation?
// Response in s: "0.179093"
SOURce1:BB:A3TSc:INFO:BOOTstrap:DURation?
// Response in s: "0.002"
```
#### **Commands**

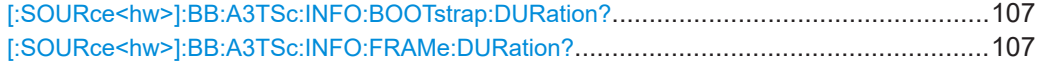

# <span id="page-106-0"></span>**[:SOURce<hw>]:BB:A3TSc:INFO:BOOTstrap:DURation?**

Queries the duration of the bootstrap signal in ms.

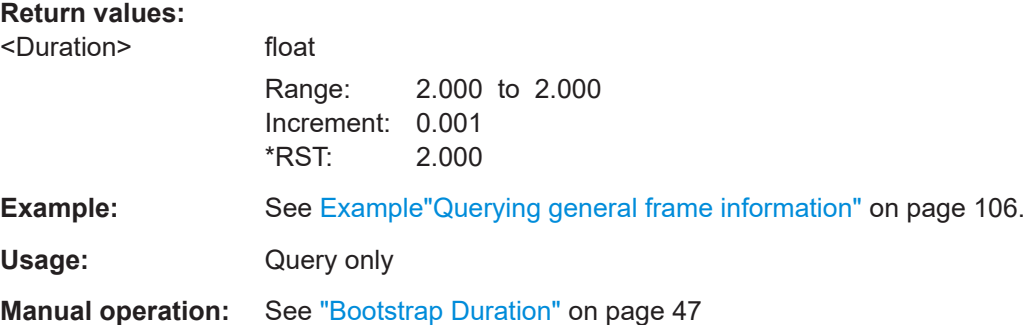

#### **[:SOURce<hw>]:BB:A3TSc:INFO:FRAMe:DURation?**

Queries the frame duration in ms.

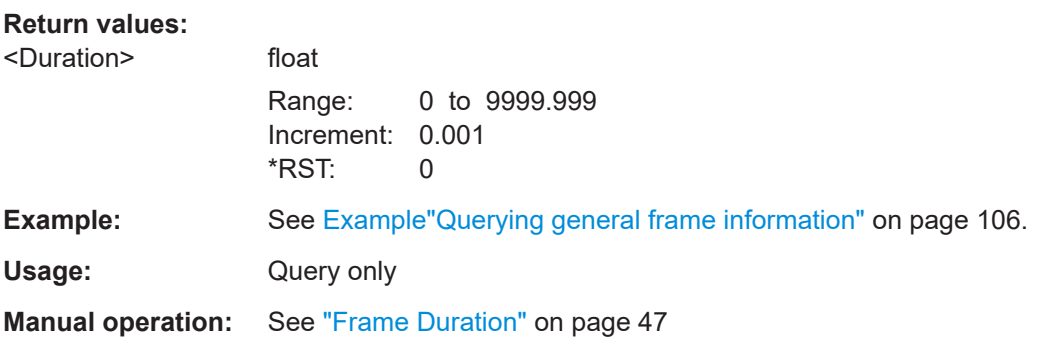

# **5.7.2 L1 signaling commands**

#### **Example: Querying L1 signaling parameters**

```
SOURce1:BB:A3TSc:INFO:L:BASic:BYTes?
// Response: "25"
SOURce1:BB:A3TSc:INFO:L:BASic:CELLs?
// Response: "3820"
SOURce1:BB:A3TSc:INFO:L:DETail:BYTes?
// Response: "25"
SOURce1:BB:A3TSc:INFO:L:DETail:CELLs?
// Response: "2787"
```
# **Commands**

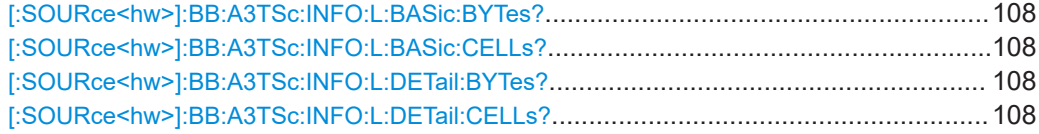

# <span id="page-107-0"></span>**[:SOURce<hw>]:BB:A3TSc:INFO:L:BASic:BYTes?**

Queries the L1 basic signaling length in bytes.

**Return values:**  <BasicBytes> integer Range: 25 to 25

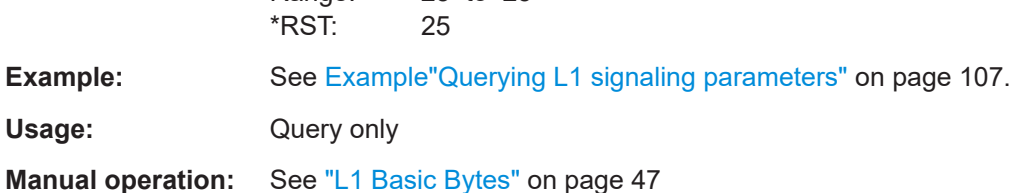

#### **[:SOURce<hw>]:BB:A3TSc:INFO:L:BASic:CELLs?**

Queries the L1 basic signaling length in cells.

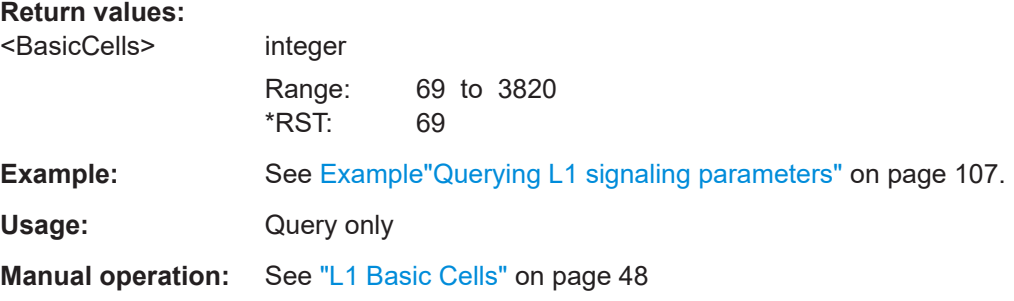

# **[:SOURce<hw>]:BB:A3TSc:INFO:L:DETail:BYTes?**

Queries the L1 detail signaling length in bytes.

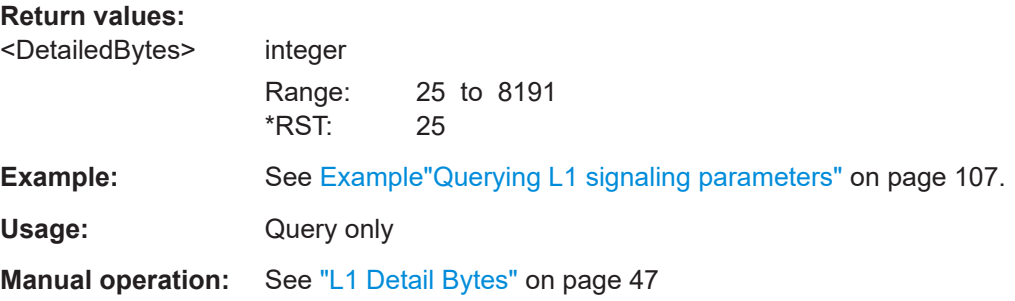

#### **[:SOURce<hw>]:BB:A3TSc:INFO:L:DETail:CELLs?**

Queries the L1 detail signaling length in cells.

**Return values:** 

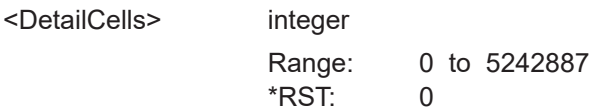
<span id="page-108-0"></span>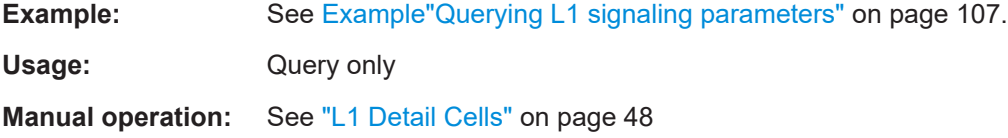

### **5.7.3 Bootstrap commands**

#### **Example: Querying bootstrap parameters**

```
// Query major and minor version.
SOURce1:BB:A3TSc:INFO:BOOTstrap:MAJor?
// Response: "0"
SOURce1:BB:A3TSc:INFO:BOOTstrap:MINor?
// Response: "0"
SOURce1:BB:A3TSc:INFO:BOOTstrap:TIME:NEXT?
// Response: "N150"
// Minimum time interval to the next frame is 150 ms.
SOURce1:BB:A3TSc:INFO:BOOTstrap:EAS?
// Response: "NOEMergency"
SOURce1:BB:A3TSc:INFO:BOOTstrap:BANDwidth?
// Response: "BW_6"
SOURce1:BB:A3TSc:INFO:BOOTstrap:BSR:COEFficient?
// Response: "2"
SOURce1:BB:A3TSc:INFO:BOOTstrap:PREamble:STRucture?
// Response: "40"
SOURce1:BB:A3TSc:INFO:BOOTstrap:FFT:MODE?
// Response: "M8K"
SOURce1:BB:A3TSc:INFO:BOOTstrap:PILot:DX?
// Response: "D3"
SOURce1:BB:A3TSc:INFO:BOOTstrap:GUARd:INTerval?
// Response: "G192"
SOURce1:BB:A3TSc:INFO:BOOTstrap:BASic:FECType?
// Response: "MOD1"
```
#### **Commands**

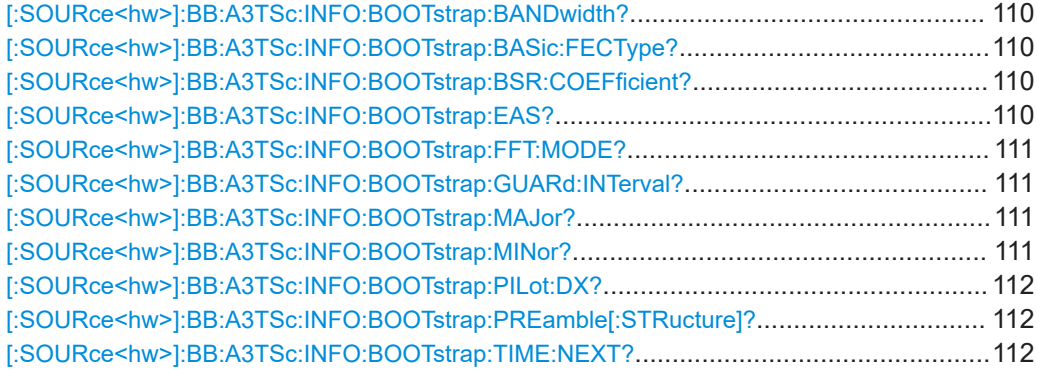

#### <span id="page-109-0"></span>**[:SOURce<hw>]:BB:A3TSc:INFO:BOOTstrap:BANDwidth?**

Queries the system bandwidth used for the post-bootstrap portion of the current physical layer frame.

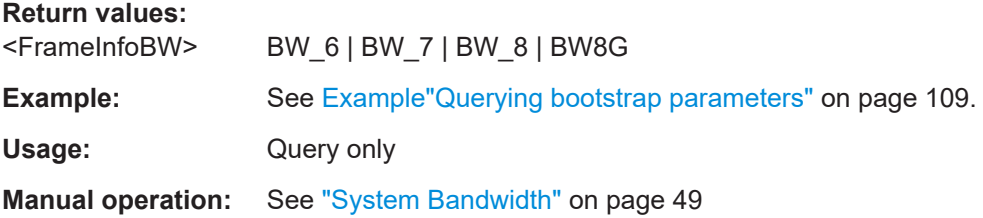

#### **[:SOURce<hw>]:BB:A3TSc:INFO:BOOTstrap:BASic:FECType?**

Queries the FEC type used for the L1 basic signaling in the preamble symbol.

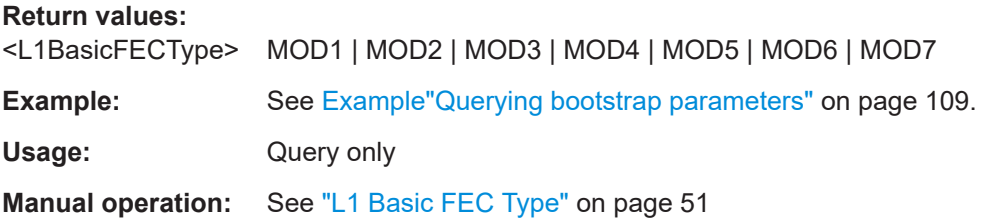

#### **[:SOURce<hw>]:BB:A3TSc:INFO:BOOTstrap:BSR:COEFficient?**

Queries the sample rate used for the post-bootstrap portion of the current physical layer frame.

#### **Return values:**

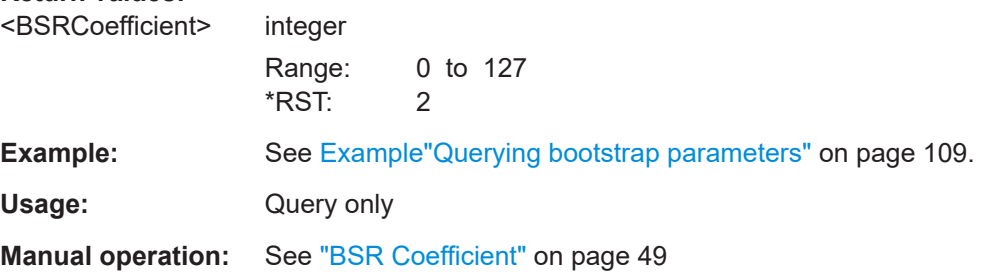

#### **[:SOURce<hw>]:BB:A3TSc:INFO:BOOTstrap:EAS?**

Queries the signaling mode for emergency alert.

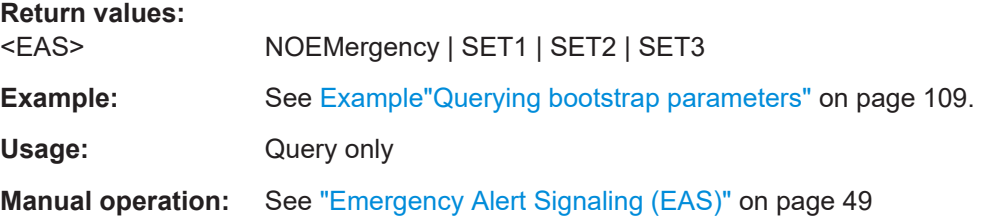

Frame info commands

#### <span id="page-110-0"></span>**[:SOURce<hw>]:BB:A3TSc:INFO:BOOTstrap:FFT:MODE?**

Queries the FFT size of the preamble symbols.

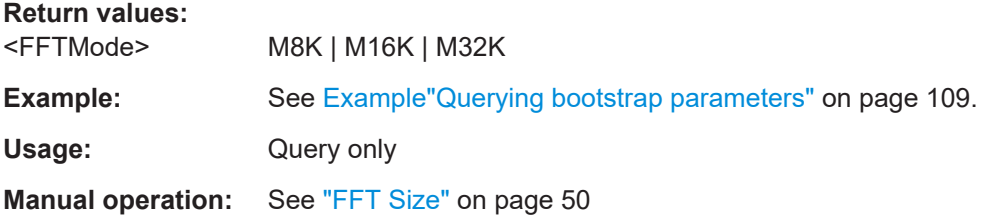

#### **[:SOURce<hw>]:BB:A3TSc:INFO:BOOTstrap:GUARd:INTerval?**

Queries the number of guard interval samples of the preamble symbols.

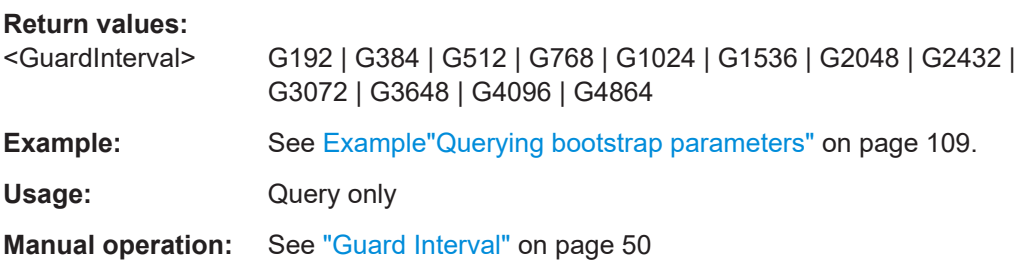

#### **[:SOURce<hw>]:BB:A3TSc:INFO:BOOTstrap:MAJor?**

Queries the major version of the bootstrap.

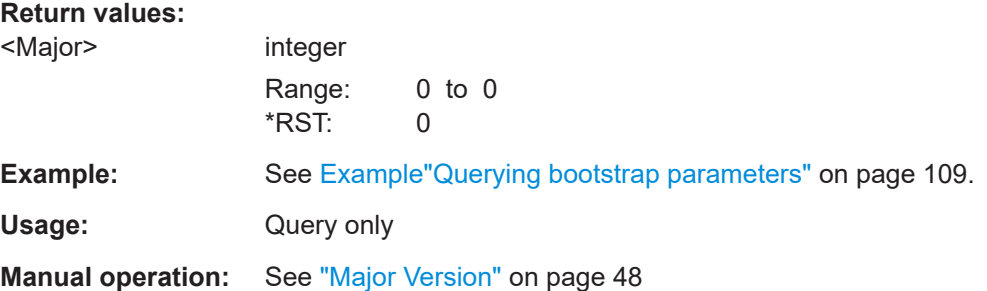

#### **[:SOURce<hw>]:BB:A3TSc:INFO:BOOTstrap:MINor?**

Queries the minor version of the bootstrap.

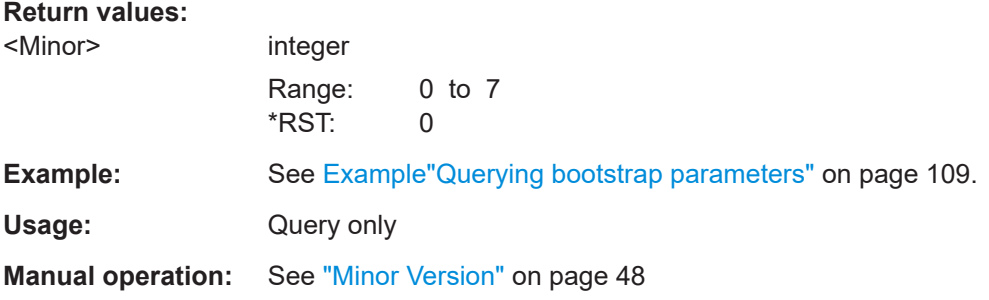

#### <span id="page-111-0"></span>**[:SOURce<hw>]:BB:A3TSc:INFO:BOOTstrap:PILot:DX?**

Queries the pilot pattern used for the preamble symbols.

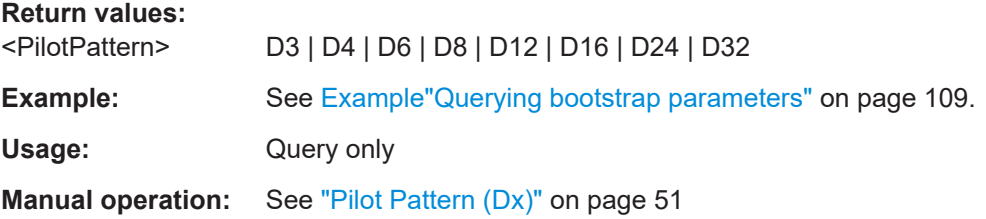

#### **[:SOURce<hw>]:BB:A3TSc:INFO:BOOTstrap:PREamble[:STRucture]?**

Queries the structure of the preamble symbols following the last bootstrap symbol.

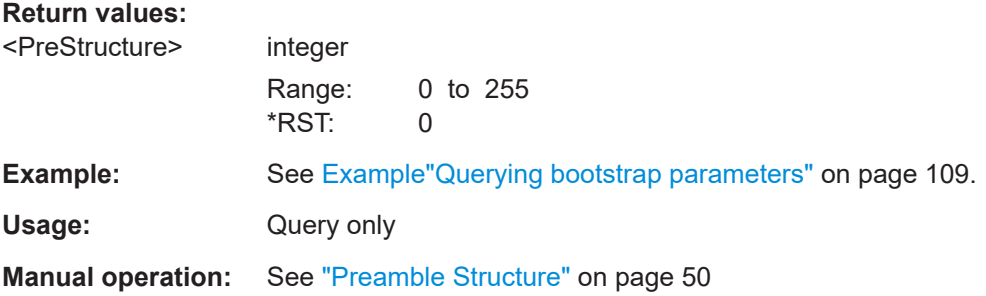

#### **[:SOURce<hw>]:BB:A3TSc:INFO:BOOTstrap:TIME:NEXT?**

Queries minimum time interval to the next frame that matches the same major and minor version number of the current frame.

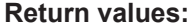

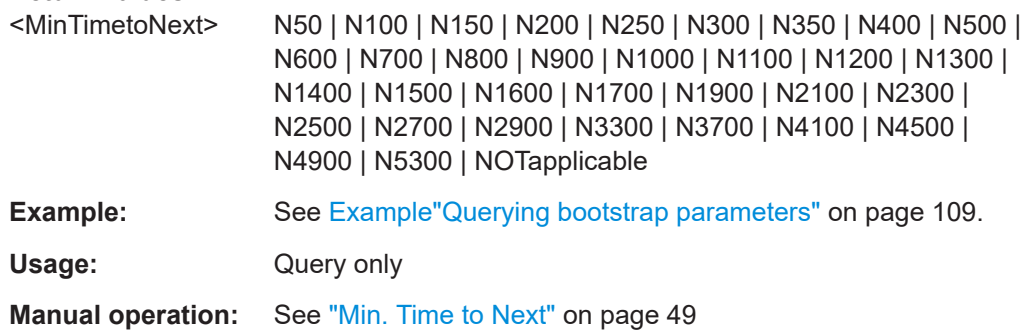

## **5.8 SFN delay commands**

The section contains the commands for configuring single frequency network delays.

#### SFN delay commands

```
Example: Configuring single frequency network delay parameters
//********************************************************************************
// Activate SFN network mode.
//********************************************************************************
SOURce1:BB:A3TSc:INPut:STL:INTerface ON
// Query the SFN mode.
SOURce1:BB:A3TSc:DELay:SFNMode?
// Response: "RELative"
// Query the network delay in s.
SOURce1:BB:A3TSc:DELay:NETwork?
// Response: "0.149506"
SOURce1:BB:A3TSc:NETWorkmode SFN
// Query the processing delay in s.
SOURce1:BB:A3TSc:DELay:PROCess?
// Response: "0.100187"
// Query the dynamic delay in s.
SOURce1:BB:A3TSc:DELay:DYNamic?
// Response: "0.350307"
// Query the total delay in s, that is the sum of processing and dynamic delay.
SOURce1:BB:A3TSc:DELay:TOTal?
// Response: "0.450494"
// Set a maximum permissible delay of, e.g., 10 μs.
SOURce1:BB:A3TSc:DELay:DEViation 0.000010
// Set a static delay of, e.g., -10 μs.
SOURce1:BB:A3TSc:DELay:STATic -0.000010
// The start of transmission is shifted to 10 μs earlier.
// Query the maximum delay in s.
SOURce1:BB:A3TSc:DELay:MAXimum?
// Response: "2.6"
// Query the dispatch time in s, that is the sum of maximum and static delay.
SOURce1:BB:A3TSc:DELay:DISPatch?
// Response: "2.59999"
// Replace the bootstrap signal by a null signal (no output power).
SOURce1:BB:A3TSc:DELay:MUTE:BOOTstrap ON
Commands
```
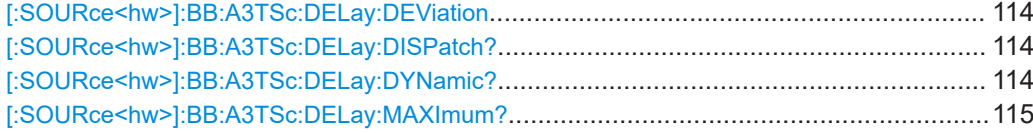

SFN delay commands

<span id="page-113-0"></span>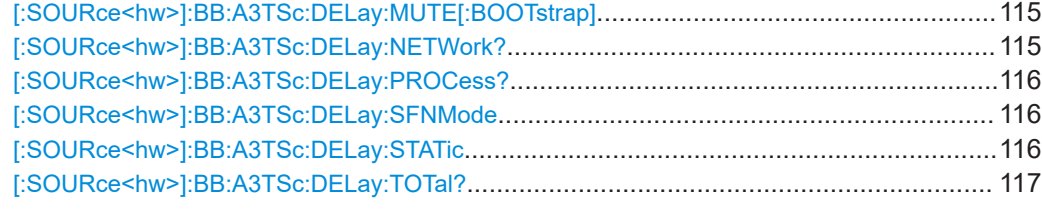

#### **[:SOURce<hw>]:BB:A3TSc:DELay:DEViation** <Deviation>

Sets the maximum permissible delay.

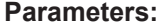

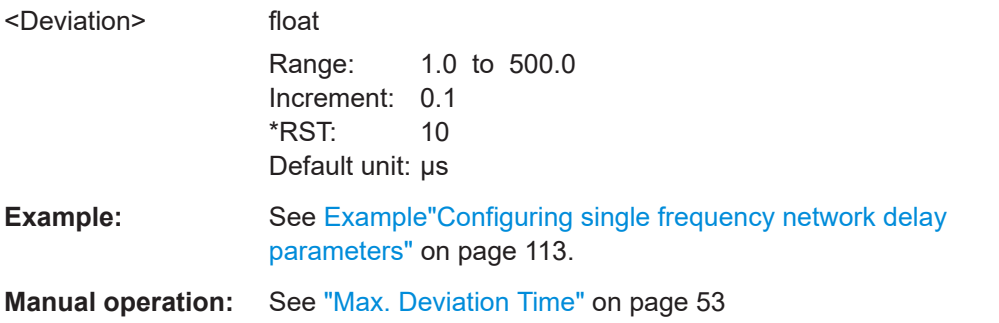

#### **[:SOURce<hw>]:BB:A3TSc:DELay:DISPatch?**

Queries the time taken for the signal to travel from the playout center to the transmitter antenna for real transmission.

#### **Return values:**

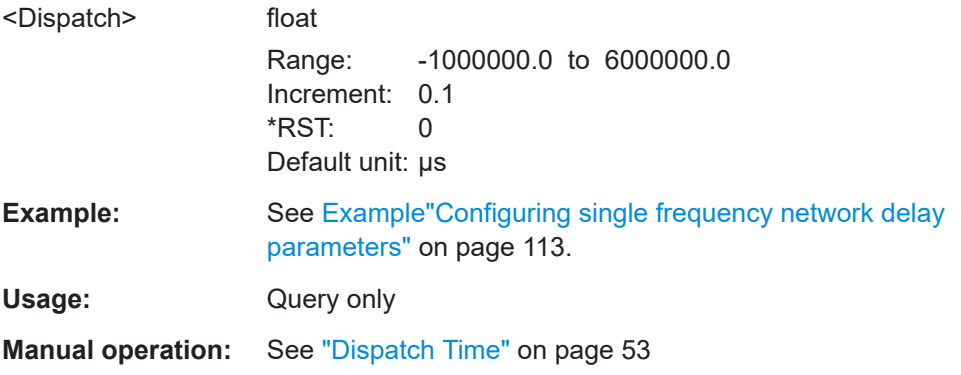

#### **[:SOURce<hw>]:BB:A3TSc:DELay:DYNamic?**

Queries the transmission delay currently generated by the SFN delay [\(FIFO\)](#page-128-0).

**Return values:**  <Dynamic> float Range: -16000000.0 to 6000000.0 Increment: 0.1 \*RST: 0 Default unit: µs

<span id="page-114-0"></span>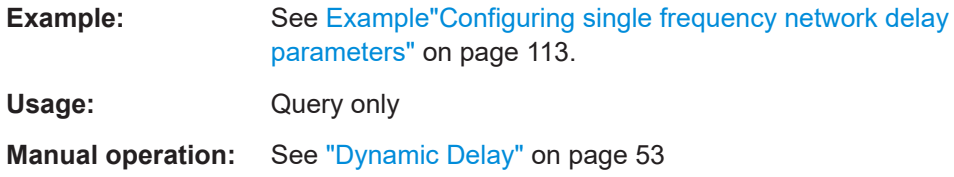

#### **[:SOURce<hw>]:BB:A3TSc:DELay:MAXImum?**

Queries the time taken for the signal to travel from the playout center to the transmitter antenna for regular transmission.

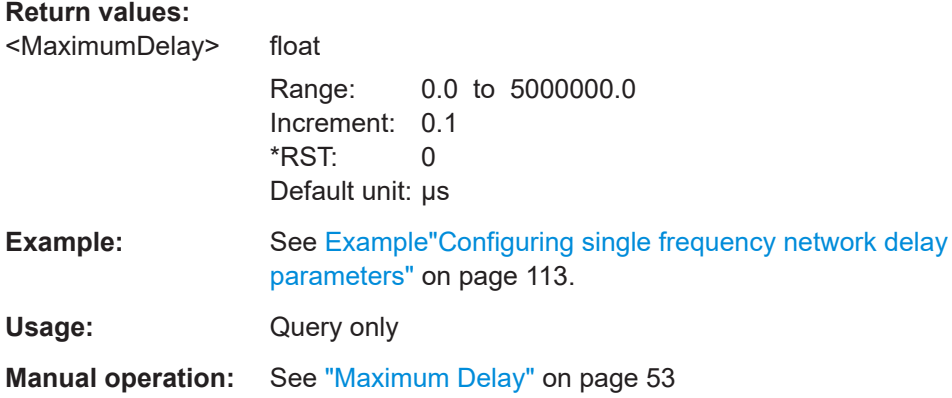

#### **[:SOURce<hw>]:BB:A3TSc:DELay:MUTE[:BOOTstrap]** <MuteBootstrap>

If enabled, replaces the bootstrap by a null signal (no output power).

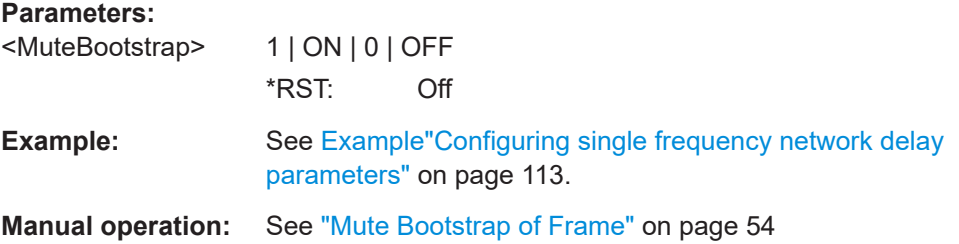

#### **[:SOURce<hw>]:BB:A3TSc:DELay:NETWork?**

Queries the time taken for the signal to travel from the playout center to the input of the signal processing.

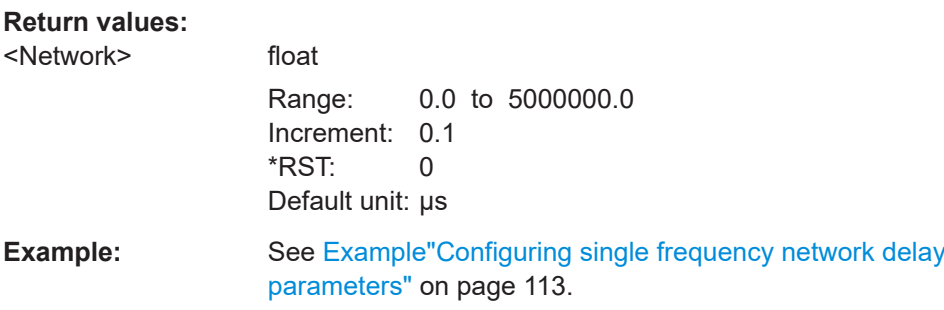

<span id="page-115-0"></span>Usage: Query only

**Manual operation:** See ["Network Delay"](#page-51-0) on page 52

#### **[:SOURce<hw>]:BB:A3TSc:DELay:PROCess?**

Queries the delay from the modulator input up to the SFN delay [\(FIFO\)](#page-128-0).

#### **Return values:**

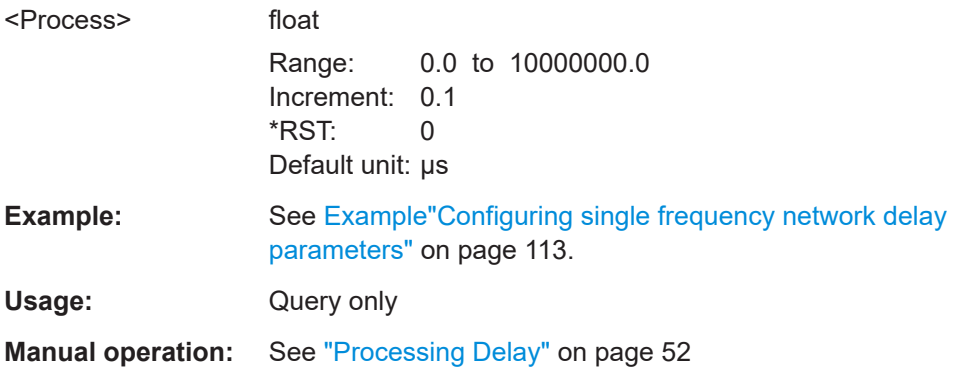

#### **[:SOURce<hw>]:BB:A3TSc:DELay:SFNMode** <SFNMode>

Sets the SFN timestamp operation mode, that is fixed to relative timestamp mode.

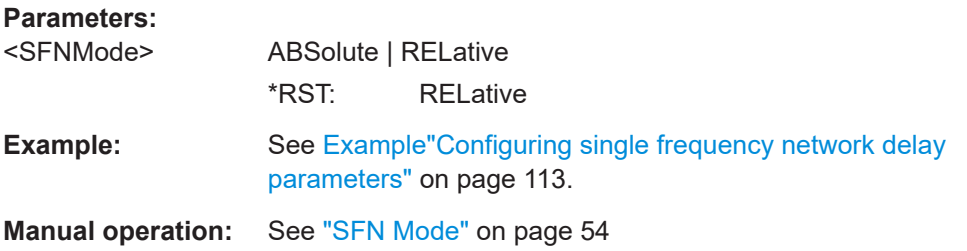

#### **[:SOURce<hw>]:BB:A3TSc:DELay:STATic** <Static>

Sets the delay to shift the time of transmission positively or negatively.

#### **Parameters:**

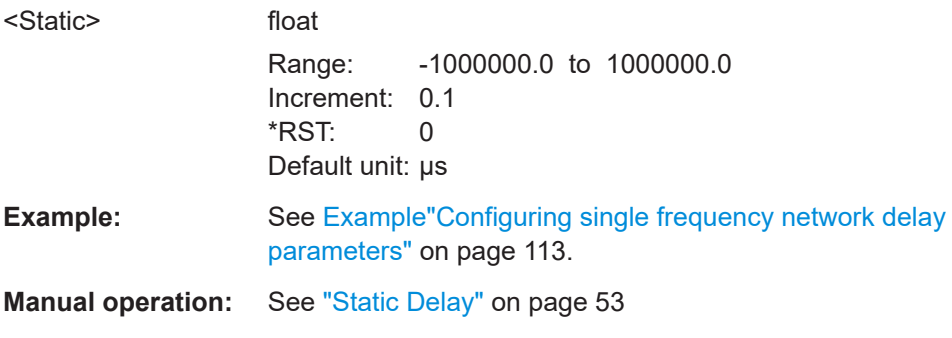

#### <span id="page-116-0"></span>[:SOURce<hw>]:BB:A3TSc:DELay:TOTal?

Queries the sum of processing delay and dynamic delay.

#### **Return values:**

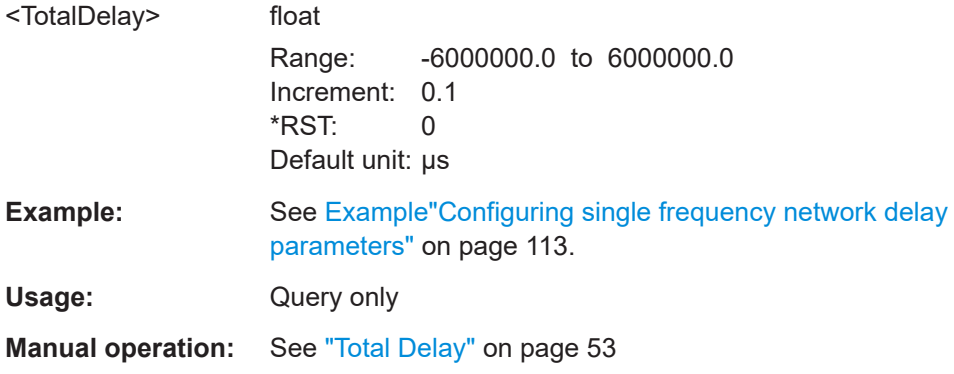

## **5.9 Special commands**

The section contains commands to configure settings. Enable special settings to test deviations from the broadcast standard specification.

#### **Example: Configuring special settings**

SOURcel: BB: A3TSc: SPECial: SETTings: STATe ON

```
SOURcel: BB: A3TSc: SPECial: SETTings: STATe?
// Response: "0"
// Special settings are disabled to conform with the broadcast standard.
// Enable special settings to test deviations from the standard.
// Special settings, if STL Interface is turned on.
// Settings for STL interface compatibility modes.
SOURcel:BB:A3TSc:SPECial:STL:PREamble ON
SOURcel:BB:A3TSc:SPECial:STL:TMP ON
// Special settings, if STL Interface is turned off.
// For ALP encapsulation compatibility modes.
SOURcel:BB:A3TSc:SPECial:ALP:LMT ON
// For special bootstrap settings.
SOURcel:BB:A3TSc:SPECial:BOOTstrap:MINor 7
SOURcel: BB: A3TSc: SPECial: BOOTstrap: EAS SET3
// Apply special settings.
```
#### <span id="page-117-0"></span>**Commands**

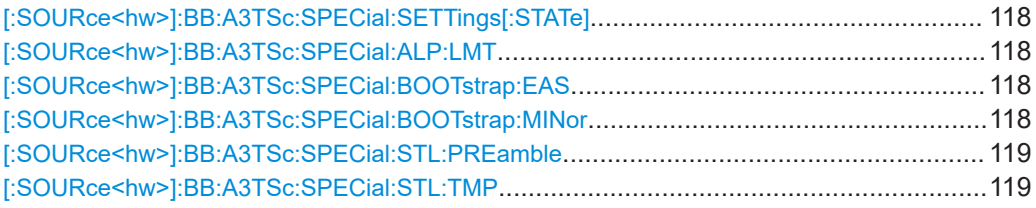

#### **[:SOURce<hw>]:BB:A3TSc:SPECial:SETTings[:STATe]** <SpecialSettings>

Enables/disables special settings.

The setting allows you to switch between standard-compliant and user-defined channel coding.

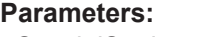

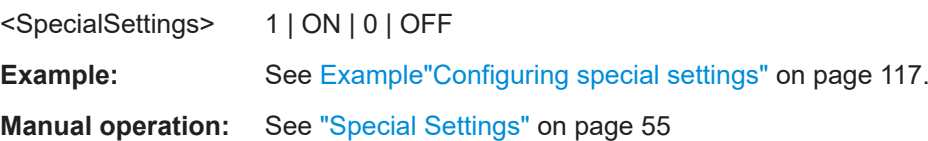

#### **[:SOURce<hw>]:BB:A3TSc:SPECial:ALP:LMT** <LMTCompMode>

Sets how the [LMT](#page-128-0) signaling is supported.

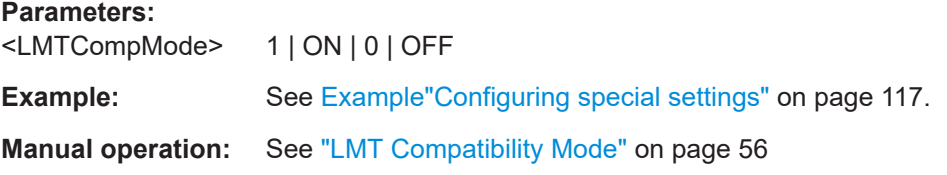

#### **[:SOURce<hw>]:BB:A3TSc:SPECial:BOOTstrap:EAS** <EAS>

Sets the signaling for emergency alert.

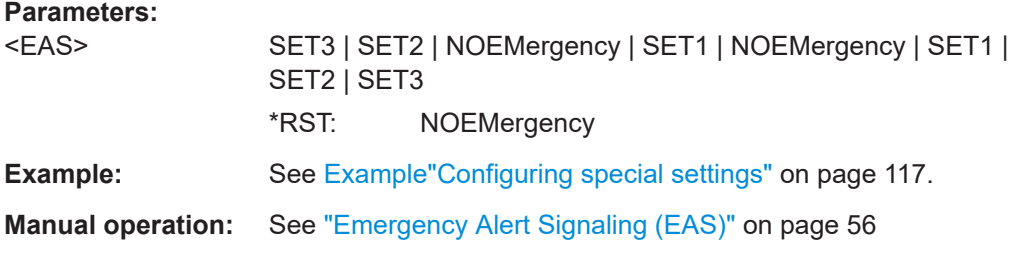

#### **[:SOURce<hw>]:BB:A3TSc:SPECial:BOOTstrap:MINor** <MinoVers>

Sets the minor version number of the bootstrap.

#### <span id="page-118-0"></span>**Parameters:**  $\ddotsc$

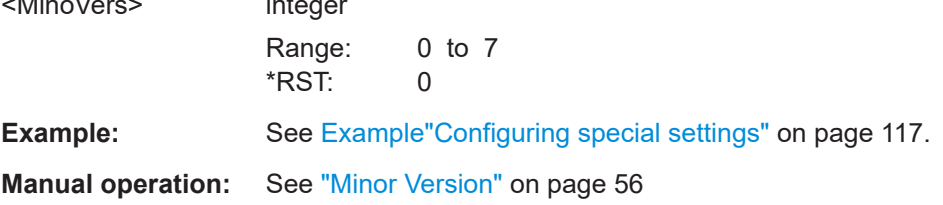

#### [:SOURce<hw>]:BB:A3TSc:SPECial:STL:PREamble <PreCompMode>

Sets how the preamble packet is supported.

 $\sim$   $\sim$ 

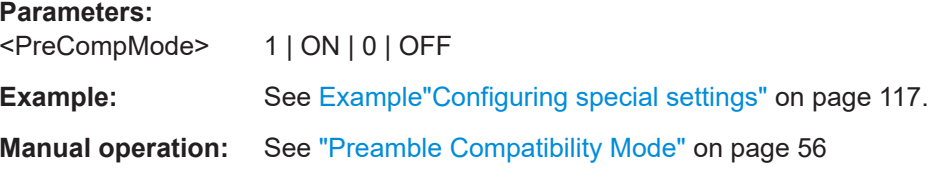

#### [:SOURce<hw>]:BB:A3TSc:SPECial:STL:TMP <TMPCompMode>

Sets how the time & management packet is supported.

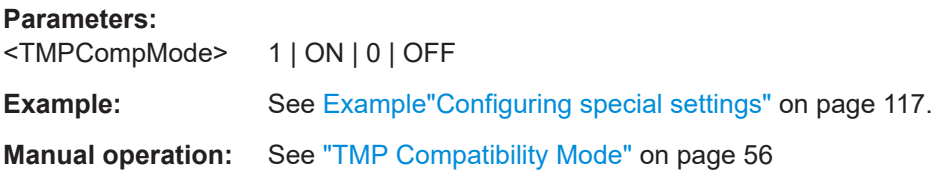

## 5.10 TSGen subsystem

The TSGen subsystem contains the commands for configuring the TS player.

#### Example: Playing a TS player file

```
// Select a file, e.g. a user-defined setting.
TSGen:CONFigure: PLAYfile "/var/user/my_test_player_test.trp"
// Selects the file "my test player test" with extension *.trp.
// Within the file, define a section, that you want to play.
// You can set start/stop position for a maximum section length of 10 hours.
TSGen:CONFigure:SEEK:STARt 60000 // milliseconds
// Section start is after one minute from the original file start.
// The first minute is ignored.
TSGen:CONFigure:SEEK:STOP 120000 // milliseconds
```
#### **TSGen subsystem**

```
// Section stop is after one minute from the original file start.
// The total section length is one minute.
// Navigate to a certain position within the file/section of the file.
TSGen:CONFigure:SEEK:POSition 100000 // milliseconds
// The current player position of file/section of the file is at 1 minute 40 seconds.
// Reset play-related settings
TSGen: CONFigure: SEEK: RESet
// Pause, stop, play the file.
TSGen: CONFigure: COMMand PAUS
// Pauses playing the file.
TSGen: CONFigure: COMMand STOP
// Stops playing the file.
TSGen: CONFigure: COMMand PLAY
// Activates playing the file.
```
#### **Example: Configuring and monitoring TS player output**

```
// Configure general and stuffing parameters of the TS player output.
TSGen: CONFigure: STUFfing ON
TSGen: CONFigure: STOPdata TTSP
TSGen: CONFigure: TSPacket H184
TSGen: CONFigure: PIDTestpacket VAR
TSGen: CONFigure: PID 8100
// Corresponds to a PID = 1FA4 in hexadecimal representation.
TSGen: CONFigure: PAYLoad PRBS
TSGen: CONFigure: PRBS: SEOuence P23 1
```
// Monitor TS player output data. // You can only change the data rate, if you stop the TS player. TSGen: CONFigure: COMMand STOP TSGen: CONFigure: TSRate 350E6 // Corresponds to a net data rate of 350 MBit/s. TSGen: CONFigure: COMMand PLAY

TSGen: CONFigure: PLENgth?

```
// Response: "P188"
// Packet length is 188 bytes.
TSGen: READ: ORIGtsrate?
// Response in bit/s: "5018502"
```
#### <span id="page-120-0"></span>**Example: Configuring seamless loop parameters**

TSGen:CONFigure:SEAMless:CC ON TSGen:CONFigure:SEAMless:PCR OFF

TSGen:CONFigure:SEAMless:TT ON

#### **Commands**

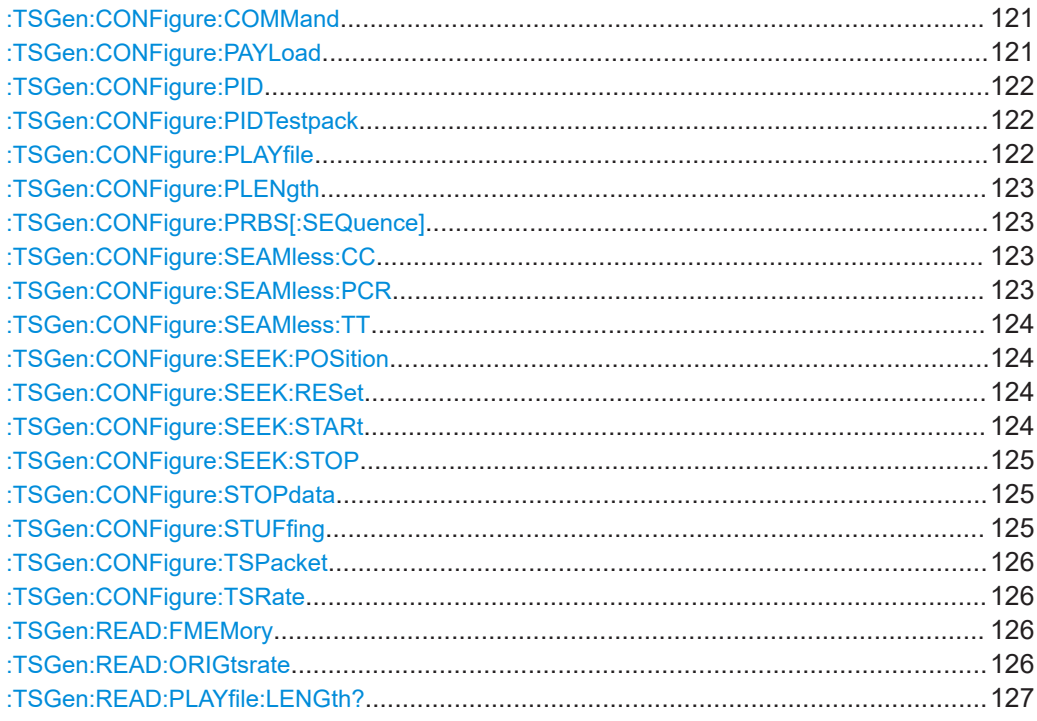

#### **:TSGen:CONFigure:COMMand** <PlayerStatus>

Triggers playing, pausing and stopping of the TS player file selected with : TSGen: [CONFigure:PLAYfile](#page-121-0).

#### **Parameters:**

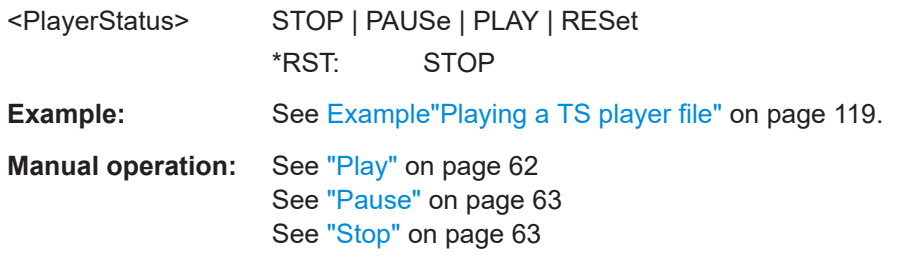

#### **:TSGen:CONFigure:PAYLoad** <PayLoad>

Determines the payload of the test packet. Also influences the payload of the generated stuffing packets while the TS player is running.

<span id="page-121-0"></span>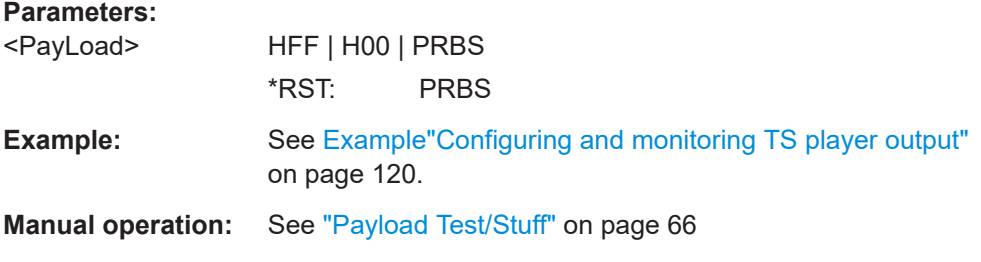

#### **:TSGen:CONFigure:PID** <PID>

The available values depend on the settings of : TSGen: CONFigure: PIDTestpack.

If :TSGen:CONFigure:PIDTestpack is set to NULL, then :TSGen:CONFigure:PID is 1FFF(hex).

Otherwise the values are variable.

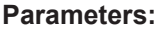

 $<$ PID $>$ 

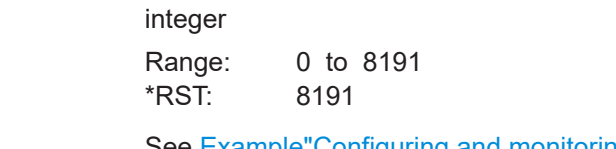

**Example:** See [Example"Configuring and monitoring TS player output"](#page-119-0) [on page 120](#page-119-0).

**Manual operation:** See ["PID \(Hex\)"](#page-65-0) on page 66

#### **:TSGen:CONFigure:PIDTestpack** <PIDTestpack>

Sets the PID, if: TSGen: CONFigure: TSPacket is H184 | H200 | H204.

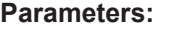

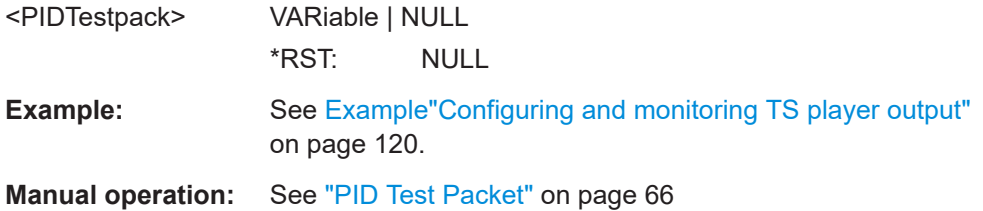

#### **:TSGen:CONFigure:PLAYfile** <PlayFile>

Specifies the file path and filename of the TS player file.

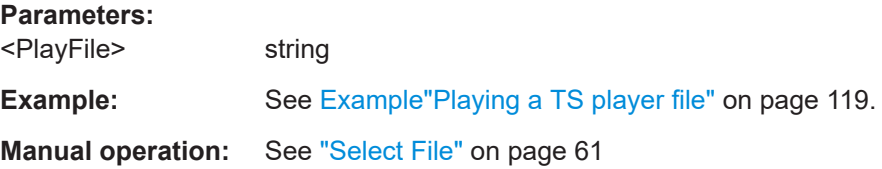

#### <span id="page-122-0"></span>**:TSGen:CONFigure:PLENgth** <PLength>

Queries the packet length of the loaded file.

#### **Parameters:**

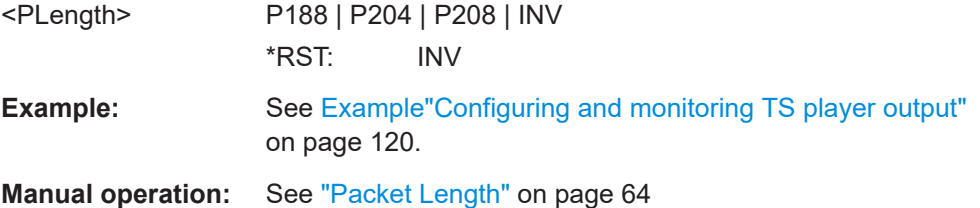

#### **:TSGen:CONFigure:PRBS[:SEQuence]** <PRBS>

Sets the length of the PRBS sequence.

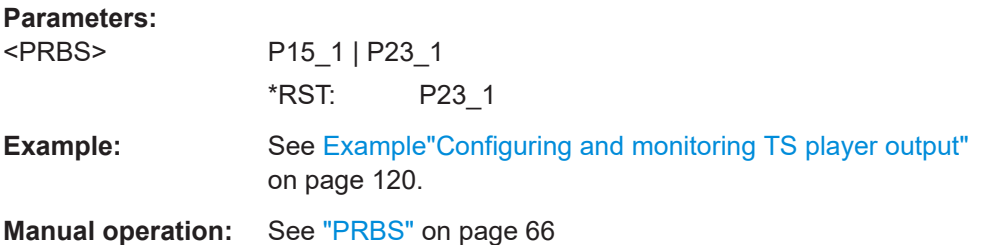

#### **:TSGen:CONFigure:SEAMless:CC** <CC>

Activates the correction of the continuity counters in the replayed TS data stream. The correction allows you to decode the stream without interruption when the play file is looping.

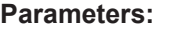

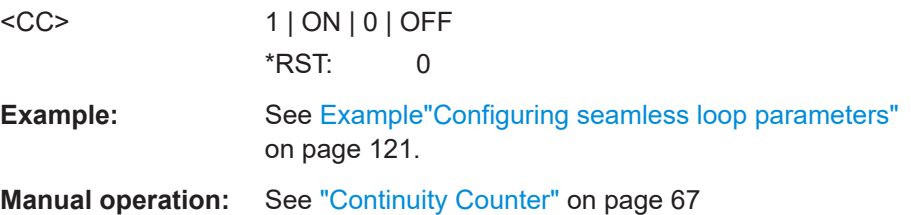

#### **:TSGen:CONFigure:SEAMless:PCR** <PCR>

Activates the correction of time stamps in the replayed TS data stream. The correction allows you to decode the stream without interruption when the play file is looping.

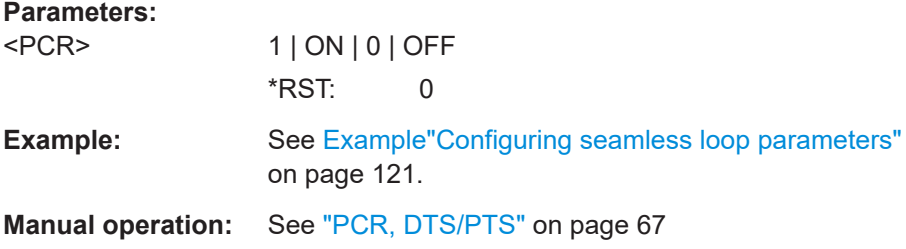

#### <span id="page-123-0"></span>**:TSGen:CONFigure:SEAMless:TT** <TT>

Activates the correction of the time and date table in the replayed TS data stream. The correction allows you to decode the stream without interruption when the play file is looping.

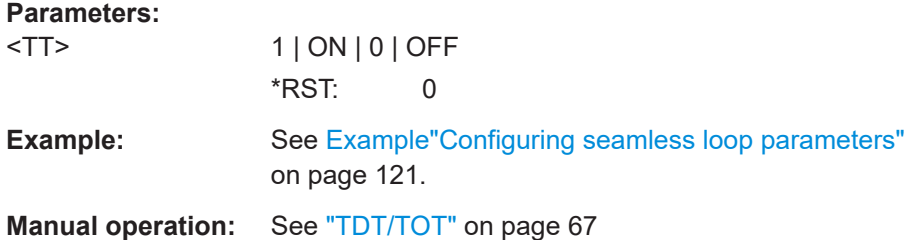

#### **:TSGen:CONFigure:SEEK:POSition** <Position>

Sets the position, that is the current playing time position.

You can select a value in a 10-hour range.

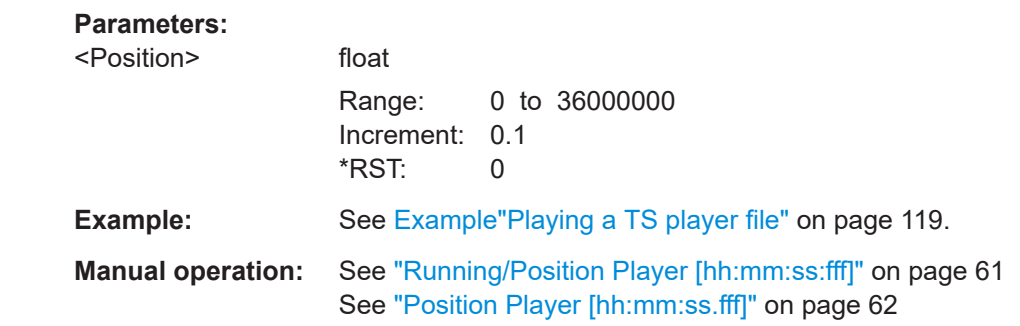

#### **:TSGen:CONFigure:SEEK:RESet**

Resets the following parameters to their default state:

- :TSGen:CONFigure:SEEK:STARt on page 124
- [:TSGen:CONFigure:SEEK:STOP](#page-124-0) on page 125

**Example:** See Example "Playing a TS player file" on page 119.

Usage: Event

**Manual operation:** See ["Reset Window"](#page-61-0) on page 62

#### **:TSGen:CONFigure:SEEK:STARt** <Start>

Sets an individual start time.

You can select a value in a 10-hour range.

#### <span id="page-124-0"></span>**Parameters:**

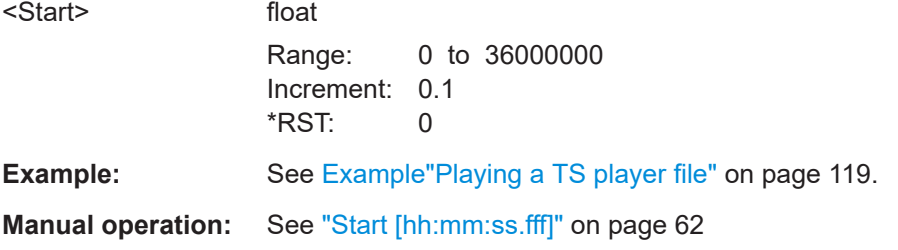

#### **:TSGen:CONFigure:SEEK:STOP** <Stop>

Sets an individual stop time.

You can select a value in a 10-hour range.

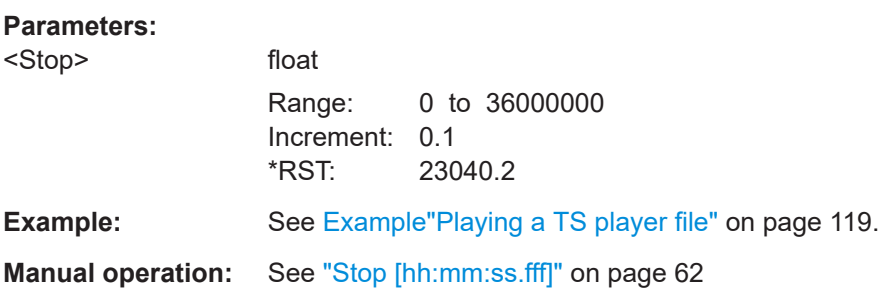

#### **:TSGen:CONFigure:STOPdata** <StopData>

Ensures that a standardized TS data stream is always output at the TS output at the rear of the R&S SMCV100B.

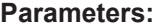

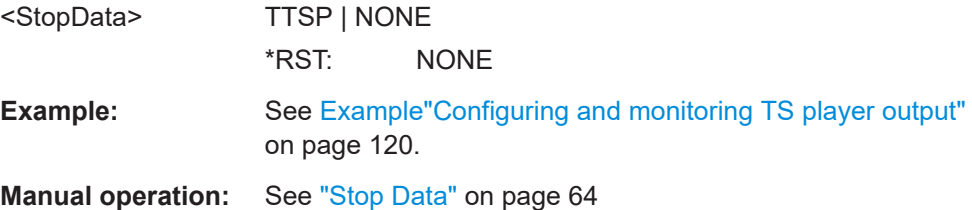

#### **:TSGen:CONFigure:STUFfing** <Stuffing>

Activates nullpacket stuffing.

#### **Parameters:**

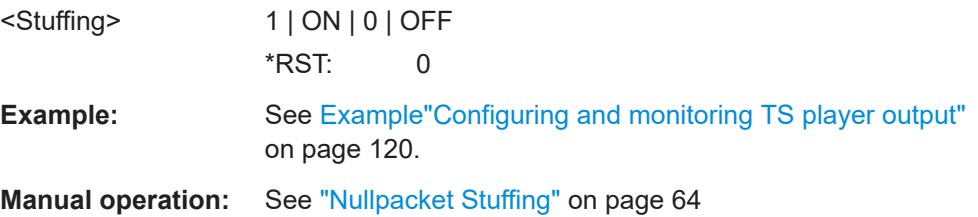

#### <span id="page-125-0"></span>**:TSGen:CONFigure:TSPacket** <TSPaket>

Sets the structure of the generated test packets in pause or stop status.

#### **Parameters:**

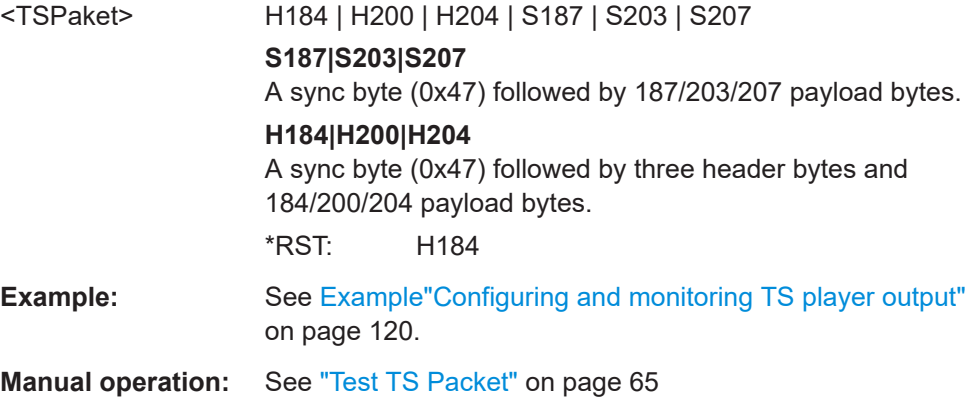

#### **:TSGen:CONFigure:TSRate** <TSRate>

Sets the output data rate of the player.

## **Parameters:** <TSRate> integer Range: 1 to 35E7 \*RST: 5018502 **Example:** See [Example"Configuring and monitoring TS player output"](#page-119-0) [on page 120](#page-119-0). **Manual operation:** See ["Data Rate"](#page-62-0) on page 63

#### **:TSGen:READ:FMEMory** <FMemory>

Queries the file size of the TS player file.

#### **Parameters:**

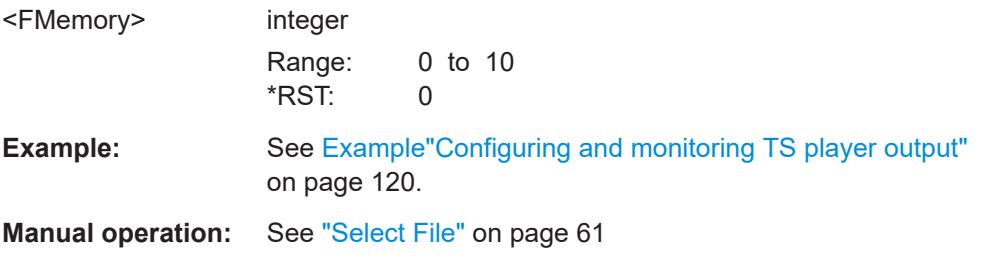

#### **:TSGen:READ:ORIGtsrate** <ORIGtsrate>

Displays the calculated original TS data rate.

<span id="page-126-0"></span>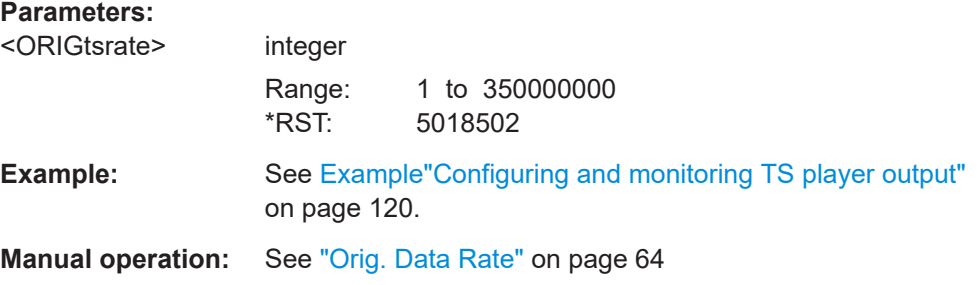

### **:TSGen:READ:PLAYfile:LENGth?**

Queries calculated original loop time.

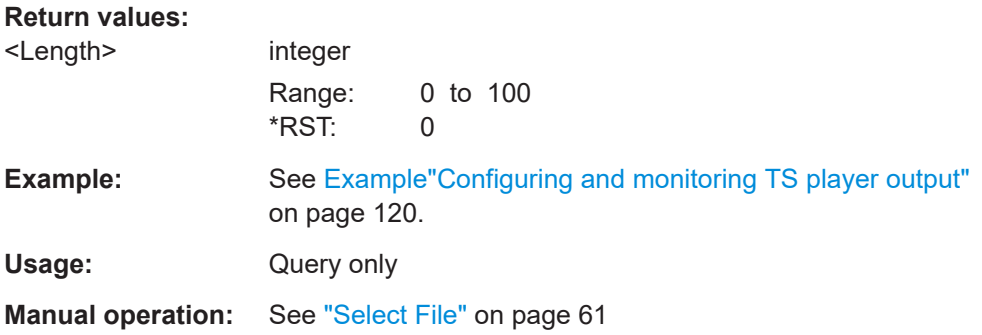

# Annex A ATSC 3.0 test cases

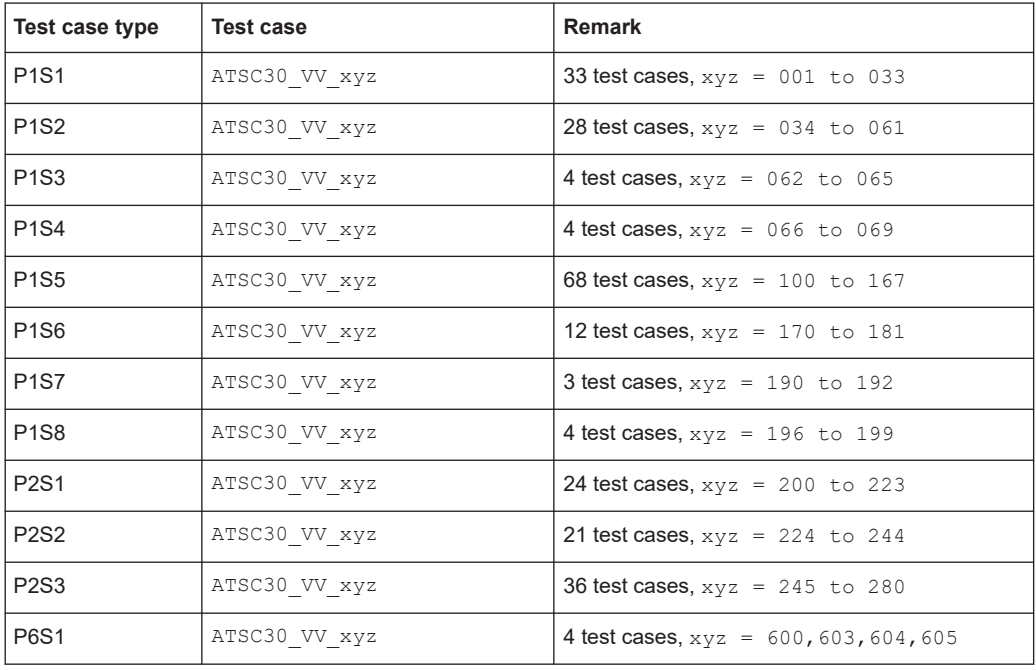

## <span id="page-128-0"></span>Glossary: Abbreviations

## **A**

**ALP:** ATSC 3.0 Link Layer Protocol

**ATSC:** Advanced Television System Committee <https://www.atsc.org/>

#### **B**

**BCH:** Bose Chaudhuri Hocquenghem coding

**BICM:** Bit-Interleaved Coding and Modulation

### **C**

**CRC:** Cyclic Redundancy Check

#### **D**

**DASH:** Dynamic Adaptive Streaming over HTTP

## **F**

**FEC:** Forward Error Correction

**FFT: Fast Fourier Transform** 

**FIFO:** First In First Out

#### **L**

**LDM: Layered Division Multiplexing** 

**LDPC:** Low-Density Parity Check

**LMT:** Link Mapping Table

#### **M**

**MFN:** Multiple frequency Network

**MIMO:** Multiple Input Multiple Output

**MISO:** Multiple Input Single Output

**MMT:** MPEG Media Transport

**MPEG:** Moving Picture Experts Group <https://mpeg.chiariglione.org/>

**OFDM:** Orthogonal Frequency-Division Multiplexing

#### **P**

**O**

**PHY: Physical Layer** 

**PID: Packet Identifier** 

**PLP:** Physical Layer Pipe

**PRBS:** Pseudo-Random Bit Sequence as specified by [ITU-T O.151](#page-130-0)

## **Q**

**QAM: Quadrature Amplitude Modulation** 

**QPSK:** Quaternary Phase Shift Keying

## **R**

**ROUTE:** Real-time Object delivery over Unidirectional Transport

## **S**

**SFN: Single frequency Network** 

**SISO:** Single Input Single Output

**SMPTE:** Society of Motion Picture and Television Engineers <https://www.smpte.org/>

**STL:** Studio Transmitter Link

#### **T**

**TS:** Transport Stream

## <span id="page-130-0"></span>Glossary: Specifications

#### **A**

**I**

**ATSC 3.0:** Advanced Television System Committee Standard 3.0 <https://www.atsc.org/standards/atsc-3-0-standards/>

**ATSC A/322:** ATSC Standard: Physical Layer Protocol (A/322) E.g., version A/322-2016: [https://www.atsc.org/atsc-30-standard/a3222016-physical](https://www.atsc.org/atsc-30-standard/a3222016-physical-layer-protocol/)[layer-protocol/](https://www.atsc.org/atsc-30-standard/a3222016-physical-layer-protocol/)

**ATSC A/324-2018:** ATSC Standard: Scheduler / Studio to Transmitter Link <https://www.atsc.org/wp-content/uploads/2018/01/A324-2018-Scheduler-STL-2.pdf>

**ATSC A/330-2019:** ATSC Standard: Link-Layer Protocol (A/330) <https://www.atsc.org/wp-content/uploads/2016/10/A330-2019a-Link-Layer-Protocol.pdf>

**ITU-T O.151:** ITU-T Recommendation O.151 <https://www.itu.int/rec/T-REC-O.151-199210-I/en>

## List of commands

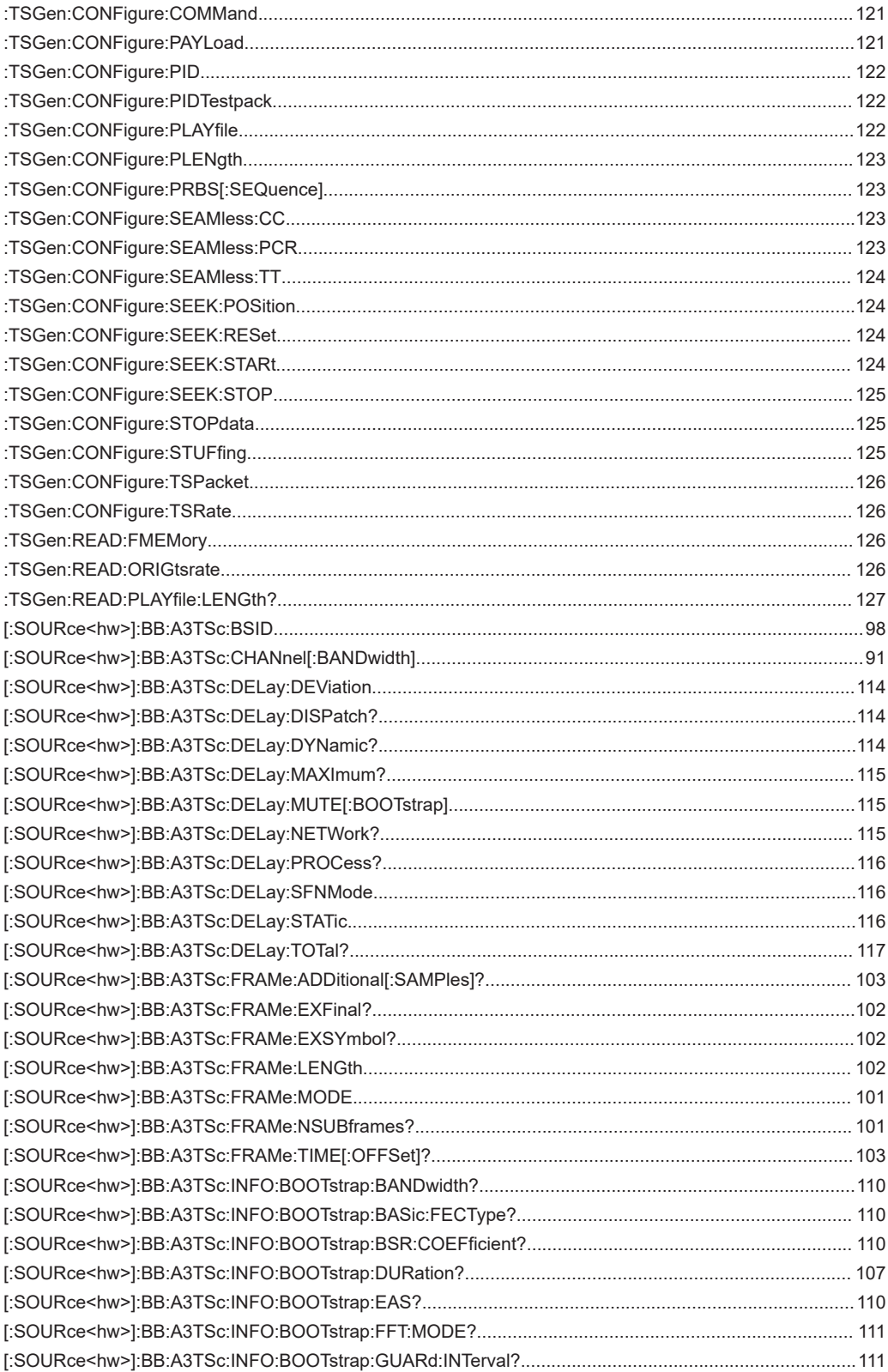

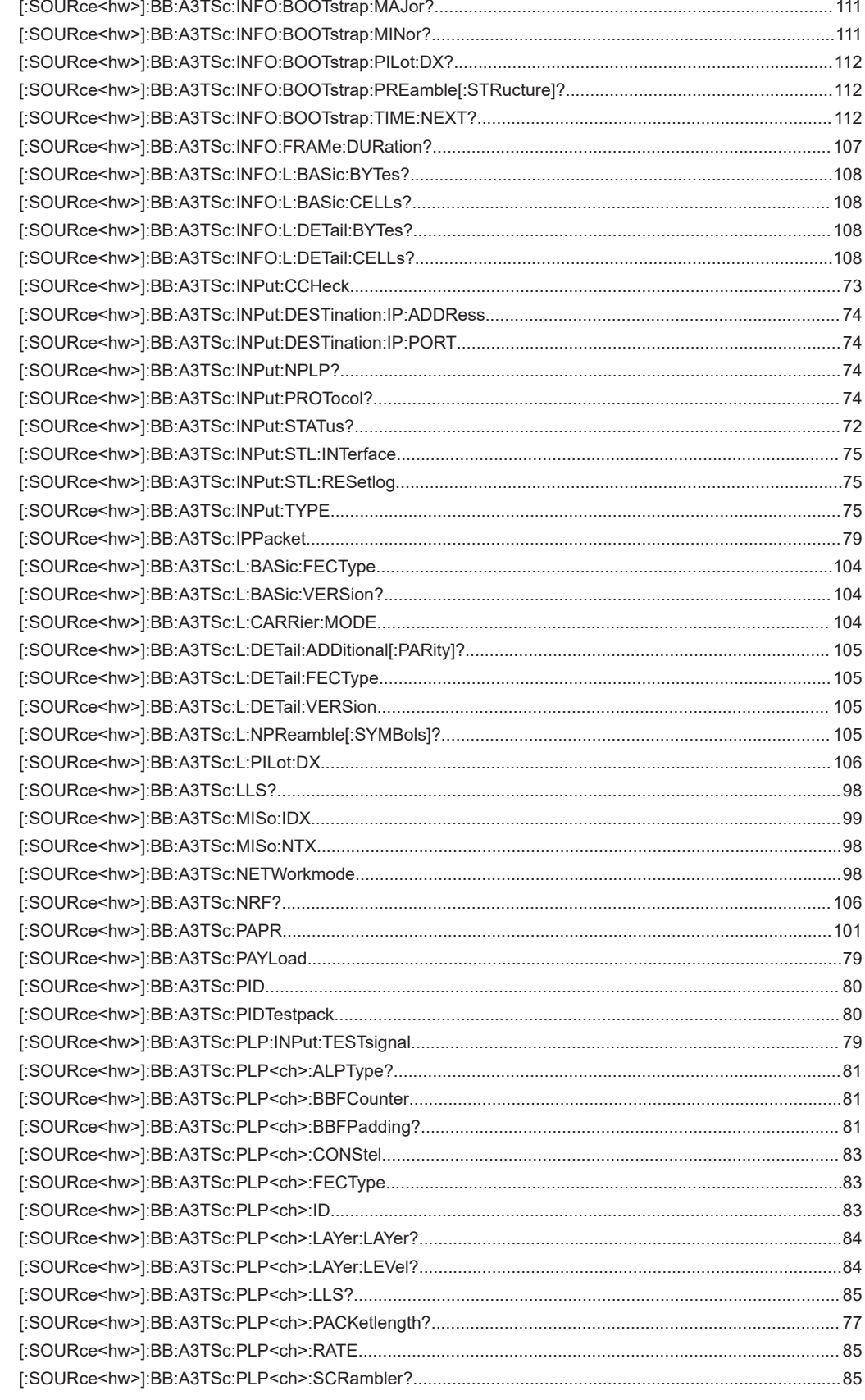

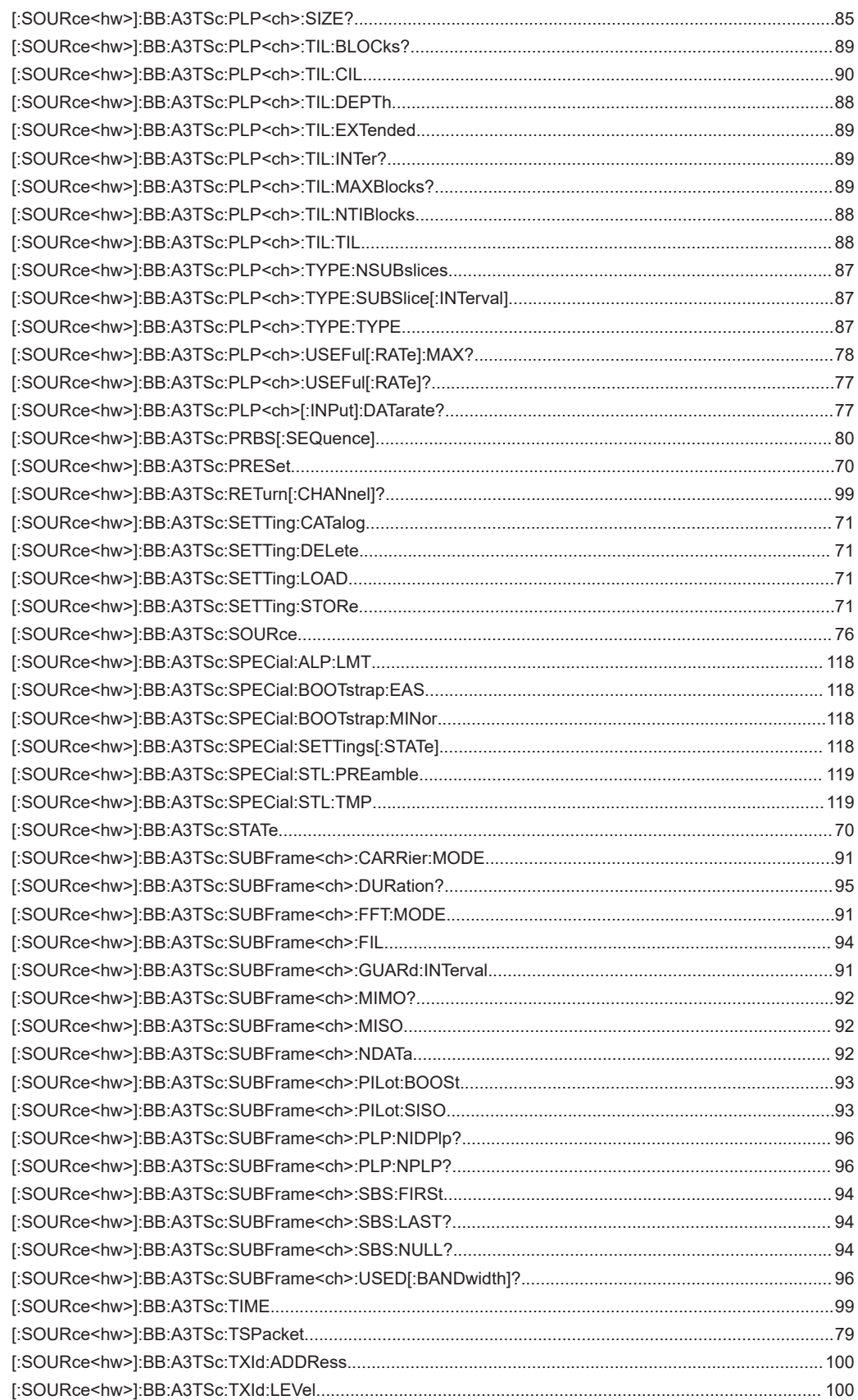

[\[:SOURce<hw>\]:BB:A3TSc:TXId:MODE.........................................................................................................99](#page-98-0)

## Index

## $\overline{\mathsf{A}}$

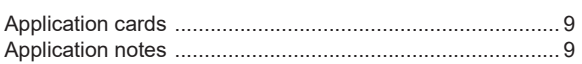

## $\overline{\mathbf{B}}$

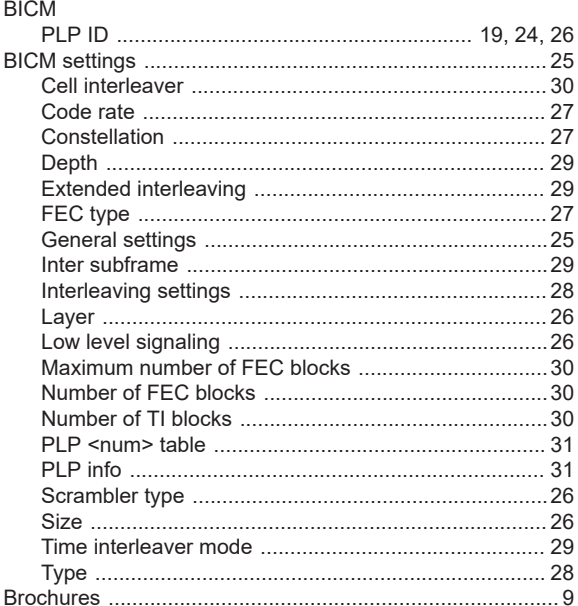

#### $\mathbf C$

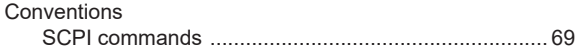

## D

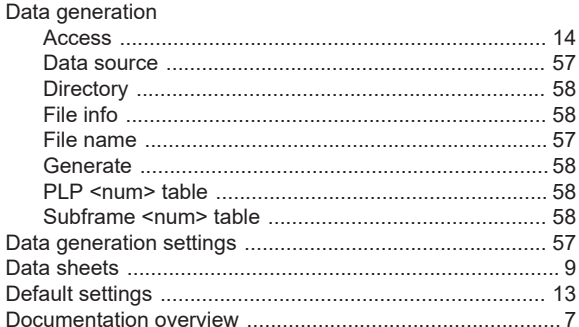

## $\mathsf{E}$

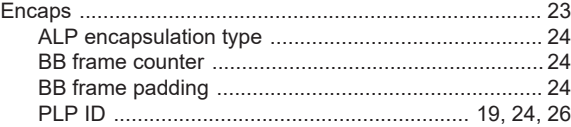

## $\mathsf F$

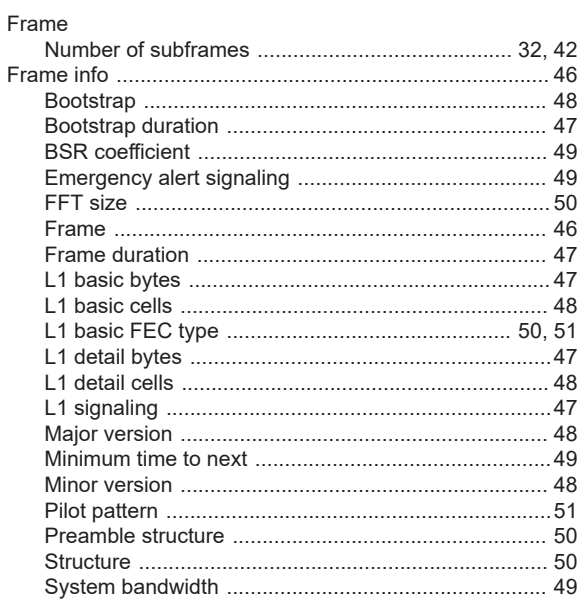

#### G

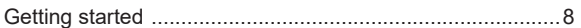

### $\overline{\mathsf{H}}$

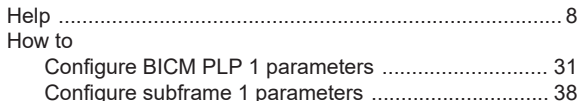

## $\mathbf{I}$

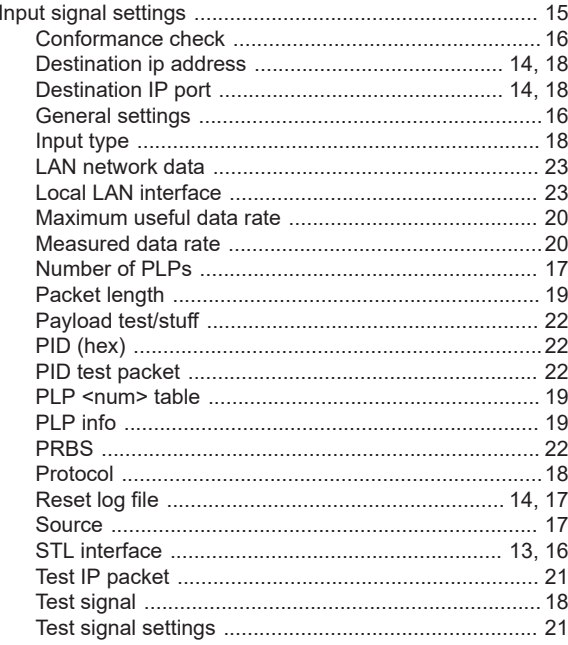

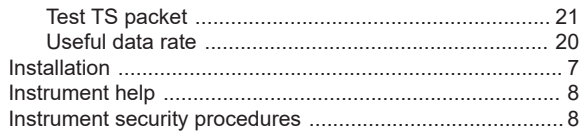

## $\bar{\mathbf{L}}$

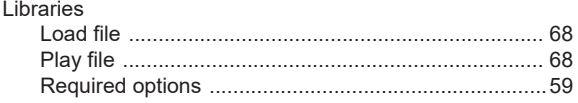

## $\mathbf{o}$

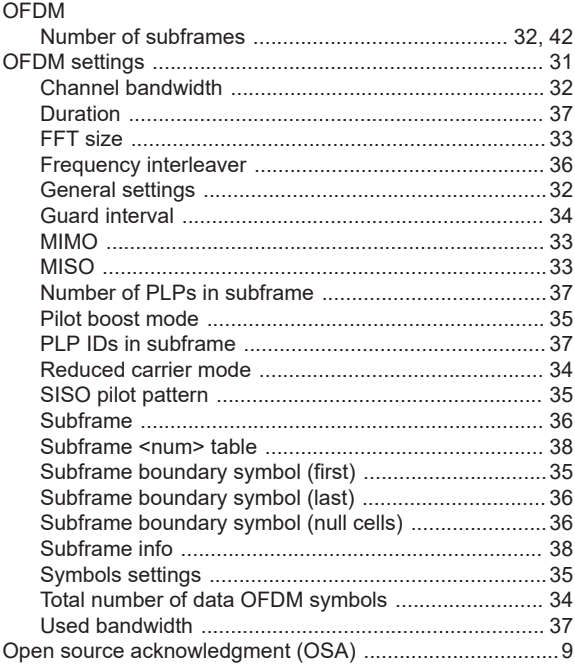

#### $\overline{P}$

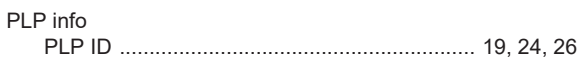

### ${\sf R}$

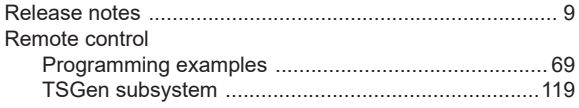

### S

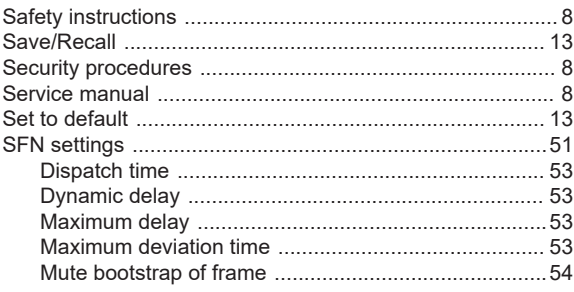

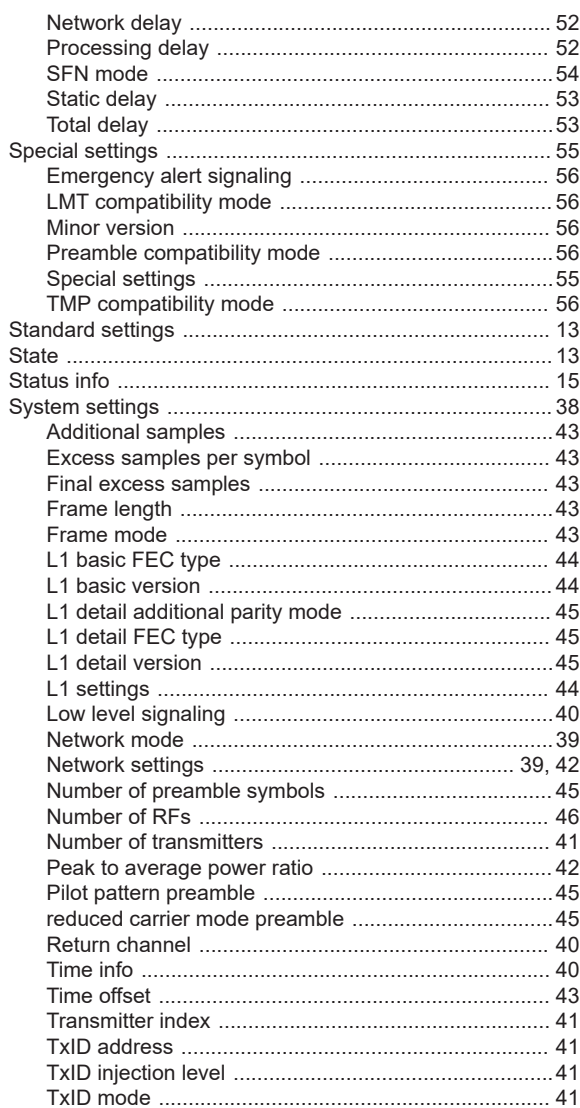

#### $\mathsf T$

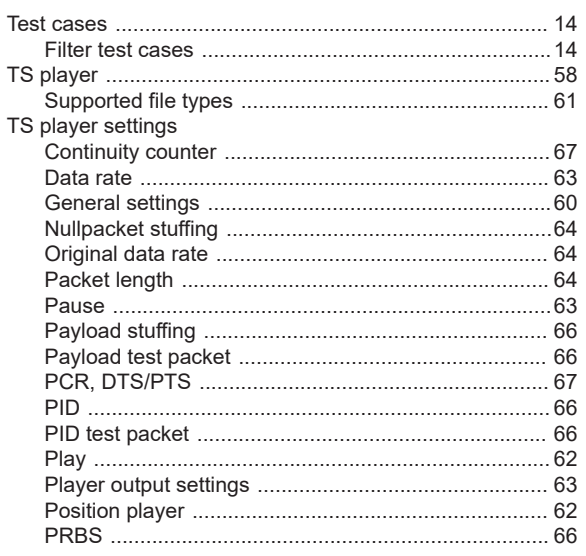

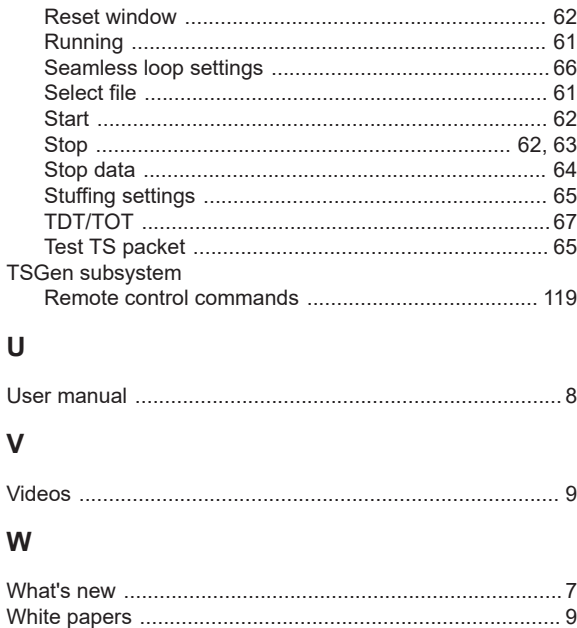